# Models 2408 and 2404 Process Controller

# **User Manual**

Part No HA025132\_13
Date August 2014

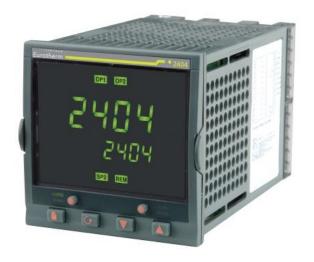

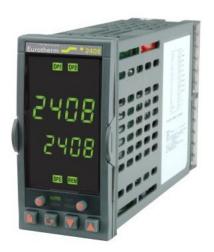

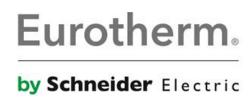

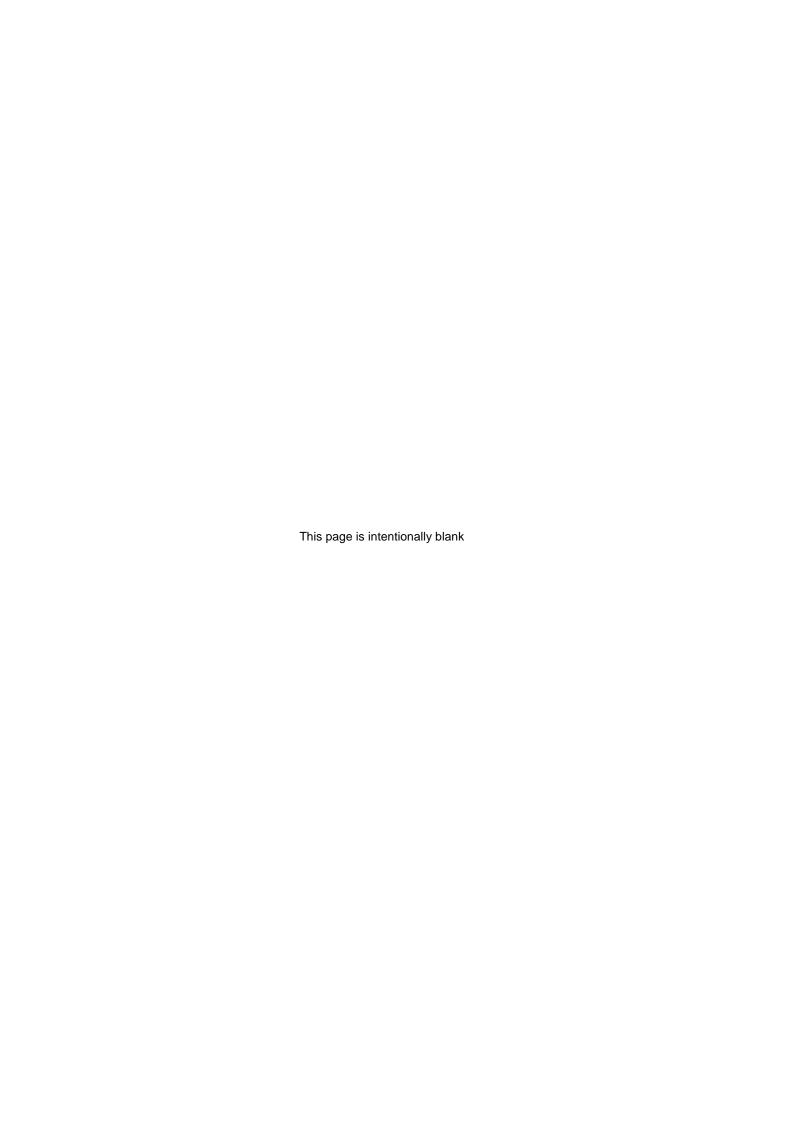

# **MODELS 2408 and 2404 PID CONTROLLERS**

# **User Manual**

# **Contents**

| 1. | CHA          | PTER 1 installation                                  |    |
|----|--------------|------------------------------------------------------|----|
|    | 1.1          | General View 2408 Controller                         |    |
|    | 1.2          | General View 2404 Controller                         |    |
|    | 1.3          | Outline dimensions Model 2408                        |    |
|    | 1.4          | Outline dimensions Model 2404                        |    |
| 2  |              | PTER 2 Introduction                                  |    |
| 3  | CHA          | PTER 3 Mechanical Installation                       |    |
|    | 3.1          | To install the controller                            | 8  |
|    | 3.1.1        | Unplugging and plugging-in the controller            | 8  |
| 4  | CHA          | PTER 4 Electrical installation                       | 10 |
|    | 4.1          | Rear terminal layouts                                | 10 |
|    | 4.1.1        | Model 2408 rear terminal layout                      | 10 |
|    | 4.1.2        | Model 2404 rear terminal layout                      | 11 |
|    | 4.1.3        | Wire Sizes                                           | 11 |
|    | 4.1.4        | Snubbers                                             | 11 |
|    | 4.1.5        | Sensor input connections                             |    |
|    | 4.1.6        | Plug-in module connections                           |    |
|    | 4.1.7        | Four terminal modules                                |    |
|    | 4.1.7        | Connections for Process Value 2 in module position 3 |    |
|    | 4.2.1        | Triple Logic Input and output ratings                |    |
|    | 4.3          | Logic Drive Fan Out                                  |    |
|    | 4.4          | Communication modules 1 and 2                        |    |
|    | 4.4.1        | Wiring of 2-wire EIA-485 serial communications link  |    |
|    | 4.5          | DeviceNet                                            |    |
|    | 4.5.1        | Example of Devicenet Wiring                          |    |
|    | 4.6          | ProfiBus Wiring                                      |    |
|    | 4.7          | Typical wiring diagram                               |    |
|    | 4.8          | Motorised Valve connections                          |    |
| 5  | CHA          | PTER 5 OPERATION                                     | 21 |
|    | 5.1          | Front Panel Layouts                                  | 22 |
|    | 5.2          | Basic Operation                                      |    |
|    | 5.3          | Operating Modes                                      |    |
|    | 5.4          | Automatic Mode                                       |    |
|    | 5.5          | Manual mode                                          |    |
|    | 5.6<br>5.6.1 | List header displays                                 |    |
|    |              | Parameter names                                      |    |
|    | 5.8          | Navigation Diagram (Part A)                          |    |
|    | 5.8.1        | Parameter tables                                     |    |
|    | 5.9          | Alarms                                               |    |
|    | 5.9.1        | Alarm annunciation                                   |    |
|    | 5.9.2        | Alarm acknowledgement and resetting                  |    |
|    | 5.9.3        | Alarm modes                                          |    |
|    |              | Alarm types                                          |    |
|    | 5.9.4        | • • • • • • • • • • • • • • • • • • • •              |    |
| _  | 5.9.5        | Diagnostic alarms                                    |    |
| 6  | ·            | oter 6 ACCESS LEVELS                                 |    |
|    | 6.1          | THE DIFFERENT ACCESS LEVELS                          |    |
|    | 6.2<br>6.3   | SELECTING AN ACCESS LEVEL                            |    |
|    | 6.3.1        |                                                      |    |
|    | 0.5.1        | Setting operator access to a parameter               | ა  |

# 2408/04 CONTROLLER USER GUIDE

| _  |              |                                                      |    |
|----|--------------|------------------------------------------------------|----|
|    | 6.3.2        | Hiding or revealing a complete list                  | 39 |
|    | 6.3.3        | Promoting a parameter                                | 39 |
|    | 6.3.4        | Returning to Operator Level                          | 39 |
| 7  | Chap         | oter 7 TUNING                                        | 40 |
|    | 7.1          | What Is Tuning?                                      |    |
|    | 7.2          | AUTOMATIC TUNING                                     |    |
|    | 7.2.1        | One-shot Tuning                                      |    |
|    | 7.2.2        | How to tune                                          |    |
|    | 7.3          | Typical automatic tuning cycle                       |    |
|    | 7.3.1        | Calculation of the cutback values                    |    |
|    | 7.3.2        | Adaptive tune                                        |    |
|    | 7.4          | MANUAL TUNING                                        |    |
|    | 7.4.1        | Setting the cutback values                           |    |
|    | 7.4.2        | Integral action and manual reset                     |    |
|    | 7.4.3        | Automatic droop compensation (Adc)                   |    |
|    | 7.4.4        | Tune Error                                           |    |
|    | 7.5          | Motorised Valve Control                              |    |
|    | 7.5.1        | Commissioning the Motorised Valve Controller         |    |
|    | 7.5.2        | Adjusting the minimum on-time 'mPL'                  |    |
|    | 7.5.3        | Inertia and backlash settings                        |    |
|    | 7.5.4        | Calibrating the Position Feedback Potentiometer      |    |
|    | 7.6          | Gain scheduling                                      |    |
| 8  | 8.1          | oter 8 Programmer Operation                          |    |
|    | 8.2          | Programmer States                                    |    |
|    | 8.3          | Running a program from the Run list                  |    |
|    | 8.4          | Running a Program Using the Run/Hold Button          |    |
|    | 8.5          | Automatic behaviour                                  | 51 |
|    | 8.5.1        | Servo                                                | 51 |
|    | 8.5.2        | Holdback                                             |    |
|    | 8.5.3        | Power failure                                        |    |
|    | 8.6          | Configuring the Programmer                           |    |
|    | 8.7          | Configuring Digital Inputs to Select Program Number  |    |
| _  | 8.7.1        | Creating a New Program, or Modifying an Existing One |    |
| 9  |              | oter 9 CONFIGURATION                                 |    |
|    | 9.1          | Selecting Configuration Level                        |    |
|    | 9.2<br>9.3   | Selecting a Configuration Parameter                  |    |
|    | 9.3.1        | Parameter names                                      |    |
|    | 9.4          | Changing the Passwords                               |    |
|    | 9.5          | Navigation Diagram (Part A)                          |    |
|    | 9.6          | Navigation Diagram (PART B)                          |    |
|    | 9.7          | Navigation Diagram (Part C)                          |    |
|    | 9.8          | Configuration Parameter Tables                       |    |
|    | 9.9          | Configuration Examples                               |    |
| 10 |              | hapter 10 User calibration                           |    |
|    | 10.1<br>10.2 | What is the Purpose of User Calibration?             |    |
|    | 10.2         | Offset Calibration                                   |    |
|    | 10.4         | Two-point Calibration                                |    |
|    | 10.4.        | ·                                                    |    |
| 1  |              | pendix A UNDERSTANDING THE ORDERING CODE             |    |
| 12 | -            | PPENDIX B SAFETY and EMC INFORMATION                 |    |
| 13 |              | PPENDIX C Technical Specification                    |    |
| 14 |              | pendix D LOAD CURRENT MONITORING AND DIAGNOSTICS     |    |
| •  | 14.1         | Example Wiring Diagram (For mode 1 & 2 operation)    |    |
|    | 14.2         | Example Wiring Diagram (for mode 5 operation)        |    |
|    |              |                                                      |    |

# 2408/04 CONTROLLER USER GUIDE

| 14.3 Op | eration                                                                        | 101 |
|---------|--------------------------------------------------------------------------------|-----|
| 14.3.1  | To Read Load Current (modes 2 and 5 only)                                      | 101 |
| 14.3.2  | To Display Load Current Continuously in the Lower Readout (modes 2 and 5 only) | 101 |
| 14.3.3  | Display Modes                                                                  | 101 |
| 14.3.4  | How Heater Alarms are Displayed                                                | 102 |
| 14.3.5  | To Set The Alarm Trip Levels                                                   | 103 |
| 14.3.6  | Short Circuit SSR Alarm and Heater Fail Alarm                                  | 103 |
| 14.3.7  | Relay Outputs                                                                  | 103 |
| 14.3.8  | To Configure PDS Load Current Diagnostics                                      | 104 |
| 14.3.9  | To configure the Logic Module for PDS Modes 1 or 2                             | 104 |
| 14.3.10 | To configure Logic Input B for PDS (Mode 5 only)                               | 105 |
| 14.3.11 | To Configure Low and High Current Trip Alarms                                  | 105 |
| 14.3.12 | To Attach Soft Alarms To A Relay Output                                        | 106 |
| 14.3.13 | The Scaling Factor                                                             | 107 |
| 14.3.14 | To adjust the scaling factor                                                   | 107 |
| 15 Appe | ndix E: Profibus Communications                                                | 108 |
|         | oduction                                                                       |     |
|         | out Profibus-DP                                                                |     |
|         | chnical Specification                                                          |     |
|         | ctrical Connections                                                            |     |
| 15.4.1  | Cable Specifications                                                           | 109 |
| 15.4.2  | Maximum Line Length per Segment                                                | 109 |
| 15.5 Co | ntroller Configuration and Node Address                                        | 110 |
| 15.5.1  | Configuration                                                                  | 110 |
| 15.5.2  | Assigning a Node Address                                                       | 110 |
| 15.6 Ne | twork Configuration                                                            | 111 |
|         | publeshooting                                                                  |     |
| 15.7.1  | No Communications:                                                             |     |
| 15.7.2  | Intermittent failure to communicate.                                           |     |
|         | Intermittent flickering of status from rdy to run                              |     |
| 15.7.3  | Intermittent Hickering of Status from FDD to FDD                               |     |

"This product is covered by one or more of the following US Patents:

5,484,206; Additional patents pending.

PDS and INSTANT ACCURACY are trademarks of Eurotherm."

## Issue Status of this Manual

Issue 11 of this handbook applies to software version 4 (see below).

**Issue 12** corrects the procedure to access Read only Configuration Chapter 6 and correction to ordering code Digital Inputs 1 & 2 PB changed to PR.

Issue 13 standardises supply voltage ratings.

# **Enhancements to Software Version 4**

The following enhancements have been added to software versions 4.

- Isolated Single Logic Output Module
- Transducer Power Supply Module to provide 5 or 10Vdc to an external transducer. (Not intended for melt pressure control)
- DeviceNet communications
- Linear over range limits are +5% of high instrument range and -5% of low instrument range for all process input ranges (i.e. 0-20mA, 4-20mA, 0-10V)
- Sensor break or input open circuit faults are detected on all analogue inputs (PV1.PV2 and remote input channels)
- PV2 alarm, full scale high and low limits default to maximum and minimum display limits

Deviation alarms are not inverted when direct acting control is selected. Alarm behaviour when using reverse acting control is unchanged

• The PD track valve positioning parameter (Pd.Lr) has been removed

# **Controllers Affected:-**

| Standard controllers – which include programmers with up to 4 programs | Version 4.11 or later |
|------------------------------------------------------------------------|-----------------------|
| Setpoint programming controllers with up to 20 programs                | Version 4.61 or later |
| Profibus controllers – which include programmers with up to 4 programs | Version 4.32 or later |

• The 10Amp output relay in module 4 is not available on controllers supplied after Jan 04

# **Related Information**

- DeviceNet Communications Handbook part no. HA027506 which includes the parameter address map.
- Profibus Communications Handbook part no. HA026290
- EMC (Electromagnetic Compatibility) Installation Guide, part no. HA025464

These are available on www. eurotherm.co.uk.

# 1. CHAPTER 1 INSTALLATION

# 1.1 General View 2408 Controller

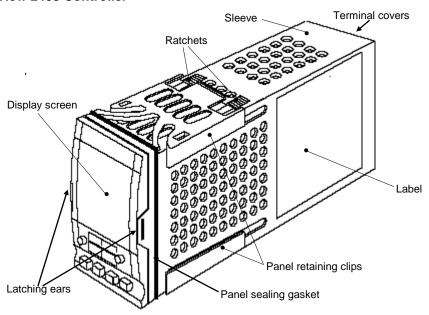

Figure 1: 2408 1/8 DIN Controller

# 1.2 General View 2404 Controller

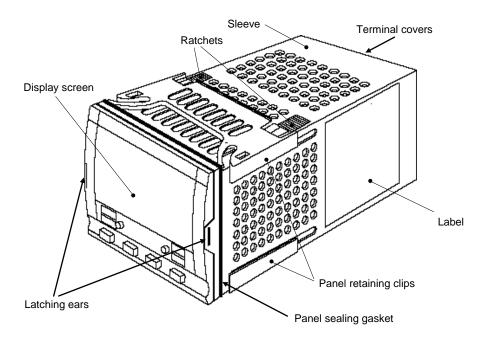

Figure 2: 2404 1/4 DIN controller

# 1.3 Outline dimensions Model 2408

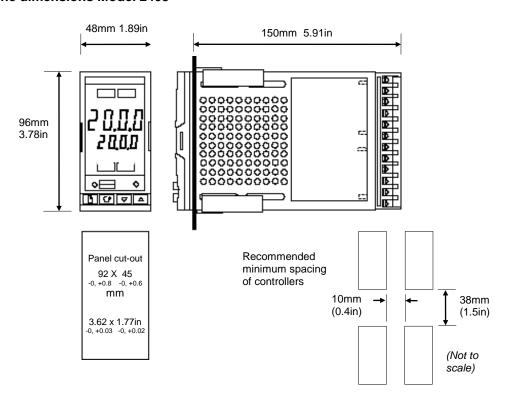

Figure 3: Outline dimensions of model 2408 controller

# 1.4 Outline dimensions Model 2404

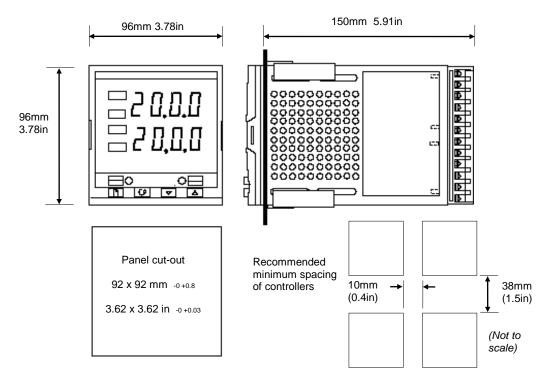

Figure 4: Outline dimensions of model 2404 controller

The electronic assembly of the controller plugs into a rigid plastic sleeve, which in turn fits into the standard DIN size panel cut-out shown above.

# 2. CHAPTER 2 INTRODUCTION

Models 2408 and 2404 are high stability, temperature or process controllers with self and adaptive tuning. They have a modular hardware construction which accepts up to three plug-in Input/Output modules and two interface modules to satisfy a wide range of control requirements. Two digital inputs and an optional alarm relay are included as part of the fixed hardware build.

The instruments are available as:

• standard controllers - which include a basic 8-segment programmer

Models 2408/CC and 2404/CC

setpoint programming controllers:
 Models 2408/CP, P4, CM and

2404/CP, P4, CM

motorised valve controllers - which include a basic 8-segment programmer

Models 2408/VC and 2404/VC

setpoint programming motorised valve controllers:
 Models 2408/VP, V4, VM and

2404/VP, V4, VM

# Before proceeding, please read the chapter called, *Safety and EMC Information*. Controller labels

The labels on the sides of the controller identify the ordering code, the serial number, and the wiring connections. Appendix A, *Understanding the Ordering Code*, explains the hardware and software configuration of your particular controller.

# 3. CHAPTER 3 MECHANICAL INSTALLATION

# 3.1 To install the controller

- 1. Cut the panel to the relevant hole size shown in Figure 3 and Figure 4
- 2. Fit the sealing gasket behind the front bezel of the controller.
- 3. Insert the controller in its sleeve through the cut-out.
- 4. Spring the upper and lower panel retaining clips into place. Secure the controller in position by holding it level and pushing both retaining clips forward.
- 5. Peel off the protective cover from the display

*Note:* If the panel retaining clips subsequently need removing, in order to extract the controller from the control panel, they can be unhooked from the side with either your fingers, or a screwdriver.

# 3.1.1 Unplugging and plugging-in the controller

If required, the controller can be unplugged from its sleeve by easing the latching ears outwards and pulling it forward out of the sleeve. When plugging the controller back into its sleeve, ensure that the latching ears click into place in order to secure the IP65 sealing.

# **NEW SLEEVE DESIGN MKIII**

From Jan-03 an improved design of 1/8 DIN long sleeve is shipped with all new 2408 controllers and indicators. (The month and year of manufacture are shown in the last two pairs of digits of the instrument serial number).

## Details

A new sealing gasket will be fitted onto the instrument bezel  $\odot$ . This gasket replaces the gasket which was moulded into the front of the sleeve of all previous instruments.

The gasket previously moulded into the sleeve where it fits behind the panel is now supplied as a separate item ②.

### Reasons for the Change

This change is to ensure that IP65 sealing is reliably achieved and less physical effort is required to insert the instrument into the new sleeve.

### Recommendations

- 1. An instrument delivered after Jan 03 should be used with the sleeve supplied
- 2. If the instrument is required to replace one already in use, the existing sleeve should also be replaced
- 3. A new instrument can be fitted into an existing sleeve by carefully removing gasket ① but IP65 sealing will not be maintained
- 4. An existing instrument can be fitted into a new sleeve but IP65 sealing will not be maintained

It is, however, possible to achieve IP65 sealing for 3 and 4 above. A gasket kit is available by quoting Part No SUB24/GAS2408.

### Then:-

- 5. To fit a new instrument in an older sleeve carefully remove gasket ①. Replace it with the thinner (1.25mm) gasket from the kit
- To fit an existing instrument into a new sleeve fit the thicker (1.6mm) gasket from the kit between the instrument and the sleeve

The seal ② supplied as a separate item with a new instrument, should be placed over the sleeve prior to mounting it through the panel cut out as shown below:-

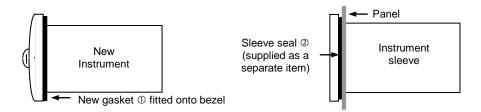

# 4. CHAPTER 4 ELECTRICAL INSTALLATION

This section consists of five topics:

- Rear terminal layouts
- Fixed connections
- Plug-in module connections
- Typical wiring diagrams
- Motorised valve connections.

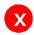

Warning: You must ensure that the controller is correctly configured for your application. Incorrect configuration could result in damage to the process being controlled, and/or personal injury. It is your responsibility, as the installer, to ensure that the configuration is correct. The controller may either have been configured when ordered, or may need configuring now. See Chapter 6, Configuration.

#### 4.1 Rear terminal layouts

The rear terminal layouts are shown in Figure 5 and Figure 6. The right-hand column carries the connections to the power supply, digital inputs 1 and 2, alarm relay and sensor input. The second and third columns from the right carry the connections to the plug-in modules. The connections depend upon the type of module installed, if any. To determine which plug-in modules are fitted, refer to the ordering code and wiring data on the controller side labels.

#### 4.1.1 Model 2408 rear terminal layout

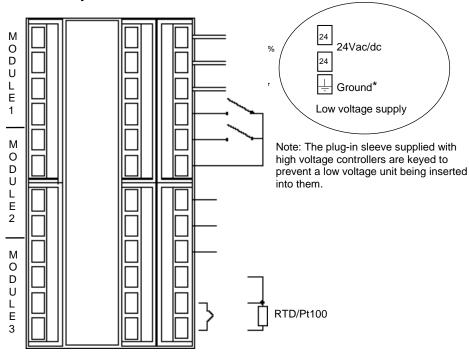

Figure 5: Rear terminal layout - Model 2408

<sup>\*</sup> The ground connection is provided as a return for internal EMC filters. It is not required for safety purposes, but must be connected in order to satisfy EMC requirements.

#### 4.1.2 Model 2404 rear terminal layout

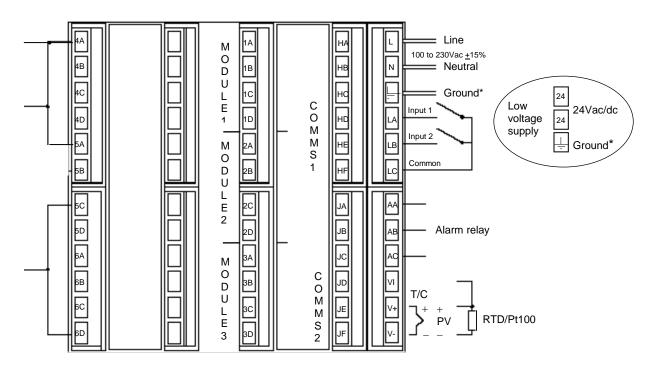

Figure 6: Rear terminal layout - Model 2404

#### 4.1.3 **Wire Sizes**

All electrical connections are made to the screw terminals at the rear of the controller. They accept wire sizes from 0.5 to 1.5 mm<sup>2</sup> (16 to 22 AWG) and should be tightened to a torque of 0.4Nm (3.5lbin). If you wish to use crimp connectors, the correct size is AMP part number 349262-1. The terminals are protected by a clear plastic hinged cover to prevent hands, or metal, making accidental contact with live wires.

#### 4.1.4 **Snubbers**

The relay and triac modules have an internal  $15nF/100\Omega$  'snubber' connected across their output, which is used to prolong contact life and to suppress interference when switching inductive loads, such as mechanical contactors and solenoid valves.

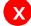

Warning: When the relay contact is open or the triac is off, the snubber circuit passes 0.6mA at 110Vac and 1.2mA at 240Vac. You must ensure that this current, passing through the snubber, will not hold on low power electrical loads. It is your responsibility as the installer to ensure that this does not happen. If the snubber circuit is not required, it can be removed from the relay module (but not the triac) by breaking the PCB track that runs crosswise adjacent to the edge connectors of the module. Insert the blade of a screwdriver into one of the two slots that bound it, and twist.

# 4.1.5 Sensor input connections

The connections for the various types of sensor input are shown below.

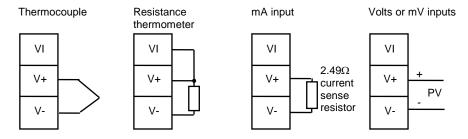

Figure 7: Sensor input connections

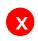

Warning: Do not connect more than one sensor to any one input

# 4.1.6 Plug-in module connections

## Module 1, 2 and 3

Module positions 1, 2 and 3 are plug-in modules. They can be either two terminal modules of the types shown above, or four terminal modules of the types shown in Figure 8: Two terminal module connections.

The figures below show the connections to each module and the functions that they can perform. Module 1 is normally used for heating and module 2 for cooling although the actual functions will depend upon how the controller has been configured.

# **PDS** modes

PDS stands for 'Pulse Density Signalling' Input/Output. This is a proprietary technique for bi-directional transmission of analogue and digital data over a simple 2-wire connection.

PDS 1 mode uses a logic output module to control aTE10S solid state relay and provides a load failure alarm.

PDS 2 mode uses a logic output module to control a TE10S solid state relay, provide load/SSR failure alarms, and read back the load current for display on the controller.

See Appendix D LOAD CURRENT MONITORING AND DIAGNOSTICS for further information.

# Two terminal modules

Note: Module 1 is connected to terminals 1A and 1B

Module 2 is connected to terminals 2A and 2B

Module 3 is connected to terminals 3A and 3B.

|                                                    |      | Terminal i | dentity |      |                                                                           |
|----------------------------------------------------|------|------------|---------|------|---------------------------------------------------------------------------|
| Module type                                        | Α    | В          | С       | D    | Possible functions                                                        |
| Relay: 2-pin<br>(2A, 264 Vac max.)                 |      | -,-        |         | used | Heating, cooling, alarm, program event, valve raise, or valve lower       |
| Logic - non-isolated (18Vdc at 20mA)               | +    | ſĹ         | Unused  |      | Heating, cooling, PDS mode 1,<br>PDS mode 2, program event                |
| Triac (1A, 30 to 264Vac)                           | Line | 1 Load     | Uni     | used | Heating, cooling, program event, valve raise, or valve lower              |
| DC output:<br>- non-isolated<br>(10Vdc, 20mA max.) | +    |            | Unused  |      | Heating, or cooling, or retransmission of PV, setpoint, or control output |

Figure 8: Two terminal module connections

# 4.1.7 Four terminal modules

Note: Module 1 is connected to terminals 1A, 1B, 1C and 1D

Module 2 is connected to terminals 2A, 2B, 2C and 2D

Module 3 is connected to terminals 3A, 3B, 3C and 3D

| Module type                                              |                                                                      | Termina   | lidentity        |        | Possible functions                                      |  |  |  |  |
|----------------------------------------------------------|----------------------------------------------------------------------|-----------|------------------|--------|---------------------------------------------------------|--|--|--|--|
|                                                          | Α                                                                    | В         | С                | D      |                                                         |  |  |  |  |
| Relay: changeover (2A, 264 Vac max.)                     | N/O                                                                  |           | N/C              |        | Heating, cooling, alarm, or program event output        |  |  |  |  |
| DC control: Isolated (10V, 20mA max.)                    | +                                                                    | (         |                  |        | Heating, or cooling                                     |  |  |  |  |
| 24Vdc transmitter supply *                               | +                                                                    | -         |                  |        | To power process inputs                                 |  |  |  |  |
| Potentiometer input $100\Omega$ to $15K\Omega$ *         |                                                                      | +0.5Vdc   | <del>-</del>     | 0V<br> | Motorised Valve Position feedback                       |  |  |  |  |
| DC retransmission                                        |                                                                      | /         |                  |        | Retrans. of setpoint, or process value                  |  |  |  |  |
| DC remote input or<br>Process Value 2<br>(Module 3 only) | 0-10Vdc                                                              | RT source | ±100mV<br>0-20mA | СОМ    | Remote Setpoint Second PV                               |  |  |  |  |
| Dual output modules                                      |                                                                      |           |                  |        |                                                         |  |  |  |  |
| Dual relay<br>(2A, 264 Vac max.)                         |                                                                      | /L        | ]                |        | Heating + cooling<br>Dual alarms<br>Valve raise & lower |  |  |  |  |
| Dual Triac<br>(1A, 30 to 264Vac)                         | Line                                                                 | Load      | Line Load        |        | Heating + cooling<br>Valve raise & lower                |  |  |  |  |
| Dual logic + relay (Logic is non-isolated)               | +                                                                    |           | 7                |        | Heating + cooling                                       |  |  |  |  |
| Dual Logic + triac (Logic is non-isolated)               | +                                                                    | <u>_</u>  | Line Load        |        | Heating + cooling                                       |  |  |  |  |
| Triple logic input and o                                 | Triple logic input and output modules - see ratings on the next page |           |                  |        |                                                         |  |  |  |  |
| Triple contact input                                     | Input 1                                                              | Input 2   | Input 3          | Common |                                                         |  |  |  |  |
| Triple logic input                                       | Input 1                                                              | Input 2   | Input 3          | Common |                                                         |  |  |  |  |
| Triple logic output                                      | Output 1                                                             | Output 2  | Output 3         | Common | Program events                                          |  |  |  |  |

<sup>\*</sup> Can be ordered fitted in module positions 2 & 3 only.

| Module type                | Terminal identity |   |   | / | Possible functions                                                                                                    |
|----------------------------|-------------------|---|---|---|----------------------------------------------------------------------------------------------------|
|                            | Α                 | В | С | D |                                                                                                    |
| Isolated Logic<br>Output   | +                 |   |   |   | This is a fully isolated module which can be fitted in all three module slots. It may be used for heating, cooling or events outputs up to 18Vdc at 20mA. |
| Transducer<br>Power Supply | +                 | - |   |   | This provides fully isolated 5 or 10Vdc to power external transmitters up to 20mA. It can be fitted in module slots 1 and 2.                              |

Figure 9: Four terminal module connections

# 4.2 Connections for Process Value 2 in module position 3

The diagrams below show the connections for the various types of input.

The input will have been configured in accordance with the ordering code.

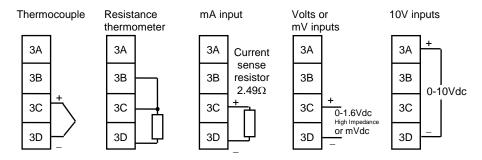

# 4.2.1 Triple Logic Input and output ratings

1. Triple logic input (current sinking)

OFF state: -3 to 5Vdc

ON state: 10.8 to 30Vdc(max), at 2 to 8mA

2. Triple contact closure or open collector transistor input

Internally generated switching Vdc & mA: 15 to 19Vdc at 10 to 14mA

OFF state >28K $\Omega$  input resistance

OFF state voltage >14Vdc

ON state  $<100\Omega$  resistance

ON state voltage <1.0Vdc

3. Triple logic output (current sourcing)

OFF state output 0 to 0.7Vdc.

ON state output 12 to 13Vdc, at up to 8mA.

# 4.3 Logic Drive Fan Out

The logic outputs from the 2400 series controllers are capable of driving more than one solid state relay (SSR) in series or parallel. The following table shows the number of SSRs which can be driven depending on type of SSR. S = Series; P = Parallel.

|              | Drive mA | SVDA     | RVDA     | TE10S    | 425S      |           |            |
|--------------|----------|----------|----------|----------|-----------|-----------|------------|
|              |          | Logic DC | Logic DC | Logic DC | Logic 10V | Logic 24V | Logic 20mA |
| Logic        | 18V@20mA | 4S 6P    | 4S 3P    | 3S 2P    | 3S 3P     | 1S 2P     | 6S 1P      |
| Triple logic | 12V@9mA  | 3S 3P    | 2S 1P    | 2S 1P    | 2S 1P     | 1         | 4S 1P      |

|              | 450                      |      |             | TC1027CE | TE200S   | TC2000CE | RS3DA    |
|--------------|--------------------------|------|-------------|----------|----------|----------|----------|
|              | Standard TTL Multi-drive |      | Multi-drive | Logic V  | Logic DC | Logic DC | Logic DC |
| Logic        | 2S 3P                    | 1S2P | 6S 1P       | 3S 3P    | 3S 3P    | 3S 1P    | 4S 2P    |
| Triple logic | 1                        | 1    | 4S 1P       | 2S 1P    | 2S 1P    | 0        | 0        |

Figure 10: Logic drive capabilities

# 4.4 Communication modules 1 and 2

All 2408 and 2404 controllers can be fitted with up to two plug-in communications modules.

Only one of the two modules can be for serial communications and this will normally be installed in position COMMS 1 (although it is possible to install the serial communications module in position COMMS 2. Serial communications may be configured for either Modbus or EI bisynch protocol.

It is also possible to fit a PDS module in one or other of these positions.

Possible module types are shown in the table below.

| Communications module 1              | Terminal identity (COMMS 1) |             |             |        |            |            |  |
|--------------------------------------|-----------------------------|-------------|-------------|--------|------------|------------|--|
| Module type                          | НА                          | НВ          | HC          | HD     | HE         | HF         |  |
| 2-wire EIA-485 serial communications | -                           | -           | -           | Common | A (+)      | B (-)      |  |
| EIA-232 serial communications        | -                           | -           | -           | Common | Rx         | Tx         |  |
| 4-wire EIA-485 serial communications | _                           | A'<br>(Rx+) | B'<br>(Rx-) | Common | A<br>(Tx+) | B<br>(Tx–) |  |
| PDS Setpoint retransmission          | -                           | -           | _           | _      | Signal     | Common     |  |

| Communications module 2     | Terminal identity (COMMS 2) |        |        |  |  |
|-----------------------------|-----------------------------|--------|--------|--|--|
| Module type                 | JD                          | JE     | JF     |  |  |
| PDS Setpoint retransmission | -                           | Signal | Common |  |  |
| PDS Setpoint input          | -                           | Signal | Common |  |  |

Figure 11: Communications modules 1 and 2 connections

# 4.4.1 Wiring of 2-wire EIA-485 serial communications link

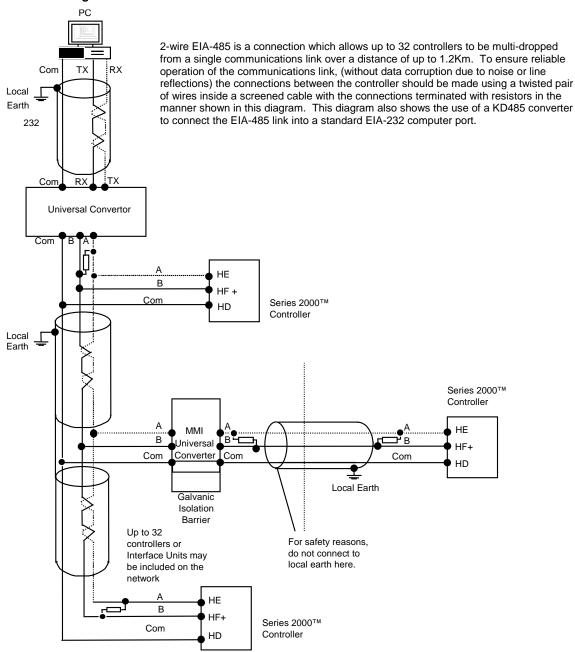

Note:

All termination resistors are 220 ohm 1/4W carbon composition. Local grounds are at equipotential. Where equipotential is not available wire into separate zones using a galvanic isolator.

Figure 12: EIA485 wiring

# 4.5 DeviceNet

Instruments fitted with software versions 4 onwards can be fitted with DeviceNet communications. The following shows the wiring connections for DeviceNet.

| Terminal<br>Reference | CAN<br>Label | Color<br>Chip | Description                                                                                                    |
|-----------------------|--------------|---------------|----------------------------------------------------------------------------------------------------|
| НА                    | V+           | Red           | DeviceNet network power positive terminal. Connect the red wire of the DeviceNet cable here. If the DeviceNet network does not supply the power, connect to the positive terminal of an external 11-25 Vdc power supply.   |
| НВ                    | CAN_H        | White         | DeviceNet CAN_H data bus terminal. Connect the white wire of the DeviceNet cable here.                                                                                                    |
| HC                    | SHIELD       | None          | Shield/Drain wire connection. Connect the DeviceNet cable shield here. To prevent ground loops, ground the DeviceNet network in only one location.                                                                         |
| HD                    | CAN_L        | Blue          | DeviceNet CAN_L data bus terminal. Connect the blue wire of the DeviceNet cable here.                                                                                                    |
| HE                    | V-           | Black         | DeviceNet network power negative terminal. Connect the black wire of the DeviceNet cable here. If the DeviceNet network does not supply the power, connect to the negative terminal of an external 11-25 Vdc power supply. |
| HF                    |              |               | Connect to instrument earth                                                                                                    |

Note:

Power taps are recommended to connect the DC power supply to the DeviceNet trunk line. Power taps include:

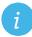

- A Schottky Diode to connect the power supply V+ and allows for multiple power supplies to be connected.
- 2 fuses or circuit breakers to protect the bus from excessive current which could damage the cable and connectors.

The earth connection, HF, to be connected to the main supply earth terminal.

# 4.5.1 Example of Devicenet Wiring

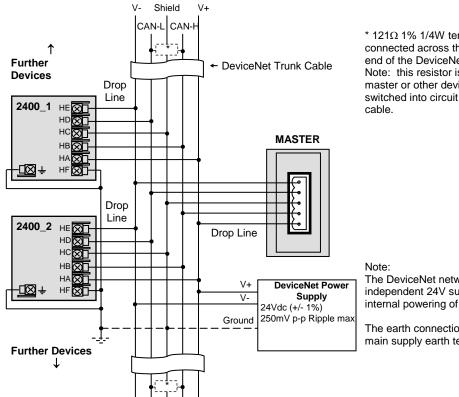

 $^{\star}$  121 $\Omega$  1% 1/4W terminating resistor must be connected across the blue and white wires at each end of the DeviceNet trunk cable.

Note: this resistor is sometimes included in the master or other devices but should only be switched into circuit on the last device on the trunk cable.

The DeviceNet network is powered by an external independent 24V supply which is separate from the internal powering of the individual controllers.

The earth connection, HF, to be connected to the main supply earth terminal at one point only.

Figure 13: Wiring connections for 2400 series DeviceNet controllers

# 4.6 ProfiBus Wiring

Controllers supplied with model numbers 2408f and 2404f are fitted with ProfiBus communications modules fitted in the H slot. Further details of ProfiBus communications is given in Appendix E and the ProfiBus Communications manual part number HA026290. This manual can be downloaded from <a href="https://www.eurotherm.co.uk">www.eurotherm.co.uk</a>.

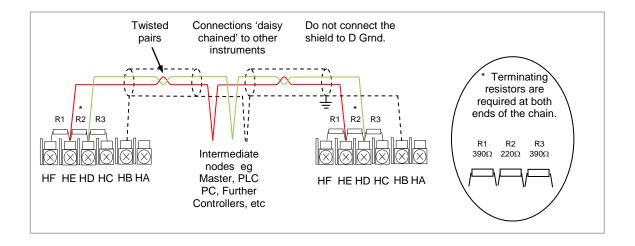

Figure 14: Profibus wiring example

# 4.7 Typical wiring diagram

The example shown in Figure 15 is a 2408 heat and cool temperature controller with thermocouple input, logic output driving a solid state relay to provide regulation of power to a heater and triac output driving a cooling solenoid valve.

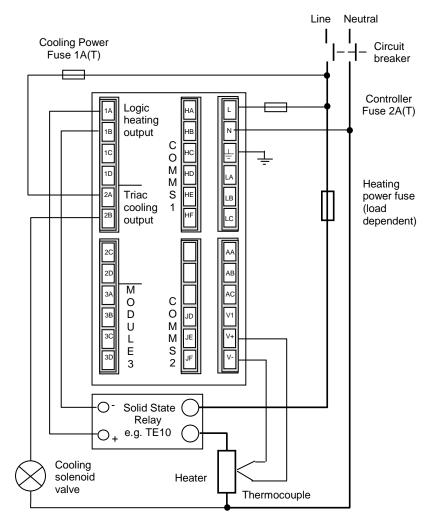

Figure 15: Typical wiring diagram, model 2408 controller

Safety requirements for permanently connected equipment state:

- A switch or circuit breaker shall be included in the building installation
- It shall be in close proximity to the equipment and within easy reach of the operator
- It shall be marked as the disconnecting device for the equipment.

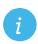

**Note:** Note: a single switch or circuit breaker can drive more than one instrument.

For logic output capabilities see section 4.3.

# 4.8 Motorised Valve connections

Motorised valves will normally be wired either to dual relay, or dual triac, output modules installed in the Module 1 position, or to single channel relay and triac outputs installed in Module positions 1 and 2. In the latter case, the convention is to configure output 1 as the raise output and output 2 as the lower output.

Depending on the configuration, control of the valve is achieved in one of three ways:

- 1. With no position feedback potentiometer.
- 2. With a feedback potentiometer used to monitor the valve's position. It does not influence the control.
- 3. With a feedback potentiometer, where the valve's position is controlled in response to the signal from it.

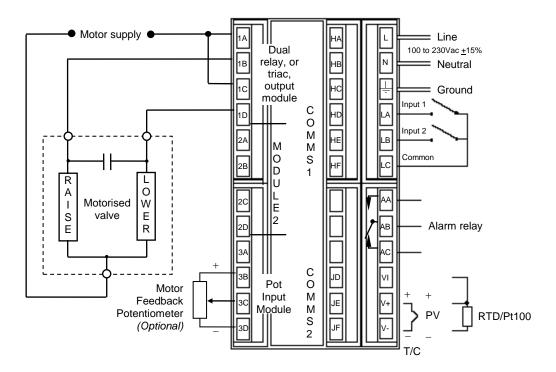

Figure 16: Motorised valve connections

20

# 5. CHAPTER 5 OPERATION

This chapter has nine topics:

- FRONT PANEL LAYOUTS
- BASIC OPERATION
- OPERATING MODES
- AUTOMATIC MODE
- MANUAL MODE
- PARAMETERS AND HOW TO ACCESS THEM
- NAVIGATION DIAGRAM
- PARAMETER TABLES
- ALARMS

# 5.1 Front Panel Layouts

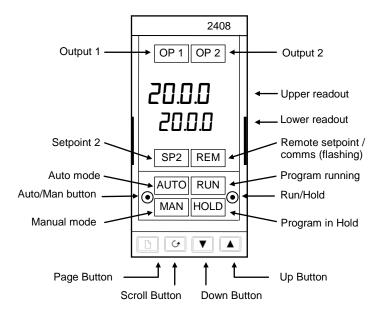

Figure 17: Model 2408 front panel layout

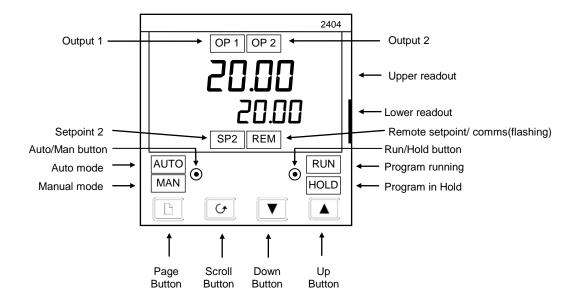

Figure 18: Model 2404 front panel layout

# 2408/04 CONTROLLER USER GUIDE

| Button or indicator | Name                                                                                                    | Explanation                                                                                                    |  |  |  |
|---------------------|----------------------------------------------------------------------------------------------------|----------------------------------------------------------------------------------------------------|--|--|--|
| OP1                 | Output 1                                                                                                    | When lit, it indicates that the output installed in module position 1 is on. This is normally the heating output on a temperature controller.                                                                                                    |  |  |  |
| OP2                 | Output 2                                                                                                    | When lit, it indicates that the output installed in module position 2 is on. This is normally the cooling output on a temperature controller.                                                                                                    |  |  |  |
| SP2                 | Setpoint 2                                                                                                    | When lit, this indicates that setpoint 2, (or a setpoint 3-16) has been selected.                                                                                                    |  |  |  |
| REM                 | Remote setpoint                                                                                                    | When lit, this indicates that a remote setpoint input has been selected. 'REM' will also flash when communications is active.                                                                                                    |  |  |  |
| ***                 | Auto/Manual<br>button                                                                                                    | When pressed, this toggles between automatic and manual mode:  If the controller is in automatic mode the AUTO light will be lit.  If the controller is in manual mode, the MAN light will be lit.  The Auto/Manual button can be disabled in configuration level. |  |  |  |
| *                   | Press once to start a program (RUN light on.) Press again to hold a program (HOLD light on) Press again to cancel hold and continue running (HOLD light off and RUN ON) Press and hold in for two seconds to reset a program (RUN and HOLD light The RUN light will flash at the end of a program. The HOLD light will flash during holdback or when a PDS retransmission outpopen circuit. |                                                                                                    |  |  |  |
|                     | Page button                                                                                                    | Press to select a new list of parameters.                                                                                                    |  |  |  |
|                     | Scroll button                                                                                                    | Press to select a new parameter in a list.                                                                                                    |  |  |  |
|                     | Down button                                                                                                    | Press to decrease a value in the lower readout.                                                                                                    |  |  |  |
|                     | Up button                                                                                                    | Press to increase a value in lower readout.                                                                                                    |  |  |  |

Figure 19: Controller buttons and indicators

# 5.2 Basic Operation

Switch on the power to the controller. It runs through a self-test sequence for about three seconds and then shows the measured temperature, or process value, in the upper readout and the target value, called the *setpoint*, in the lower readout. This is called the **Home** display.

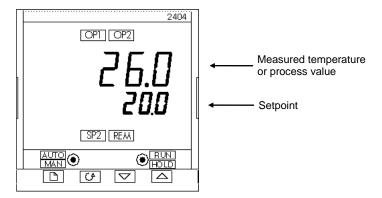

Figure 20: Home display

You can adjust the setpoint by pressing the or buttons. Two seconds after releasing either button, the display blinks to show that the controller has accepted the new value.

OP1 will light whenever output 1 is ON. This is normally the heating output when used as a temperature controller.

OP2 will light whenever output 2 is ON. This is normally the cooling output when used as a temperature controller.

Note: You can get back to this display at any time by pressing and together. Alternatively, you will always be returned to this display if no button is pressed for 45 seconds, or whenever the power is turned on.

### **Alarms**

If the controller detects an alarm condition, it flashes an alarm message in the Home display. For a list of all the alarm messages, their meaning and what to do about them, see *Alarms* at the end of this chapter.

# 5.3 Operating Modes

The controller has two basic modes of operation:

- Automatic mode in which the output is automatically adjusted to maintain the temperature or process value at the setpoint.
- Manual mode in which you can adjust the output independently of the setpoint.

You toggle between the modes by pressing the AUTO/MAN button. The displays which appear in each of these modes are explained in this chapter.

Two other modes are also available:

- Remote Setpoint mode, in which the setpoint is generated from an external source. In this mode, the REM light will be on.
- Programmer mode which is explained in Chapter 8, Programmer Operation.

# 5.4 Automatic Mode

You will normally work with the controller in automatic mode. If the MAN light is on, press the AUTO/MAN button to select automatic mode. The AUTO light comes on.

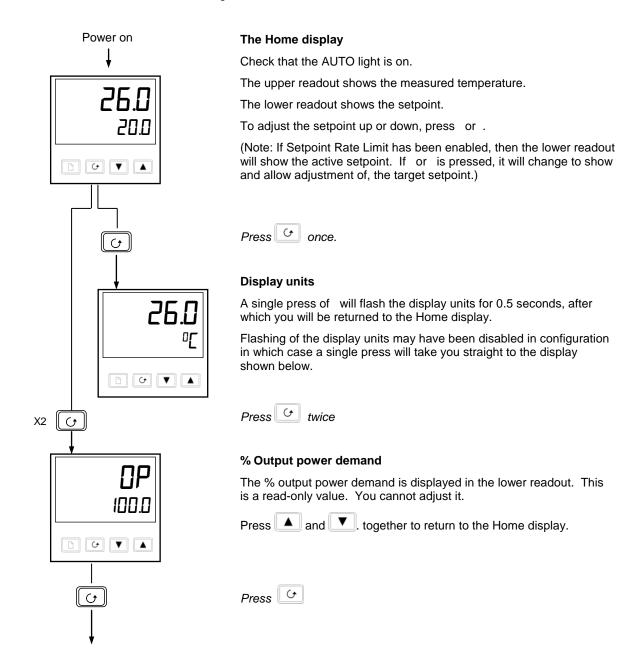

Pressing from the Output Power display may access further parameters. These may be in this scroll list if the 'Promote' feature has been used (see section 6.3, Edit Level).

When you reach the end of this scroll list, pressing will return you to the Home display.

# 5.5 Manual mode

If the AUTO light is on, press the AUTO/MAN button to select manual mode. The MAN light comes on

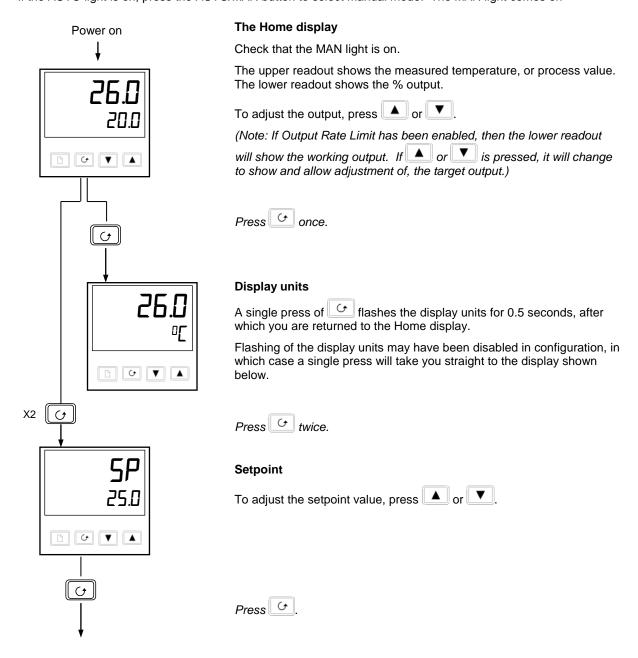

Pressing from the Output Power display may access further parameters. These may be in this scroll list if the 'Promote' feature has been used (see section 6.3, *Edit Level*).

When you reach the end of this scroll list, pressing will return you to the **Home** display.

26

# 5.6 Parameters and how to access them

Parameters are settings, within the controller, that determine how the controller will operate. For example, alarm setpoints are parameters that set the points at which alarms will occur. For ease of access, the parameters are arranged in lists as shown in the navigation diagram – section 5.8. The lists are:

Home list

Run list

Programming list

Alarm list

Autotune list

PID list

Motor list

Setpoint list

Input list

Output list

Communications list

Information list

Access list.

Each list has a 'List Header' display.

# 5.6.1 List header displays

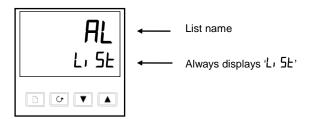

Figure 21: Typical list header display

A list header can be recognised by the fact that it always shows  $L_1$   $L_2$  in the lower readout. The upper readout is the name of the list. In the above example,  $HL_2$  indicates that it is the Alarm list header. List header displays are read-only.

To step through the list headers, press

Depending upon how your controller has been configured, a single press may momentarily flash the display units. If this is the case, a double press will be necessary to take you to the first list header. Keep pressing to step through the list headers, eventually returning you to the Home display.

To step through the parameters within a particular list, press

When you reach the end of the list, you will return to the list header. From within a list you can return to the current list header at any time can by pressing. To step to the next list header, press once again.

# 5.7 Parameter names

In the navigation diagram, each box shows the display for a selected parameter. The Operator parameter tables, later in this chapter, list all the parameter names and their meanings.

The navigation diagram shows all the parameters that can, potentially, be present in the controller. In practice, a limited number of them appear, as a result of the particular configuration.

The shaded boxes in the diagram indicate parameters that are hidden in normal operation. To view all the available parameters, you must select Full access level. For more information about this, see Chapter 6, Access Levels.

# 5.7.1 Parameter displays

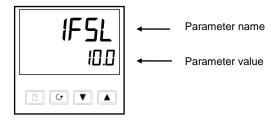

Figure 22: Typical parameter display

Parameter displays show the controller's current settings. The layout of parameter displays is always the same: the upper readout shows the parameter name and the lower readout its value. In the above example, the parameter name is IF5L (indicating Alarm 1, full scale low), and the parameter value is IDD.

# 5.7.2 To change the value of a parameter

First, select the required parameter.

To change the value, press either or . During adjustment, single presses change the value by one digit. Keeping the button pressed speeds up the rate of change.

Two seconds after releasing either button, the display blinks to show that the controller has accepted the new value.

28

# 5.8 Navigation Diagram

# (Part A)

(The parameters that appear depend upon how the controller has been configured).

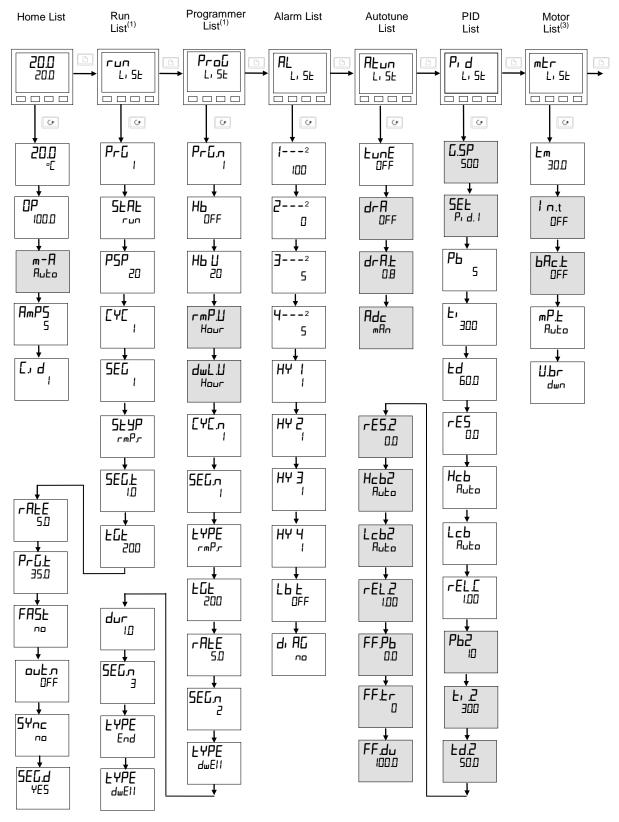

Figure 23: Navigation diagram (Part A)

# Navigation Diagram (Part B)

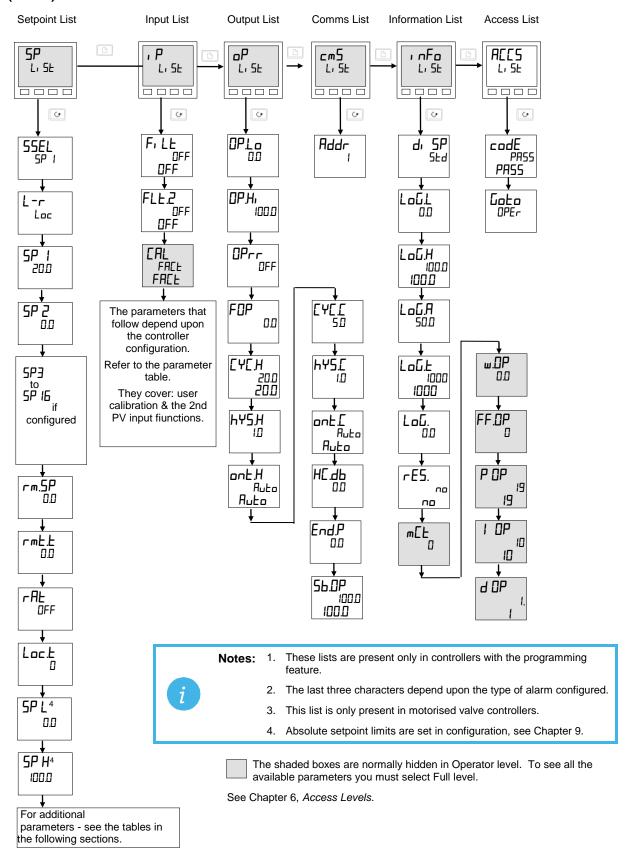

Figure 23 Navigation diagram (Part B)

30

# 5.8.1 Parameter tables

| Name | Description |
|------|-------------|
|      |             |

|            | Home list                                                                                 |  |  |
|------------|-------------------------------------------------------------------------------------------|--|--|
| Home       | Measured value and Setpoint                                                               |  |  |
| OP .       | % Output level                                                                            |  |  |
| 5P         | Target setpoint (if in Manual mode )                                                      |  |  |
| m-A        | m-R Auto-man select                                                                       |  |  |
| AmP5       | Heater current (With PDSIO mode 2)                                                        |  |  |
| Гл Ц       | Customer defined identification number                                                    |  |  |
| + Extra pa | + Extra parameters, if the 'Promote' feature has been used (see section 6.3, Edit Level). |  |  |

| רטח   | Program run list – Present only in setpoint programming controllers           |
|-------|-------------------------------------------------------------------------------|
| PrG   | Active program number (Only on 4, or 20, program versions)                    |
| SERE  | Program status (OFF, run, hoLd, HbAc, End)                                    |
| PSP P | Programmer setpoint                                                           |
|       | Number of cycles remaining in the program                                     |
| SEG . | Active segment number                                                         |
| 5E4P  | Active segment type                                                           |
| SEG.Ł | Segment time remaining in the segment units                                   |
| FDF   | Target setpoint                                                               |
| rAFE  | Ramp rate (if a rate segment)                                                 |
| PrūĿ  | Program time remaining in hours                                               |
| FRSŁ  | Fast run through program (np / YE5)                                           |
| onfv  | Event output states (UFF / on) (not 8-segment programmer)                     |
| 5Ync  | Segment synchronisation (np / YE5) (not 8-segment programmer)                 |
| SEG.d | Flash active segment type in the lower readout of the home display (na / YE5) |

| Name | Description |
|------|-------------|
|------|-------------|

| ProG        | Program edit list – Present only in setpoint programming controller. |                                                           |            |          |                 |                   |                                                        |
|-------------|----------------------------------------------------------------------|-----------------------------------------------------------|------------|----------|-----------------|-------------------|--------------------------------------------------------|
|             | For a                                                                | For an explanation of these parameters refer to Chapter 8 |            |          |                 |                   |                                                        |
| PrGn        | Selec                                                                | t progra                                                  | m numb     | er (Only | on <b>4</b> , c | or <b>20</b> , pr | rogram versions)                                       |
| НЬ          | Holdk                                                                | ack type                                                  | e for the  | prograr  | n as a w        | hole (if          | configured) (ДFF, La, Hi, or bЯлd)                     |
| нь п        | Holdk                                                                | ack valu                                                  | ue (in di  | splay ur | its)            |                   |                                                        |
| rmPLI       | Ramp                                                                 | units (                                                   | 5Ec, mi    | n, or Ho | טטר) [fo        | r both 🗖          | mPr and rmPL type segments]                            |
| dwL.LJ      | Dwell                                                                | units (5                                                  | Ec, mi i   | n, or Ha | חר)             |                   |                                                        |
| [4[,        | Numb                                                                 | per of pro                                                | ogram c    | ycles (  | to 999          | , or ' <b>د</b> ت | nŁ')                                                   |
| SEGn        | Segm                                                                 | nent num                                                  | nber       |          |                 |                   |                                                        |
| <b>LYPE</b> | Segn                                                                 | nent type                                                 | e:(End) (r | -mP.r=ra | mp rate)        | (rmP.E=r          | amp time) (dwEII) (5EEP) (cALL)                        |
| The follow  | ving par                                                             |                                                           |            |          |                 |                   | as shown below.                                        |
|             | End                                                                  | rmPr                                                      | rmP.Ł      | dwEll    | SEEP            | cALL              |                                                        |
| НЬ          |                                                                      |                                                           |            |          |                 |                   | Holdback type: 0FF, Lo, Hi, or bAnd                    |
| FDF         |                                                                      | ✓                                                         | ✓          |          | ✓               |                   | Target setpoint for a '¬¬P' or 'SEEP' segment          |
| rALE        |                                                                      | ✓                                                         |            |          |                 |                   | Ramp rate for a 'rmPr' segment                         |
| qur         |                                                                      |                                                           | ✓          | ✓        |                 |                   | 'dwEll' time / Time to target for a 'rmPL' segment     |
| PrG.n       | ✓ cALLed ProGram number                                              |                                                           |            |          |                 |                   |                                                        |
| בלבת        |                                                                      |                                                           |            |          |                 | ✓                 | No. of cycles of ⊏ALLed program                        |
| onFu        | ✓                                                                    | ✓                                                         | ✓          | ✓        | ✓               |                   | Event output: UFF/un (not 8-segment programmer)        |
| 5Ync        |                                                                      | ✓                                                         | ✓          | ✓        | ✓               |                   | Segment synchronisation: na/YE5 (not 8-seg progr)      |
| End.Ł       | ✓                                                                    |                                                           |            |          |                 |                   | End of prog – dwEII, \( \Gamma \) SEE, \( \Gamma \) OP |

| Name             | Description                                                                     |  |  |
|------------------|---------------------------------------------------------------------------------|--|--|
|                  |                                                                                 |  |  |
| AL               | Alarm list                                                                      |  |  |
| 1                | Alarm 1 setpoint value                                                          |  |  |
| 2                | Alarm 2 setpoint value                                                          |  |  |
| 3                | Alarm 3 setpoint value                                                          |  |  |
| 4                | Alarm 4 setpoint value                                                          |  |  |
|                  | of dashes, the last three characters indicate the<br>be. See alarm types table: |  |  |
| HY I             | Alarm 1 Hysteresis (display units)                                              |  |  |
| HY 2             | Alarm 2 Hysteresis (display units)                                              |  |  |
| E YH             | Alarm 3 Hysteresis (display units)                                              |  |  |
| HY 4             | Alarm 4 Hysteresis (display units)                                              |  |  |
| LP F             | Loop Break Time in <b>min</b> utes                                              |  |  |
| 4 BC             | Enable Diagnostic alarms 'no' / 'YE5'                                           |  |  |
|                  | Alarm types table                                                               |  |  |
| -F5L             | PV Full scale low alarm                                                         |  |  |
| -F5H             | PV Full scale high alarm                                                        |  |  |
| -dEu             | PV Deviation band alarm                                                         |  |  |
| -dH <sub>1</sub> | PV Deviation high alarm                                                         |  |  |
| -dLo             | PV Deviation low alarm                                                          |  |  |
| -L[r             | Load Current low alarm                                                          |  |  |
| -H[r             | Load Current high alarm                                                         |  |  |
| -FL2             | Input 2 Full Scale low alarm                                                    |  |  |
| -FH2             | Input 2 Full Scale high alarm                                                   |  |  |
| -LOP             | Working Output low alarm                                                        |  |  |
| -HOP             | Working Output high alarm                                                       |  |  |
| -LSP             | Working Setpoint low alarm                                                      |  |  |
| -HSP             | Working Setpoint high alarm                                                     |  |  |
| 4-AF             | Rate of change alarm (AL 4 only)                                                |  |  |

| AFnu  | Autotune list                                                      |
|-------|--------------------------------------------------------------------|
| FunE  | One-shot autotune enable                                           |
| drA   | Adaptive tune enable                                               |
| drA.Ł | Adaptive tune trigger level in display units.<br>Range = 1 to 9999 |
| Adc   | Automatic Droop Compensation (PD control only)                     |

| Name             | Description                                                                                                    |            |  |
|------------------|----------------------------------------------------------------------------------------------------|------------|--|
| Pı d             | PID list                                                                                                    |            |  |
| G.5P             |                                                                                                    |            |  |
| SEŁ              | 'Р. d. l' or 'Р. d.2' sele                                                                                                 | ected      |  |
| РЬ               | Proportional Band                                                                                                    | (SEL 1)    |  |
|                  | (in display units)                                                                                                    |            |  |
| Ł١               | Integral Time in secs                                                                                                    | (SEL 1)    |  |
| Fd               | Derivative Time in sec                                                                                                    | s (5EL 1)  |  |
| rE5              | Manual Reset (%)                                                                                                    | (SEL 1)    |  |
| НсЬ              | Cutback High                                                                                                    | (SEL 1)    |  |
| LсЬ              | Cutback Low                                                                                                    | (SEL 1)    |  |
| rEL.C            | Relative Cool Gain                                                                                                    | (SEL 1)    |  |
| PP5              | Proportional Band                                                                                                    | (SEF 5)    |  |
| F <sup>1</sup> S | Integral Time in secs                                                                                                    | (SEL 2)    |  |
| F95              | Derivative Time in sec                                                                                                    | s (5EL 2)  |  |
| rE5.2            | Manual Reset (%)                                                                                                    | (SEL 2)    |  |
| НсР5             | Cutback High                                                                                                    | (SEL 2)    |  |
| ГсР5             | Cutback Low                                                                                                    | (SEF 5)    |  |
| rEL.2            | Relative Cool Gain                                                                                                    | (SEF 5)    |  |
|                  | The following three parameters are used for cascade control. If this facility is not being used, then they can be ignored. |            |  |
| FF.Pb            | SP, or PV, feedforward                                                                                                    | d propband |  |
| FFĿr             | Feedforward trim %                                                                                                    |            |  |
| FF.du            | PID feedforward limits                                                                                                    | ± %        |  |

| mŁr   | Motor list – see also Figure 29 |
|-------|---------------------------------|
| Εm    | Valve travel time in seconds    |
| l n.E | Valve inertia time in secs      |
| ЬЯс.Ь | Valve backlash time in secs     |
| mP.Ł  | Minimum ON time of output pulse |
| U.br  | Valve sensor break strategy     |

32

| Name | Description |
|------|-------------|
|      |             |

| SP SP | Setpoint list                                                          |
|-------|------------------------------------------------------------------------|
| 55EL  | Select 5P 1 to 5P 16, depending on configuration                       |
| L-r   | Local (Loc) or remote (rmb) setpoint select                            |
| SP 1  | Setpoint one value                                                     |
| SP 2  | Setpoint two value                                                     |
| rm.5P | Remote setpoint value                                                  |
| rmŁ.Ł | Remote setpoint trim                                                   |
| rAL   | Ratio setpoint                                                         |
| Lock  | Local setpoint trim                                                    |
| 5P L  | Setpoint 1 low limit                                                   |
| 5P H  | Setpoint 1 high limit                                                  |
| SP2L  | Setpoint 2 low limit                                                   |
| SP2H  | Setpoint 2 high limit                                                  |
| 5Prr  | Setpoint Rate Limit                                                    |
| НЬ.ЕУ | Holdback Type for setpoint rate limit (DFF, Lo, H, , or bAnd)          |
| НЬ    | Holdback Value for setpoint rate limit in display units. (Hb.ŁℲ ≠ □FF) |

| , P           | Input list                                                                                                    |  |
|---------------|----------------------------------------------------------------------------------------------------|--|
| F, LL         | IP1 filter time constant (0.0 - 999.9 seconds).                                                                                                    |  |
| FLŁ.2         | IP2 filter time constant (0.0 - 999.9 seconds).                                                                                                    |  |
| H, JP<br>LoJP | Transition of control between P. I and P. (if configured) The transition region is set by the values of 'LoJ P' and 'H, J P'.  PV = P. I below 'LoJ P'  PV = P. 2 above 'H, J P' |  |
| F. I<br>F.2   | Derived function, (if configured)  PV = (F. I x   P I) + (F.2 x   P2).  'F. I' and 'F2' are scalars with the range -9.99 to 10.00                                                |  |
| PU, P         | Selects 'i P. I' or 'i P.2'                                                                                                    |  |

The next 3 parameters appear if User Calibration has been enabled. (Refer to Chapter 10.) By default they are hidden when in Operator level. To prevent unauthorised adjustment, we recommend that they are only made available in Full access level.

| avallable | available iii i ull access level.                                                                                                    |  |
|-----------|----------------------------------------------------------------------------------------------------|--|
| EAL       | 'FREL' - reinstates the factory calibration and disables User calibration. Next 2 parameters will not appear. 'USEr' - reinstates any previously set User calibration. All parameters below now appear. |  |
| CAL.5     | Selected calibration point – 'nonE', ', P IL', ', P IH', ', P2L', ', P2H'                                                                                                    |  |
| * LPA     | User calibration adjust, if ERL.5 = ', P IL', ', P IH', ', P P P P P P P P P P P P P P P P P                                                                                                    |  |
| OF5. I    | IP1 calibration offset                                                                                                    |  |
| OF5.2     | IP2 calibration offset                                                                                                    |  |
| mЦ. 1     | IP1 measured value (at terminals)                                                                                                    |  |
| mU.2      | IP2 measured value (at terminals), if DC input in Module 3 position                                                                                                    |  |
| EJE. I    | IP1 cold junction temp. reading                                                                                                    |  |
| [][2      | IP2 cold junction temp. reading                                                                                                    |  |
| Li.I      | IP1 linearised value                                                                                                    |  |
| Lı .Z     | IP2 linearised value                                                                                                    |  |
| PU.SL     | Shows the currently selected PV input - ', P. I' or ', P.2'                                                                                                    |  |

\* Do not make adjustments using the Rd J parameter unless you wish to change the controller calibration.

| aP           | Output list                                   |
|--------------|-----------------------------------------------|
| Does not     | appear if Motorised Valve control configured. |
| OP.L.o       | Low power limit (%)                           |
| 0Р.Н.        | High power limit (%)                          |
| OPrr         | Output Rate Limit (% per sec)                 |
| FOP          | Forced output level (%)                       |
| EYEH         | Heat cycle time (0.2S to 999.9S)              |
| hҰ5 <i>Н</i> | Heat hysteresis (display units)               |
| onEH         | Heat output min. on-time (secs)               |
|              | Auto (0.05S), or 0.1 - 999.9S                 |
| CYCE         | Cool cycle time (0.2S to 999.9S)              |
| HY5.E        | Cool hysteresis (display units)               |
| onEI         | Cool output min. on-time (secs)               |
|              | Auto (0.05S), or 0.1 - 999.9S                 |
| НС.ДЬ        | Heat/cool deadband (display units)            |
| EndP         | To set power level in end segment             |
| 56.DP        | Sensor Break Output Power (%)                 |

| c m 5 | Comms list             |
|-------|------------------------|
| Addr  | Communications Address |

| cm5   | DeviceNet (additional parameters)     |
|-------|---------------------------------------|
| Πω.SE | Indicates network status              |
| רחט   | Network connected and operational     |
| гдУ   | Network connected but not operational |
| oFFL  | Network not connected                 |

| , nFa | Inform                        | Information list                                 |  |  |
|-------|-------------------------------|--------------------------------------------------|--|--|
| d: 5P | Configu                       | Configure lower readout of Home display to show: |  |  |
|       | UPo5                          | Valve position                                   |  |  |
|       | 5Ed                           | Standard - display setpoint                      |  |  |
|       | AmP5                          | Load current in amps                             |  |  |
|       | OP                            | Output                                           |  |  |
|       | SEAE                          | Program status                                   |  |  |
|       | PrGŁ                          | Program time remaining in hours                  |  |  |
|       | L, 2                          | Process value 2                                  |  |  |
|       | rAL                           | Ratio setpoint                                   |  |  |
|       | PrG                           | Selected program number                          |  |  |
|       | r5P                           | Remote setpoint                                  |  |  |
| LoGL  | PV minimum                    |                                                  |  |  |
| L-GH  | PV maximum                    |                                                  |  |  |
| LoGA  | PV mean value                 |                                                  |  |  |
| LoG.E | Time PV above Threshold level |                                                  |  |  |
| Րօըո  | PV Threshold for Timer Log    |                                                  |  |  |

|  | Name | Description |
|--|------|-------------|
|--|------|-------------|

| , nFo                                                       | Information list - continued    |  |
|-------------------------------------------------------------|---------------------------------|--|
| rE5L                                                        | Logging Reset - 'YE5/na'        |  |
| The following set of parameters is for diagnostic purposes. |                                 |  |
| w.DP                                                        | Working output                  |  |
| FF.DP                                                       | Feedforward component of output |  |
| ШΟ                                                          | PID output to motorised valve   |  |

| ACCS | Access List                            |
|------|----------------------------------------|
| codE | Access password                        |
| Coto | Goto level - OPEr, Full, Ed, E or canF |
| ConF | Configuration password                 |

### 5.9 Alarms

#### 5.9.1 Alarm annunciation

Alarms are flashed as messages in the Home display. A new alarm is displayed as a double flash followed by a pause, old (acknowledged) alarms as a single flash followed by a pause. If there is more than one alarm condition, the display cycles through all the relevant alarm messages. Figure 24: Process Alarms and Figure 25: Diagnostic Alarms list all of the possible alarm messages and their meanings.

### 5.9.2 Alarm acknowledgement and resetting

Pressing both and of at the same time will acknowledge any new alarms and reset any latched alarms.

#### 5.9.3 Alarm modes

Alarms will have been set up to operate in one of several modes, either:

- **Non-latching**, which means that the alarm will reset automatically when the Process Value is no longer in the alarm condition.
- Latching, which means that the alarm message will continue to flash even if the alarm condition no longer exists and will only clear when reset.
- Blocking, which means that the alarm will only become active after it has first entered a safe state on powerup.

### 5.9.4 Alarm types

There are two types of alarm: Process alarms and Diagnostic alarms.

#### **Process alarms**

These warn that there is a problem with the process which the controller is trying to control.

| Alarm<br>Display | What it means            |  |
|------------------|--------------------------|--|
| _F5L*            | PV Full Scale Low alarm  |  |
| _F5H*            | PV Full Scale High alarm |  |
| _dEu*            | PV Deviation Band alarm  |  |
| _dH; *           | PV Deviation High alarm  |  |
| _dLo*            | PV Deviation Low alarm   |  |
| _L[r*            | Load Current Low alarm   |  |
| _H[r*            | Load Current High alarm  |  |

| Alarm<br>Display                 | What it means                                      |  |
|----------------------------------|----------------------------------------------------|--|
| _FL2*                            | Input 2 Full Scale Low alarm                       |  |
| _FH2*                            | Input 2 Full Scale High alarm                      |  |
| _LOP*                            | Working Output Low alarm                           |  |
| _HOP*                            | Working Output High alarm                          |  |
| _L5P* Working Setpoint Low alarm |                                                    |  |
| _H5P*                            | Working Setpoint High alarm                        |  |
| 4-AF                             | PV Rate of change alarm Always assigned to Alarm 4 |  |

<sup>\*</sup> In place of the dash, the first character will indicate the alarm number.

Figure 24: Process Alarms

# 5.9.5 Diagnostic alarms

These indicate that a fault exists in either the controller or the connected devices.

| Display shows | What it means                                                                     | What to do about it                                                                                                    |  |  |
|---------------|-----------------------------------------------------------------------------------|----------------------------------------------------------------------------------------------------|--|--|
| EE.Er         | Electrically Erasable Memory<br>Error:                                            | This fault will automatically take you into Configuration level. Check all of the configuration parameters before returning to                                                                    |  |  |
|               | The value of an operator, or configuration, parameter has been corrupted.         | Operator level. Once in Operator level, check all of the operator parameters before resuming normal operation. If the fault persists, or occurs frequently, contact your supplier                 |  |  |
| 5.br          | Sensor Break:                                                                     | Check that the sensor is correctly connected.                                                                                                    |  |  |
|               | Input sensor is unreliable or the input signal is out of range.                   |                                                                                                    |  |  |
| L.br          | Loop Break                                                                        | Check that the heating and cooling circuits are working                                                                                                    |  |  |
|               | The feedback loop is open circuit.                                                | properly.                                                                                                    |  |  |
| LdF           | Load failure                                                                      | This is an alarm generated by feedback from a TE10S solid                                                                                                    |  |  |
|               | Indication that there is a fault in the heating circuit or the solid state relay. | state relay (SSR) operating in PDS mode 1 - see Chapter 4,<br>Electrical Installation. It indicates either an open or short<br>circuit SSR, blown fuse, missing supply or open circuit<br>heater. |  |  |

| •                                                                                              |                                                                                                    |
|------------------------------------------------------------------------------------------------|----------------------------------------------------------------------------------------------------|
| Solid state relay failure Indication that there is a fault in the solid state relay.           | This is an alarm generated by feedback from a TE10S solid state relay (SSR) operating in PDSIO mode 2 - see Chapter 4, <i>Electrical Installation</i> . It indicates either an open or short circuit condition in the SSR.                                                                                                    |
| Heater failure                                                                                 | This is an alarm generated by feedback from a TE10S solid                                                                                                    |
| Indication that there is a fault in heating circuit.                                           | state relay (SSR) operating in PDSIO mode 2 - see Chapter 4, <i>Electrical Installation</i> . It indicates either a blown fuse, missing supply, or open circuit heater.                                                                                                    |
| <u>Current Transformer Open Circuit</u>                                                        | Indicates that the PDS input is open circuit.                                                                                                    |
|                                                                                                | Mode 5 only                                                                                                    |
| Current Transformer Short Circuit                                                              | Indicates that the PDS input is short circuit                                                                                                    |
|                                                                                                | Mode 5 only                                                                                                    |
| Hardware error                                                                                 | Check that the correct modules are fitted.                                                                                                    |
| Indication that a module is of the wrong type, missing, or faulty.                             |                                                                                                    |
| No I/O                                                                                         | This error message normally occurs when pre-configuring a                                                                                                    |
| None of the expected I/O modules is fitted.                                                    | controller without installing any of the required I/O modules.                                                                                                    |
| Remote input failure. Either the PDSIO input, or the remote DC input, is open or short circuit | Check for open, or short circuit wiring on the PDSIO, or remote DC, input.                                                                                                    |
| Out of range low reading                                                                       | Check the value of the input.                                                                                                    |
| Out of range high reading                                                                      | Check the value of the input.                                                                                                    |
| Error 1: ROM self-test fail                                                                    | Return the controller for repair.                                                                                                    |
| Error 2: RAM self-test fail                                                                    | Return the controller for repair.                                                                                                    |
| Error 3: Watchdog fail                                                                         | Return the controller for repair.                                                                                                    |
| Error 4: Keyboard failure                                                                      | Switch the power off and then on, without touching any of the                                                                                                    |
| Stuck button, or a button was pressed during power up.                                         | controller buttons.                                                                                                    |
| Error 5: Faulty internal communications.                                                       | Check printed circuit board interconnections. If the fault cannot be cleared, return the controller for repair.                                                                                                    |
| Digital filter chip faulty or loose board inside controller                                    | Return the controller for repair.                                                                                                    |
| PV id failure/PSU failure                                                                      | Return the controller for repair.                                                                                                    |
| Module 1 id error                                                                              | Faulty or loose module or may be isolation problem                                                                                                    |
| Module 2 id error                                                                              | Faulty or loose module or may be isolation problem                                                                                                    |
| Module 3 id error                                                                              | Faulty or loose module or may be isolation problem                                                                                                    |
| DC output fail                                                                                 | Return the controller for repair                                                                                                    |
| Tune error – shown If any one stage of the auto-tuning process exceeds two hours               | Check response time of process: check that the sensor has not failed: check that the loop is not broken. Acknowledge by pressing 'page' key and 'scroll' key together                                                                                                    |
| Potentiometer break                                                                            | Check that the feedback potentiometer is correctly connected or the pot is not open circuit                                                                                                    |
|                                                                                                | Indication that there is a fault in the solid state relay.  Heater failure Indication that there is a fault in heating circuit.  Current Transformer Open Circuit  Current Transformer Short Circuit  Hardware error Indication that a module is of the wrong type, missing, or faulty.  No I/O None of the expected I/O modules is fitted.  Remote input failure. Either the PDSIO input, or the remote DC input, is open or short circuit  Out of range low reading  Out of range high reading  Error 1: ROM self-test fail  Error 2: RAM self-test fail  Error 3: Watchdog fail  Error 4: Keyboard failure  Stuck button, or a button was pressed during power up.  Error 5: Faulty internal communications.  Digital filter chip faulty or loose board inside controller  PV id failure/PSU failure  Module 1 id error  Module 2 id error  Module 3 id error  DC output fail  Tune error – shown If any one stage of the auto-tuning process exceeds two hours |

Figure 25: Diagnostic Alarms

### 6. CHAPTER 6 ACCESS LEVELS

This chapter describes the different levels of access to the operating parameters within the controller.

There are three topics:

- The different access levels
- Selecting an access level
- Edit level

### 6.1 THE DIFFERENT ACCESS LEVELS

There are four access levels:

- Operator level, which you will normally use to operate the controller.
- Full level, which is used to commission the controller.
- **Edit level**, which is used to set up the parameters that you want an operator to be able to see and adjust when in Operator level.
- Configuration level, which is used to set up the fundamental characteristics of the controller.

| Access level  | Display shows | What you can do                                                                                                    | Password<br>Protection |
|---------------|---------------|----------------------------------------------------------------------------------------------------|------------------------|
| Operator      | OPEr          | In this level, operators can view and adjust the value of parameters defined in Edit level (section 6.3).                                                                                                    | No                     |
| Full          | Full          | In this level, all the parameters relevant to a particular configuration are visible. All alterable parameters may be adjusted.                                                                                                    | Yes                    |
| Edit          | Ed, E         | In this level, you can determine which parameters an operator is able to view and adjust in Operator level. You can hide, or reveal, complete lists, individual parameters within each list and you can make parameters read-only or alterable. (See Edit level section 6.3). | Yes                    |
| Configuration | conf          | This special level allows access to set up the fundamental characteristics of the controller.                                                                                                    | Yes                    |

Figure 26: Access levels

HA025132 Issue 13 Aug 14

37

### 6.2 SELECTING AN ACCESS LEVEL

Access to Full, Edit or Configuration levels is protected by a password to prevent unauthorised access.

If you need to change the password, see Chapter 9, Configuration.

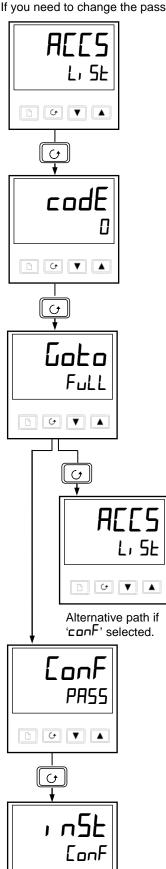

### Access list header

Press until you reach the access list header 'ALL5'.

Press 🕒

### **Password entry**

The password is entered from the 'codE' display.

Enter the password using or . Once the correct password has been entered, there is a two second delay after which the lower readout will change to show 'PR55' indicating that access is now unlocked.

The pass number is set to 'I' when the controller is shipped from the factory.

(A special case exists if the password has been set to '☐'. In this case access will be permanently unlocked and the lower readout will always show '₱₦55').

Press to proceed to the 'LoLo' page.

(If an *incorrect* password has been entered and the controller is still 'locked' then pressing returns you to the 'HEE5' list header.)

#### Level selection

The 'LoLo' display allows you to select the required access level.

Use and to select from the following display codes:

- DPEr: Operator level
- Full: Full level
- Ed, E: Edit level
- configuration level

## **Access to Read-only Configuration**

From the 'FLLS' list display, press to 'code'. Then press and together will take you into Read-Only Configuration without entering a password. This will allow you to view all of the configuration parameters, but not adjust them. If no button is pressed for ten seconds, you will be returned to

the Home display. Alternatively, pressing and together takes you immediately back to the Home display

Press &

If you selected either 'DPEr', 'FuLL' or 'Ed, E' level you will be returned to the 'ALL5' list header in the level that you chose. If you selected 'conF', you will get a display showing 'LonF' in the upper readout (see below).

### Configuration password

When the 'LɒnF' display appears, you must enter the Configuration password in order to gain access to this level. Do this by repeating the password entry procedure described in the previous section.

The configuration password is set to  $^{\prime}$  when the controller is shipped from the factory. If you need to change the configuration password, see Chapter 9, *Configuration*.

Press &

### **Configuration level**

The first display of configuration is shown. See Chapter 9, *Configuration*, for details of the configuration parameters.

#### 6.3 Edit level

Edit level is used to set which parameters you can view and adjust in Operator level. It also gives access to the 'Promote' feature, which allows you to select and add ('Promote') up to twelve parameters into the Home display list, thereby giving simple access to commonly used parameters.

### 6.3.1 Setting operator access to a parameter

First you must select Ed, E level, as shown on the previous page.

Once in Ed, E level, you select a list, or a parameter within a list, in the same way as you would in Operator, or Full, level – that is to say, you move from list header to list header by pressing , and from parameter to parameter within each list using .

However, in Edit level what is displayed is not the value of a selected parameter, but a code representing that parameter's availability in Operator level.

When you have selected the required parameter, use and buttons to set its availability in Operator level.

There are four codes:

- ALLr Makes a parameter alterable in Operator level.
- Pr Promotes a parameter into the Home display list.
- rEAd Makes a parameter, or list header, read-only (it can be viewed but not altered).
- HI dE Hides a parameter, or list header.

### For example:

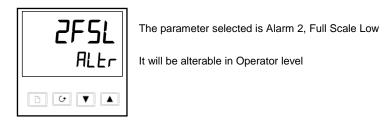

#### 6.3.2 Hiding or revealing a complete list

To hide a complete list of parameters, all you have to do is hide the list header. If a list header is selected, only two selections are available: rEHd and HI dE.

(It is not possible to hide the 'ALLS' list, which always displays the code: 'L, 5L'.)

### 6.3.3 Promoting a parameter

Scroll through the lists to the required parameter and choose the  $Pr\Box$  code. The parameter is then automatically added (promoted) into the Home display list. (The parameter will also be accessible, as normal, from the standard lists.) A maximum of twelve parameters can be promoted. Promoted parameters are automatically 'alterable'.

Please note, in the 'Pruu Li 5E', the parameters from segment number (5ELin) onwards cannot be promoted.

### 6.4 Returning to Operator Level

To return to operator level from either 'FuLL' or 'Ed, E' level, repeat entry of the password and select 'DPEr' on the 'LoLo' display.

In 'Ed, L' level, the controller will automatically return to operator level if no button is pressed for 45 seconds.

### 7. CHAPTER 7 TUNING

Before tuning, please read Chapter 5, Operation, to learn how to select and change a parameter.

This chapter has five topics:

- WHAT IS TUNING?
- AUTOMATIC TUNING
- MANUAL TUNING
- COMMISSIONING OF MOTORISED VALVE CONTROLLERS
- GAIN SCHEDULING

## 7.1 What Is Tuning?

In tuning, you match the characteristics of the controller to those of the process being controlled in order to obtain good control. Good control means:

- Stable, 'straight-line' control of the temperature at setpoint without fluctuation
- No overshoot, or undershoot, of the temperature setpoint
- Quick response to deviations from the setpoint caused by external disturbances, thereby rapidly restoring the temperature to the setpoint value.

Tuning involves calculating and setting the value of the parameters listed in the table below. These parameters appear in the ' $P_{l}$  d' list.

| Parameter          | Code | Meaning or Function                                                                                                    |  |  |
|--------------------|------|----------------------------------------------------------------------------------------------------|--|--|
| Proportional band  | РЬ   | The bandwidth, in display units, over which the output power is proportioned between minimum and maximum.                                                   |  |  |
| Integral time      | Ŀ۱   | etermines the time taken by the controller to remove steady-state error signals.                                                                            |  |  |
| Derivative time    | Fd   | Determines how strongly the controller will react to the rate-of-change of the measured value.                                                              |  |  |
| High Cutback       | НсЬ  | The number of display units, above setpoint, at which the controller will increase the output power in order to prevent undershoot on cool down.            |  |  |
| Low cutback        | Lcb  | The number of display units, below setpoint, at which the controller will cutback the output power, in order to prevent overshoot on heat up.               |  |  |
| Relative cool gain | rEL  | Only present if cooling has been configured and a module is fitted. Sets the cooling proportional band, which equals the Pb value divided by the rEL value. |  |  |

Figure 27: Tuning parameters

40

### 7.2 AUTOMATIC TUNING

Two automatic tuning methods are provided in the 2408 and 2404:

- A one-shot tuner, which automatically sets up the initial values of the parameters listed in Figure 27 on the previous page.
- Adaptive tuning, which continuously monitors the error from setpoint and modifies the PID values, if necessary.

#### 7.2.1 One-shot Tuning

The 'one-shot' tuner works by switching the output on and off to induce an oscillation in the measured value. From the amplitude and period of the oscillation, it calculates the tuning parameter values.

If the process cannot tolerate full heating or cooling being applied during tuning, then the level of heating or cooling can be restricted by setting the heating and cooling power limits in the 'aP' list. However, the measured value *must* oscillate to some degree for the tuner to be able to calculate values.

A One-shot Tune can be performed at any time, but normally it is performed only once during the initial commissioning of the process. However, if the process under control subsequently becomes unstable (because its characteristics have changed), you can re-tune again for the new conditions.

It is best to start tuning with the process at ambient temperature. This allows the tuner to calculate more accurately the low cutback and high cutback values which restrict the amount of overshoot, or undershoot.

### 7.2.2 How to tune

- 1. Set the setpoint to the value at which you will normally operate the process.
- 2. In the 'ALun' list, select 'LunE' and set it to 'on'.
- 3. Press the Page and Scroll buttons together to return to the Home display. The display will flash 'ŁunE' to indicate that tuning is in progress.
- 4. The controller induces an oscillation in the temperature by first turning the heating on, and then off. The first cycle is not complete until the measured value has reached the required setpoint.
- 5. After two cycles of oscillation the tuning is completed and the tuner switches itself off.
- 6. The controller then calculates the tuning parameters listed in Figure 27and resumes normal control action.

If you want 'Proportional only', 'PD', or 'PI' control, you should set the 'E<sub>1</sub>' or 'Ed' parameters to DFF before commencing the tuning cycle. The tuner will leave them off and will not calculate a value for them.

### 7.3 Typical automatic tuning cycle

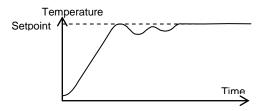

### 7.3.1 Calculation of the cutback values

Low cutback and High cutback are values that restrict the amount of overshoot, or undershoot, that occurs during large step changes in temperature (for example, under start-up conditions).

If either low cutback, or high cutback, is set to 'Auto' the values are fixed at three times the proportional band, and are not changed during automatic tuning.

### 7.3.2 Adaptive tune

Adaptive tuning is a background algorithm, which continuously monitors the error from setpoint and analyses the control response during process disturbances. If the algorithm recognises an oscillatory, or under-damped, response it recalculates the Pb,  $E_{\ell}$  and Ed values.

Adaptive tune is triggered whenever the error from setpoint exceeds a trigger level. This trigger level is set in the parameter 'dr H.L', which is found in the Autotune list. The value is in display units. It is automatically set by the controller, but can also be manually re-adjusted.

Adaptive tune should be used with:

- 1. Processes whose characteristics change as a result of changes in the load, or setpoint.
- 2. Processes that cannot tolerate the oscillation induced by a One-shot tune.

Adaptive tune should not be used:

- 1. Where the process is subjected to regular external disturbances that could mislead the adaptive tuner.
- 2. On highly interactive multiloop applications. However, moderately interactive loops, such as multi-zone extruders, should not give a problem.

### 7.4 MANUAL TUNING

If for any reason automatic tuning gives unsatisfactory results, you can tune the controller manually. There are a number of standard methods for manual tuning. The one described here is the Ziegler-Nichols method.

With the process at its normal running temperature:

- 1. Set the Integral Time 'E' and the Derivative Time 'Ed' to DFF.
- 2. Set High Cutback and Low Cutback, 'Hcb' and 'Lcb', to 'Auto'.
- 3. Ignore the fact that the temperature may not settle precisely at the setpoint.
- 4. If the temperature is stable, reduce the proportional band 'Pb' so that the temperature just starts to oscillate. If the temperature is already oscillating, increase the proportional band until it just stops oscillating. Allow enough time between each adjustment for the loop to stabilise. Make a note of the proportional band value 'B' and the period of oscillation 'T'.
- 5. Set the Pb, ti, td parameter values according to the calculations given in the table below.

| Type of control Proportional band 'Pb' |       | Integral time 'ti' | Derivative time 'td' |  |
|----------------------------------------|-------|--------------------|----------------------|--|
| Proportional only                      | 2xB   | OFF                | OFF                  |  |
| P + I control                          | 2.2xB | 0.8xT              | OFF                  |  |
| P + I + D control                      | 1.7xB | 0.5xT              | 0.12xT               |  |

Figure 28: Tuning values

### 7.4.1 Setting the cutback values

The above procedure sets up the parameters for optimum steady state control. If unacceptable levels of overshoot or undershoot occur during start-up, or for large step changes in temperature, then manually set the cutback parameters 'Lcb' and 'Hcb'.

### Proceed as follows:

- 1. Set the low and high cutback values to three proportional bandwidths (that is to say, Lcb = Hcb = 3 x Pb).
- 2. Note the level of overshoot, or undershoot, that occurs for large temperature changes (see the diagrams below).

In example (a) increase 'Lcb' by the overshoot value. In example (b) reduce 'Lcb' by the undershoot value.

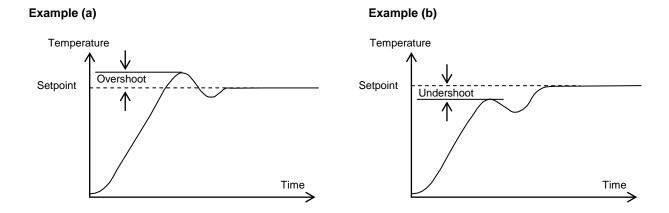

Where the temperature approaches setpoint from above, you can set 'Hcb' in a similar manner.

### 7.4.2 Integral action and manual reset

In a full three-term controller (that is, a PID controller), the integral term 'ti' automatically removes steady state errors from the setpoint. If the controller is set up to work in two-term mode (that is, PD mode), the integral term will be set to 'OFF'. Under these conditions the measured value may not settle precisely at setpoint. When the integral term is set to 'OFF' the parameter *manual reset* (code 'rE5') appears in the 'Pı d Lı 5E' in 'FuLL' level. This parameter represents the value of the power output that will be delivered when the error is zero. You must set this value manually in order to remove the steady state error.

### 7.4.3 Automatic droop compensation (Adc)

The steady state error from the setpoint, which occurs when the integral term is set to 'DFF' is sometimes referred to as 'droop'. 'Adc' automatically calculates the manual reset value in order to remove this droop. To use this facility, you must first allow the temperature to stabilise. Then, in the autotune parameter list, you must set 'Adc' to 'pAc' to 'pAc'. The controller will then calculate a new value for manual reset, and switch 'Adc' to 'pAn'.

'निर्द' can be repeated as often as you require, but between each adjustment you must allow time for the temperature to stabilise.

### 7.4.4 Tune Error

If any one stage of the automatic tuning process is not completed within two hours a diagnostic alarm will occur. The display shows LUEr - Tune Error.

This alarm could occur if:

- 1. The process to be tuned has a very slow response time
- 2. The sensor has failed or is incorrectly aligned
- 3. The loop is broken or not responding correctly

### 7.5 Motorised Valve Control

The 2408 and 2404 can be configured for motorised valve control as an alternative to the standard PID control algorithm. This algorithm is designed specifically for positioning motorised valves.

These are ordered pre-configured as Model numbers:

- 2408/VC and 2404/VC motorised valve controllers
- 2408/VP and 2404/VP motorised valve controllers with a single setpoint programmer
- 2408/V4 and 2404/V4 motorised valve controllers storing four setpoint programs.
- 2408/VM and 2404/VM motorised valve controllers storing twenty setpoint programs.

Section 4.8 shows how to connect a motorised valve controller. The control is performed by delivering open, or close, pulses in response to the control demand signal.

The motorised valve algorithm can operate in one of three ways:

- 1. The so-called *boundless* mode, which does not require a position feedback potentiometer for control purposes; although one can be connected and used purely to display the valve's position.
- 2. Bounded, (or position), control mode, which requires a feedback potentiometer. This is closed-loop control determined by the valve's position.

The desired control mode is selected in the 'n n5L' list in configuration level.

The following parameter list will appear in the navigation diagram shown in Chapter 5, if your controller is configured for motorised valve control.

| Name  | Description                                                                                                    |                    | Values |         |  |
|-------|----------------------------------------------------------------------------------------------------|--------------------|--------|---------|--|
| mŁr   | Motor list                                                                                                    | Min                | Max    | Default |  |
| Εm    | Valve travel time in seconds.                                                                                                  | 0.1                | 240.0  | 30.D    |  |
|       | This is the time taken for the valve to travel from its fully closed position to its fully open position.                      |                    |        |         |  |
| l n.E | Valve inertia time in seconds.                                                                                                 | OFF                | 20.0   | OFF     |  |
|       | This is the time taken for the valve to stop moving after the output pulse is switched off.                                    |                    |        |         |  |
| ЬЯс£  | Valve backlash time in seconds.                                                                                                | OFF                | 20.0   | OFF     |  |
|       | This is the minimum on-time required to reverse the direction of the valve. i.e. the time to overcome the mechanical backlash. |                    |        |         |  |
| m₽Ŀ   | Output pulse minimum on-time, in seconds.                                                                                      | Anto               | 100.0  | Auto    |  |
| U.br  | Valve sensor break strategy.                                                                                                   | rESE, uP, dwn rESE |        | rE5E    |  |

Figure 29: Motorised valve parameter list

### 7.5.1 Commissioning the Motorised Valve Controller

The commissioning procedure is the same for both bounded and boundless control modes, except in bounded mode you must first calibrate the position feedback potentiometer, as described in the section below.

Proceed as follows

- 1. Measure the time taken for the valve to be raised from its fully closed to its fully open position and enter this as the value in seconds into the '£m' parameter.
- 2. Set all the other parameters to the default values shown in Figure 29.

The controller can then be tuned using any of the automatic, or manual, tuning procedures described earlier in this chapter. As before, the tuning process, either automatic or manual, involves setting the values of the parameters in Figure 27. The only difference with boundless control is that the derivative term 'Ed', although present, will have no effect.

#### Adjusting the minimum on-time 'mPL' 7.5.2

The default value of 0.2 seconds is satisfactory for most processes. If, however, after tuning the process, the valve activity is excessively high, with constant oscillation between raise and lower pulses, the minimum on-time can be increased.

The minimum on-time determines how accurately the valve can be positioned and therefore the control accuracy. The shorter the time, the more precise the control. However, if the time is set too short, process noise will cause an excessively busy valve.

#### 7.5.3 Inertia and backlash settings

The default values are satisfactory for most processes, i.e. 'DFF'.

Inertia is the time taken for the valve to stop after the output pulse is turned off. If this causes a control problem, the inertia time needs to be determined and then entered into the parameter, 'In.L'. The inertia time is subtracted from the raise and lower output pulse times, so that the valve moves the correct distance for each pulse.

Backlash is the output pulse time required to reverse the direction of the valve, i.e. the time taken to overcome the mechanical backlash of the linkages. If the backlash is sufficient to cause a control problem, then the backlash time needs to be determined and then entered into the parameter, 'bAc.L'.

The above two values are not part of the automatic tuning procedure and must be entered manually.

#### 7.5.4 **Calibrating the Position Feedback Potentiometer**

Before proceeding with the feedback potentiometer calibration, you should ensure, in configuration level, that module position 2 (ZA), or 3 (JA), has its ', d' indicating 'PaL, ', (meaning Potentiometer Input). Continue to scroll down the module configuration list. 'Func' should be set to 'UPaS', 'UALL' must be set to 'U' and 'UALH'

| to ' 100'.                                                                                                    |
|----------------------------------------------------------------------------------------------------|
| Exit from configuration and you are now ready to calibrate the position feedback potentiometer. Proceed as follows. |
| 1. In Operator level, press the AUTO/MAN button to put the controller in Manual mode.                               |
| 2. Drive the valve to its fully open position using .                                                               |
| 3. Press until you get to ', P-L, 5L'.                                                                              |
| 4. Press to get to 'PERL-OFF'.                                                                                      |
| 5. Press ▲ or ▼ to turn 'PERL' to 'on'.                                                                             |
| 6. Press and the upper readout indicates 'PoL'.                                                                     |
| 7. Press ▲ or ▼ to get to 'PoL-∃R.H₁'. (Assuming that the Potentiometer Input Module is in module position 3.)      |
| 8. Press to go to 'LO-na'.                                                                                          |
| 9. Press ▲ or ▼ to see 'ŪŪ-YE5', which starts the calibration procedure.                                            |
| 10. Calibration is complete when the display returns to ʿבּוֹח '.                                                   |
| 11. Press and ottogether to return directly to the Operator level.                                                  |
| 12. The controller should still be in Manual mode.                                                                  |
| 13. Drive the valve to its fully closed position using <a></a>                                                      |
| 14. Press until you get to ', P-L, 5L'.                                                                             |
| 15. Press to get to 'PEAL-OFF'.                                                                                     |
| 16. Press ▲ or ▼ to turn 'PERL' to 'on'.                                                                            |
| 17. Press and the upper readout indicates 'PoL'.                                                                    |
| 18. Press ▲ or ▼ to get to 'PaŁ-∃R.La'                                                                              |
| 19. Press 😉 to go to 'ြေကာ".                                                                                        |
| 20. Press ▲ or ▼ to see 'ြ□-YE5', which starts the calibration procedure.                                           |
| 21. Calibration is complete when the display returns to ʿבּוֹם                                                      |
| 22. Press and Godgether to return directly to the Operator level.                                                   |

23. Press the AUTO/MAN button to place the controller in AUTO and the calibration of the position feedback

HA025132 Issue 13 Aug 14

potentiometer is now complete.

### 7.6 Gain scheduling

Gain scheduling is the automatic transfer of control between one set of PID values and another. In the case of the 2408 and 2404 controllers, this is done at a presettable process value. It is used for the more difficult to control processes which exhibit large changes in their response time or sensitivity at, for example, high and low temperatures, or when heating or cooling.

The 2408 and 2404 has two sets of PID values. You can select the active set from either a digital input, or from a parameter in the PID list, or you can transfer automatically in gain scheduling mode. The transfer is bumpless and will not disturb the process being controlled.

To use gain scheduling, follow the steps below:

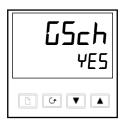

# Step1: Enable in configuration level

Gain scheduling must first be enabled in Configuration level. Goto the I n5Ł LonF list, select the parameter L5ch, and set it to YE5.

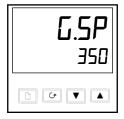

### Step 2: Set the transfer point

Once gain scheduling has been enabled, the parameter  $\overline{L.5P}$  will appear at the top of the  $\overline{P_1}$  d list in  $\overline{FuLL}$  access level. This sets the value at which transfer occurs. PID1 will be active when the process value is below this setting and PID2 when the process value is above it. The best point of transfer depends on the characteristics of the process. Set a value between the control regions that exhibit the greatest change.

### Step 3: Tuning

You must now set up the two sets of PID values. The values can be manually set, or automatically tuned as described earlier in this chapter. When tuning automatically you must tune twice, once above the switching point £.5P and again below the switching point. When tuning, if the process value is below the transfer point £.5P the calculated values will automatically be inserted into PID1 set and if the process value is above £.5P, the calculated values will automatically be inserted into PID2 set.

46

### 8. CHAPTER 8 PROGRAMMER OPERATION

This chapter deals with the setpoint programming option. All 2408 / 2404 instruments have a basic 8-segment programmer built-in as standard. This facility must be enabled by the user, as explained in the section, *Configuring the Programmer*.

Other programmer versions are listed below, and have 16-segments in each program.

16-segment programmer with:

a single program: Models 2408/CP and 2404/CP. four stored programs: Models 2408/P4 and 2404/P4. twenty stored programs: Models 2408/CM and 2404/CM.

16-segment Motorised Valve programmer with:

a single program: Models 2408/VP and 2404/VP.

four stored programs: four stored programs: Models 2408/V4 and 2404/V4 twenty stored programs: Models 2408/VM and 2404/VM.

The 8-segment programmer differs from the other programmers in that it will not provide event outputs and program synchronisation. Otherwise they all operate in the same way.

There are eight topics:

- What is setpoint programming?
- Programmer states
- Running a program from the Run list
- Running a program using the Run/Hold button
- Automatic behaviour
- Configuring the programmer
- configuring digital inputs to select program number
- Creating a new program, or MODIFYING an existing program.

To understand how to select and change parameters in this chapter you need to have read Chapter 5, *Operation* and Chapter 6, *Access Levels*.

### 8.1 What is setpoint programming?

Many applications need to vary temperature, or process value, with time. Such applications need a controller which varies a setpoint as a function of time; all 2408 and 2404 models can do this.

The setpoint is varied by using a *setpoint program*. Within each 2408 and 2404 controller, there is a software module called *the programmer*, which stores one, or more, such programs and drives the setpoint according to the selected program. The program is stored as a series of 'ramp' and 'dwell' segments, as shown below.

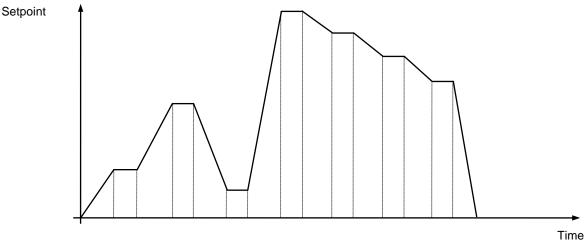

Figure 30: Setpoint profile

(If the 8-segment programmer is being used, then the information in the next paragraph does **not** apply.)

In each segment you can define the state of up to eight (8) digital outputs, each of which can be used to trigger external events. These are called *event outputs* and can drive either relay, logic, or triac outputs, depending on the modules installed.

A program is executed either, once, repeated a set number of times, or repeated continuously. If repeated a set number of times, then the number of cycles must be specified as part of the program.

There are five different types of segment:

| Ramp  | The setpoint ramps linearly, from its current value to a new value, either at a set rate (called ramp-rate programming), or in a set time (called time-to-target programming). You must specify the ramp rate or the ramp time, and the target setpoint, when creating or modifying a program.                                                 |
|-------|----------------------------------------------------------------------------------------------------|
| Dwell | The setpoint remains constant for a specified period.                                                                                                    |
| Step  | The setpoint steps instantaneously from its current value to a new value.                                                                                                    |
| Call  | The main program calls another program as a subroutine. The called program then drives the setpoint until it returns control to the main program. This facility is available on those controllers with 4, or 20, stored programs.                                                                                                    |
| End   | <br>The program either ends in this segment, or repeats. You specify which is the case when you create, or modify, the program (see the final topic in this chapter). When the program ends, the programmer is put into either, a continuous Dwell state with all outputs staying unchanged, or the Reset state, or to a settable power level. |

Figure 31: Segment types

# 8.2 Programmer States

The programs have five states: Reset, Run, Hold, Holdback and End.

| State    | Description                                                                                                    | Indication                           |
|----------|----------------------------------------------------------------------------------------------------|--------------------------------------|
| Reset    | In Reset, the programmer is inactive and the controller behaves as a standard controller, with the setpoint determined by the value set in the lower readout.                                                                                                    | Both the RUN and HOLD lights are OFF |
| Run      | In Run, the programmer varies the setpoint according to the active program.                                                                                                    | RUN light on                         |
| Hold     | In Hold, the program is frozen at its current point. In this state you can make temporary changes to any program parameter (for example, a target setpoint, a dwell time, or the time remaining in the current segment). Such changes will only remain effective until the program is reset and run again, when they will be overwritten by the stored program values.  Note: When a program is running, you cannot alter a CALLed program until it becomes active within that program. | HOLD light on                        |
| Holdback | Holdback indicates that the measured value is lagging the setpoint by more than a preset amount and that the program is in Hold, waiting for the process to catch up. See <i>Holdback</i> in the section on Automatic behaviour later this chapter.                                                                                                    | HOLD light flashes                   |
|          | A master controller can re-transmit a setpoint value to a number of slave units using PDSIO setpoint retransmission. Any of the slave units can generate a holdback signal which will also flash the <b>HOLD</b> light. Holdback will also occur if the PDSIO output is open circuit. This can be disabled in configuration by selecting the Pd5 output as 5PnH - 'setpoint retransmission without holdback'                                                                            | HOLD light flashes                   |
| End      | The program is complete.                                                                                                    | RUN light flashes                    |

Figure 32: Program states

### 8.3 Running a program from the Run list

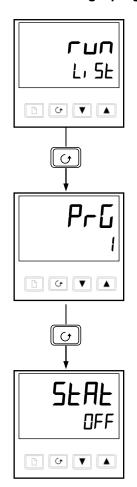

#### The Run List

From the Home display, press until you reach the 'run' list header.

Press 😉

### Program number

This display only appears on programmers that can store more than one program. Use or to select the required program number, from 1 to 4, or 1 to 20, depending on the particular controller.

Alternatively, the program number can be selected remotely, using digital inputs on the rear terminals. See the section on *Configuring Digital Inputs to Select a Program Number* for information on how this is done.

Press 😉

#### Status selection

Use or to select:

run: Run program.hoLd: Hold program.DFF: Program reset.

After two seconds, the lower readout blinks and the chosen state is now active.

To return to the Home display press and together.

## Other parameters

To access the other parameters in the 'run' list, continue to press .

These parameters are shown in the 'Program run list' in Chapter 5, Parameter Tables. They show the current status of the active program.

## **Temporary changes**

Temporary changes can be made to the parameters in this 'run' list, (for example a setpoint, ramp rate, or an unelapsed time), by first placing the programmer into 'hold'. Such changes remain active only for the duration of the segment; the segment parameters will revert to their original (stored) values whenever the segment is reexecuted.

### 8.4 Running a Program Using the Run/Hold Button

If you are using a 4, or 20, program version of the controller, you must first select the number of the program that you want to run. Do this in the 'run' list – see the previous topic, *Running a program from the Run list*.

Then:

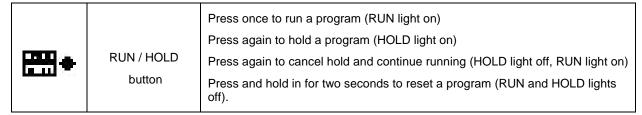

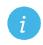

Note:

The RUN/HOLD button can be disabled, either when ordering the controller, or subsequently in configuration. This will force you to operate the programmer from the 'run' list all the time. The main advantage of this method is that it will reduce the chance of accidentally changing the state of a program.

#### 8.5 Automatic behaviour

The preceding topics explain how to operate the programmer manually.

The following topics cover aspects of its automatic behaviour: Servo, Holdback and Power Failure.

#### 8.5.1 Servo

When a program is RUN, the setpoint can start either from the initial controller setpoint, or from the process value. Whichever it is, the starting point is called the 'servo' point and you set it up in configuration. When the program starts, the transition of the setpoint to its starting point is called 'servoing'.

The normal method is to servo to the process value, because this will produce a smooth and bumpless start to the process. However, if you want to guarantee the time period of the first segment, you should set the controller to servo to its setpoint.

#### 8.5.2 Holdback

As the setpoint ramps up, or down (or dwells), the measured value may lag behind, or deviate from, the setpoint by an undesirable amount. 'Holdback' is available to freeze the program at its current state, should this occur. The action of Holdback is the same as a deviation alarm. It can be enabled, or disabled. Holdback has **two** parameters - a *value* and a *type*.

If the error from the setpoint exceeds the set 'holdback' value, then the Holdback feature, if enabled, will automatically freeze the program at its current point and flash the HOLD light. When the error comes within the holdback value, the program will resume normal running.

There are *four* different Holdback types. The choice of type is made by setting a parameter when creating a program, and may be one of the following:–

- 'DFF' **Disables Holdback** therefore no action is taken.
- 'La' **Deviation Low Holdback** holds the program back when the process variable deviates *below* the setpoint by more than the holdback value.
- 'Hı' **Deviation High Holdback** holds the program back when the process variable deviates *above* the setpoint by more than the holdback value.
- 'bAnd' **Deviation Band Holdback** is a combination of the two. It holds the program back when the process variable deviates *either above*, *or below*, the setpoint by more than the holdback value.

There is a single Holdback Value which applies to the whole program. However, the Holdback type and whether or not it is enabled, can be applied to the program as a whole, or individually in each segment.

### 8.5.3 Power failure

If power is lost and then restored, while a program is running, the behaviour of the programmer is determined by the setting of the parameter 'Pwr.F' Power fail strategy in Programmer configuration. This can have one of three settings:-cont (Continue), rmPb (Ramp from PV), or r5Et (Reset).

If 'cank' is selected, then when power is restored the program continues from where it was interrupted when power was lost. All parameters, such as the setpoint and time remaining in the active segment, will be restored to their power-down values. For applications that need to bring the measured process value to the setpoint as soon as possible, this is the best strategy.

If 'rmPb' is selected, then when power is restored the setpoint starts at ('servos to') the current measured value, and then ramps to the target setpoint of the active segment at the last ramp rate used by the program. This strategy provides a smoother recovery. The two diagrams below illustrate the respective responses, Figure 33 if power fails during a dwell segment and Figure 34 if it fails during a ramp segment.

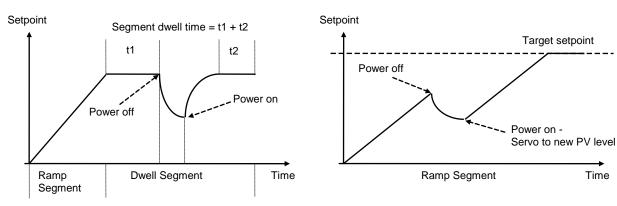

Figure 33: Continue after a power fail

Figure 34: Ramp back after a power fail

If 'r 5EE' is selected, then when power is restored the program terminates.

### 8.6 Configuring the Programmer

When first installing a programmer you should check that the configuration conforms to your requirement.

### Configuration defines:

• the number of stored programs (multi-programmer only)

the holdback strategy

the power fail strategy

• the servo type

if event outputs are available (not 8-segment programmer)
 if program synchronisation is available. (not 8-segment programmer)
 selection of program number using digital inputs (multi-programmer only)

To check, or change, the configuration, select Configuration level. See Chapter 9.

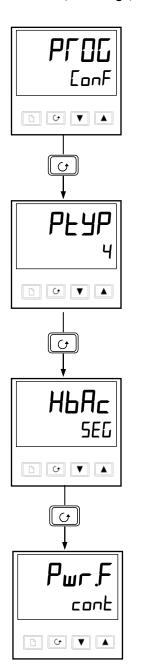

## Programmer list header

After selecting Configuration mode, press until the PFOC LonF header is displayed.

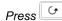

### **Number of programs**

Use or to select:

• nanE: Disable built-in 8-segment programmer

• 1: Enable built-in 8-segment programmer

### For 16-segment programmers:

• nonE: no programs

• 1: One stored program

4: Four stored programs

• 20: Twenty stored programs

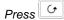

### **Holdback Strategy**

Use or to select:

• 5EL: Holdback type to be set in each segment

• Prou: Holdback type to be set for the whole program

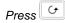

### Power fail strategy

Use or to select

• • cont: Continue from last setpoint

• • rmP.b: Ramp from PV to setpoint at last ramp rate

• • r5EE: Reset the program.

Continued on next page

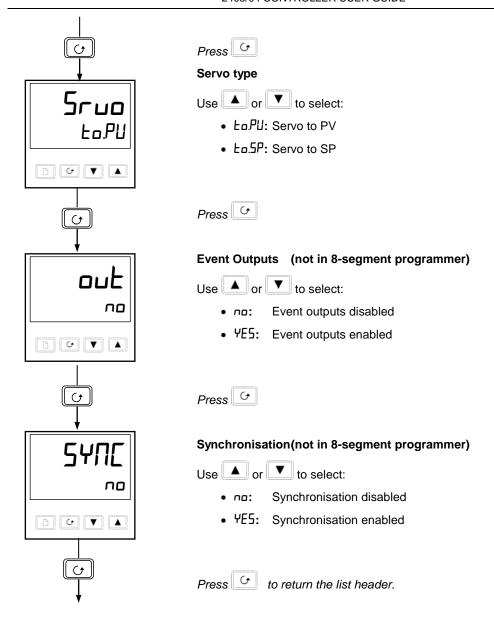

# 8.7 Configuring Digital Inputs to Select Program Number

The program number can be selected by external BCD inputs from, for example, a thumbwheel switch.

The appropriate number of digital inputs must be installed in the controller and be configured for this function - see Chapter 9, *Configuration*.

To invoke this mode of operation, the parameter 'bcd' in 'in5E-LonF' must be set to 'PrOL'.

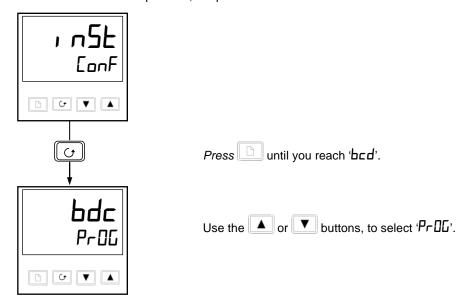

### 8.7.1 Creating a New Program, or Modifying an Existing One

The only difference between creating a new program, and modifying an existing one, is that a new program starts with all its segments set to End in the LYPE parameter. The procedure for both consists of setting up the parameters in the Prull list of the Operator Navigation Diagram shown in section 5.8. As explained earlier under 'Programmer states', temporary changes can be made to these parameters while in the HULd state but permanent changes (to the stored values) can only be made when the programmer is in the Reset state. So, before modifying a stored program first make sure that it is in Reset and then follow the procedure

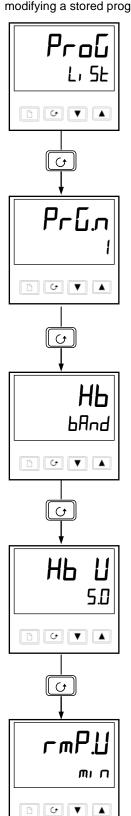

### Program edit list

From the Home display press until you reach the ProG LiSt header.

Press 😉

### Program number

This display appears only on the multi-program controllers.

Use or to select the number of the program which you wish to modify (from 1 to 4, or 1 to 20).

Press 😉

### Holdback type

[Only appears when Holdback has been selected for the whole program.]

Use or to select:

- DFF:Holdback disabled
- Lo: Deviation Low Holdback
- Hi: Deviation High Holdback
- bAnd: Deviation Band Holdback

Press 😉

#### Holdback value

Note! The value set in this parameter is always for the whole program.

Use or to set the value.

Press 😉

## Ramp units

Use ▲ or ▼ to select:

- 5Ec
- MI L
- Hour

Continued on next page

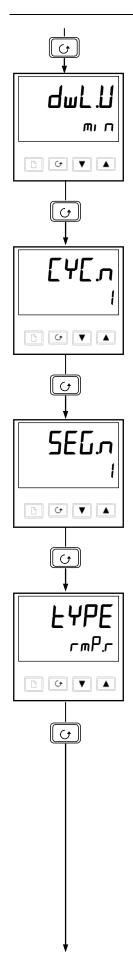

Press G

#### **Dwell units**

Use or to select:

- 5Ec
- MID
- Hour

Press

### Number of program cycles

Use or to set the number of program cycles required from 1 to 999, or 'continuous cycling.

Press

# Segment number

Use or to select the number, from 1 to 16.

(1 to 8 in 8-segment programmers)

The parameters that follow '5ELn' set up the characteristics of the individually-selected segment number. By defining the characteristics of each segment of the program, you define the whole program.

Press

### Segment type

- rmPr: Ramp to a new setpoint at a set rate
- rmPL: Ramp to a new setpoint in a set time
- dwEll: Dwell for a set time
- 5EEP: Step to a new setpoint
- cALL: Call another program as a subroutine(only available in multiprogram controllers)
- End: Make this segment the end of the program.

The parameters that follow ' $E\mbox{\it VPE}$ ' depend on the type of segment selected as shown in the table below. The function of each parameters follows the table.

| Parameter | Segment type selected |                               |   |   |   |   |  |  |
|-----------|-----------------------|-------------------------------|---|---|---|---|--|--|
|           | rmP.r                 | rmPr rmPt dwEll StEP cALL End |   |   |   |   |  |  |
| НЬ        | ✓                     | ✓                             | ✓ | ✓ |   |   |  |  |
| FDF       | ✓                     | ✓                             |   | ✓ |   |   |  |  |
| rALE      | ✓                     |                               |   |   |   |   |  |  |
| dur       |                       | ✓                             | ✓ |   |   |   |  |  |
| PrGn      |                       |                               |   |   | ✓ |   |  |  |
| בלבת      |                       |                               |   |   | ✓ |   |  |  |
| onfu      | ✓                     | ✓                             | ✓ | ✓ |   | ✓ |  |  |
| 5Ync      | ✓                     | ✓                             | ✓ | ✓ |   |   |  |  |
| End.Ł     |                       |                               |   |   |   | ✓ |  |  |

Continued on next page

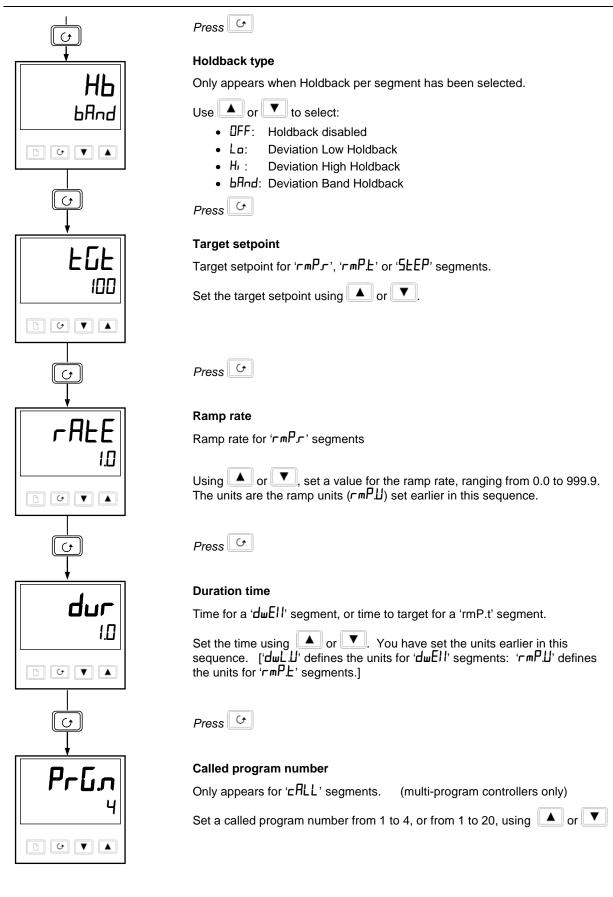

Continued on next page

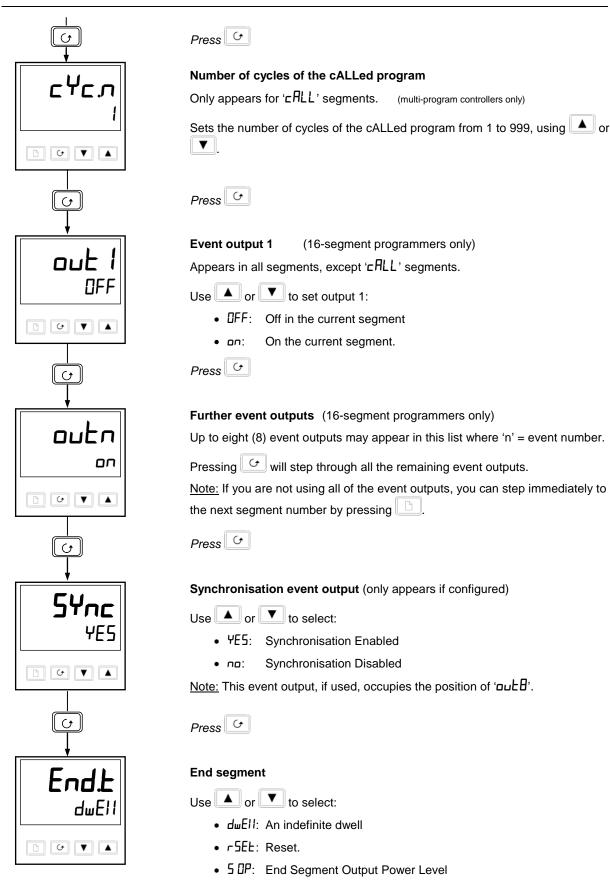

Continued on next page

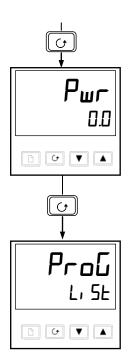

Press 6

# Power Value [End Segment]

Use or to set the power value in the range ±100.0%.

This power level is clipped by the parameters '  $\Box PH_{i}$  ' and '  $\Box P.L$   $\Box$  ' before being applied to the process.

Note: In programmer/controller software versions 3.56 onwards this parameter has been replaced by a parameter <code>EndP</code> which appears at the end of the Output List, see Chapter 5.

Press to return to the Prou-Li St header.

60

### 9. CHAPTER 9 CONFIGURATION

This chapter consists of six topics:

- SELECTING CONFIGURATION LEVEL
- LEAVING CONFIGURATION LEVEL
- **SELECTING A CONFIGURATION PARAMETER**
- CHANGING THE PASSWORDS
- **NAVIGATION DIAGRAM**
- CONFIGURATION PARAMETER TABLES.

In configuration level you set up the fundamental characteristics of the controller.

#### These are:

- The type of control (e.g. reverse or direct acting)
- The Input type and range
- The Setpoint configuration
- The Alarms configuration
- The Programmer configuration
- The Digital input configuration
- The Alarm Relay configuration
- The Communications configuration
- The Modules 1, 2 & 3 configuration
- Calibration
- The Passwords.

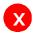

Warning: Configuration is protected by a password and should only be carried out by a qualified person, authorised to do so. Incorrect configuration could result in damage to the process being controlled and/or personal injury. It is the responsibility of the person commissioning the process to ensure that the configuration is correct.

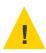

Caution:

It is recommended to maintain a record of instrument configurations or use Eurotherm iTools to make clone copies of fully working instruments. Store this securely as a back up record to be used to restore the configuration and other settings should the instrument need to be replaced in the future.iTools and the iTools Help Manual HA028838 is available from www.eurotherm.co.uk.

### 9.1 Selecting Configuration Level

There are two alternative methods of selecting Configuration level:

- If you have already powered up, then follow the access instructions given in Chapter 6, Access Levels.
- Alternatively, press and together when powering up the controller. This will take you directly to the 'Lonf' password display.

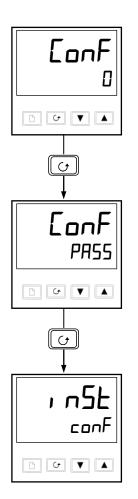

### Password entry

When the 'LonF' display appears, you must enter the Configuration password (which is a number) in order to gain access to Configuration level.

Enter the password using the or buttons.

The configuration password is set to  ${}^{\prime}\vec{\textbf{Z}}{}^{\prime}$  when the controller is shipped from the factory.

Press 0

Once the correct password has been entered, there is a two second delay, after which the lower readout will change to 'PHS5' indicating that access is now unlocked.

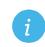

Note:

A special case exists if the password has been set to '0'. In this situation, access is permanently unlocked and the lower readout will always show 'PR55'.

Press to enter configuration.

(If an incorrect password has been entered and the controller is still 'locked' then pressing at this point will take you to the 'Eɪ, Ł' display with 'nɒ' in the lower readout. Simply press to return to the 'EɒnF' display.)

You will obtain the first display of configuration.

### 9.2 Leaving Configuration Level

To leave the Configuration level and return to Operator level Press until the 'Eɪ, Ł' display appears.

Alternatively, pressing and together will take you directly to the 'Eɪ Ł' display.

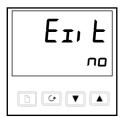

Use or to select 'YE5'. After a two-second delay, the display will blank and revert to the Home display in Operator level.

### 9.3 Selecting a Configuration Parameter

The configuration parameters are arranged in lists as shown in the navigation diagram in Figure 35.

To step through the list headers, press the Page button.

To step through the parameters within a particular list press the Scroll button.

When you reach the end of the list you will return to the list header.

You can return directly to the list header at any time by pressing the Page button.

### 9.3.1 Parameter names

Each box in the navigation diagram shows the display for a particular parameter. The upper readout shows the name of the parameter and the lower readout its value. For a definition of each parameter, see the Configuration

Parameter Tables at the end of this chapter. To change the value of a selected parameter, use the and t buttons.

The navigation diagram shows all the lists headers and parameters that can, potentially, be present in the controller. In practice, those actually present will vary according to the particular configuration choices you make.

### 9.4 Changing the Passwords

There are TWO passwords. These are stored in the Password configuration list and can be selected and changed in the same manner as any other configuration parameter.

The password names are:

'ALLP' which protects access to Full level and Edit level

'EnF.P' which protects access to Configuration level.

#### **Navigation Diagram (Part A)** 9.5 Process Value Logic inputs Instrument Input Setpoint Alarms Programmer Config Config Config Config Config Config Config 5P PU , P AL ProG 1 U2F LR/b ConF ConF EonF [onF ConF ConF [onF G G G Ġ Ġ G G AL I FSH PEYP [LrL P, d nui F , nPE nSP , d 2 20 h.E.c LoG, dEc.P rm.Łr OFF LEch НЬЯс Func Act Auto SEG mAn rЕu חחחח пο rn**[**.L m.Łr OFF Pur.F bLoc CooL , mP cont Lin пο Anto Pr.Er OFF AL2 FSL E, Ed SEc 5-10 rn**⊡.**H 1200 , nP.L Ło.PU 0.0 rmP.Ll m-A LEch , nP.H ouŁ PSEc. d: 5A пο 50.0 bLoc rmE SYnc **GEAL** UAL.L nonE РЦ 0.0 пο UAL H 100.0 RL3 r-h ŌFF d, 5A PwrF YES LEch пο Fwd.Ł bLoc nonE пο Pd.Er **AL4** OFF 56.0P LEch пο FOP bLoc Pcq nonE G5ch

Figure 35: Navigation diagram (Part A)

### 9.6 Navigation Diagram (PART B)

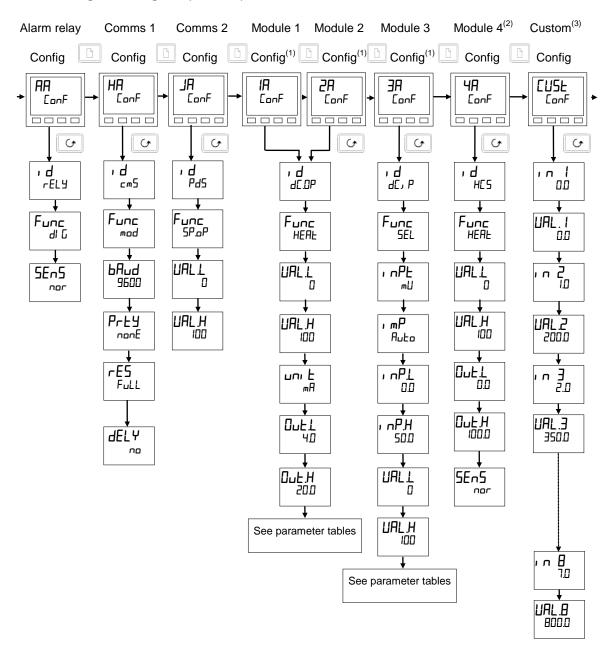

Note:

1. Additional headers, carrying the suffixes **b** and **C**, will appear if dual-, or triple-, channel modules have been installed. The header denotes the labelling of the terminal to which the output function is connected.

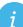

- 2. Module 4 is the High Current Switch Module. This is only available in the Model 2404 controller on controllers manufactured before Jan-04.
- 3. 8-point custom linearisation. Only appears when either 'IR or , P-LonF' has ', nPL' = 'mUL', or 'mRL', or 'UL'.
- 4. The navigation diagram shows typical parameters, but is dependant upon the exact configuration of the instrument. The following sheets show the full list of parameters.

Figure 35: Navigation diagram (Part B)

# 9.7 Navigation Diagram (Part C)

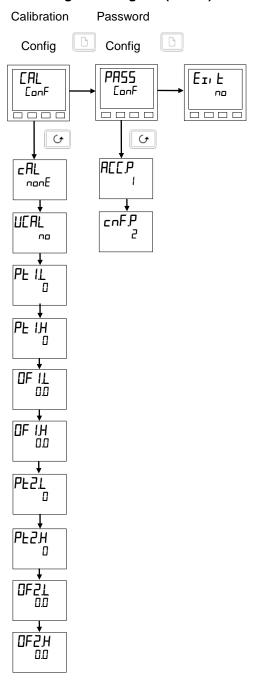

Figure 35: Navigation diagram (Part C)

# 9.8 Configuration Parameter Tables

| Name  | Description                 | Values | Meaning                                                                          |
|-------|-----------------------------|--------|----------------------------------------------------------------------------------|
| ı n5E | Instrument configuration    |        |                                                                                  |
| [ŁrL  | Control type                | Pi d   | PID control                                                                      |
|       |                             | On.DF  | On/off control                                                                   |
|       |                             | UР     | Boundless motorised valve control - no feedback required                         |
|       |                             | ир ь   | Bounded motorised valve control - feedback required                              |
| Act   | Control action              | гЕи    | Reverse acting                                                                   |
|       |                             | dı r   | Direct acting                                                                    |
| CooL  | Type of cooling             | Lin    | Linear                                                                           |
|       |                             | o, L   | Oil (50mS minimum on-time)                                                       |
|       |                             | H20    | Water (non-linear)                                                               |
|       |                             | FAn    | Fan (0.5S minimum on-time)                                                       |
|       |                             | on.DF  | On/off cooling                                                                   |
| Fı Fq | Integral & derivative       | 5Ec    | Seconds, OFF to 9999                                                             |
|       | time units                  | WI U   | Minutes, OFF to 999.9                                                            |
| dEYP  | Derivative type             | PU     | Operates on rate of change of PV                                                 |
|       |                             | Err    | Operates on rate of change of error                                              |
| m-A   | Front panel Auto/Man button | EnAb   | Enabled                                                                          |
|       |                             | di SA  | Disabled                                                                         |
| r-h   | Front panel Run/Hold button | EnAb   | Enabled                                                                          |
|       |                             | di SA  | Disabled                                                                         |
| PwrF  | Power feedback              | חם     | On                                                                               |
|       |                             | OFF    | Off                                                                              |
| Fwd.Ł | Feed forward type           | nonE   | None                                                                             |
|       |                             | FEEd   | Normal feed forward                                                              |
|       |                             | 5PFF   | Setpoint feed forward                                                            |
|       |                             | PUFF   | PV feed forward                                                                  |
| Pd.Ŀr | Manual/Auto transfer when   | חם     | Non-bumpless transfer                                                            |
|       | using PD control            | YE5    | Bumpless transfer - (Pre-loads Manual Reset value)                               |
| 5br.Ł | Sensor break output         | 56.0P  | Go to pre-set value                                                              |
|       |                             | HoLd   | Freeze output                                                                    |
| FOP   | Forced manual output        | חם     | Bumpless Auto/Manual transfer                                                    |
|       |                             | ErAc   | Returns to the Manual value that was set when last in Manual mode                |
|       |                             | SEEP   | Steps to forced output level. Value set in 'FDP' of 'pP-L, 5Ł' in Operator Level |
| bcd   | BCD input function          | nonE   | Not used                                                                         |
|       |                             | ProG   | Select program number                                                            |
|       |                             | 5P     | Select setpoint number                                                           |
| G5ch  | Gain schedule enable        | חם     | Disabled                                                                         |
|       |                             | YE5    | Enabled                                                                          |

| Name | Description | Values | Meaning |
|------|-------------|--------|---------|

| РИ    | Process value config  |            |                                                                  |
|-------|-----------------------|------------|------------------------------------------------------------------|
| nui F | Instrument units      | <b>□Ľ</b>  | Celsius                                                          |
|       |                       | 0F         | Fahrenheit                                                       |
|       |                       | <b>□ r</b> | Kelvin                                                           |
|       |                       | nonE       | Display units blanked                                            |
| dEc.P | Decimal places in the | חחחח       | None                                                             |
|       | displayed value       | תחחח       | One                                                              |
|       |                       | חתחח       | Two                                                              |
| rnG.L | Range low             |            | Low range limit. Also setpoint limit for alarms and programmers  |
| ւսըԴ  | Range high            |            | High range limit. Also setpoint limit for alarms and programmers |

# Notes: 1. Pyrometer Emmisivity

Controllers which are specifically supplied for pyrometer inputs (not Exergen K80), have the curve downloaded in the Custom Input. The parameter,  $E_{m_l}$  5, Pyrometer Emmisivity, appears in the Input List on page 2-15. This parameter is also now correctly adjusted.

### 2. Range

If a decimal point was configured, negative display and setpoint ranges were limited to 99.9 in previous software versions. The range has been increased to -199.9 by combining the negative sign with the figure one. This allows Setpoints, Process Variables, Alarm Setpoints and Programmers to be set to -199.9.

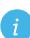

| Name       | Description                 | Values             | Meaning                                                                        |
|------------|-----------------------------|--------------------|--------------------------------------------------------------------------------|
| , P        | Input configuration         |                    |                                                                                |
| , nPE      | Input type                  | J.Łc               | J thermocouple                                                                 |
|            |                             | h.Ec               | K thermocouple                                                                 |
|            |                             | L.E.c              | L thermocouple                                                                 |
|            |                             | r.Łc               | R thermocouple (Pt/Pt13%Rh)                                                    |
|            |                             | Ь.Ес               | B thermocouple (Pt30%Rh/Pt6%Rh)                                                |
|            |                             | n.Łc               | N thermocouple                                                                 |
|            |                             | Ł.Ł.c              | T thermocouple                                                                 |
|            |                             | 5.Łc               | S thermocouple (Pt/Pt10%Rh)                                                    |
|            |                             | PL 2               | PL 2 thermocouple                                                              |
|            |                             | [.Łc               | Custom downloaded t/c (default = type C)                                       |
|            |                             | rFq                | 100 $\Omega$ platinum resistance thermometer                                   |
|            |                             | mЦ                 | Linear millivolt                                                               |
|            |                             | noLF               | Linear voltage                                                                 |
|            |                             | mΑ                 | Linear milliamps                                                               |
|            |                             | 5r U               | Square root volts                                                              |
|            |                             | Sr A               | Square root milliamps                                                          |
|            | * see ' [USE' List.         | mU.C               | 8-point millivolt custom linearisation*                                        |
|            |                             | U.C                | 8-point Voltage custom linearisation*                                          |
|            |                             | mA.C               | 8-point milliamp custom linearisation*                                         |
| בוב        | Cold Junction               | Auto               | Automatic internal compensation                                                |
|            | Compensation                | O•C                | 0°C external reference                                                         |
|            |                             | 45°E               | 45°C external reference                                                        |
|            |                             | 50°C               | 50°C external reference                                                        |
|            |                             | OFF                | No cold junction compensation                                                  |
| , mP       | Sensor Break Impedance      | OFF                | Disabled (applies to any input)                                                |
|            |                             |                    | Caution:                                                                       |
|            |                             |                    | If sensor break is disabled the controller will not detect open circuit faults |
|            |                             | Auto               | Factory set (Default i.e. enabled)                                             |
|            |                             | Hı                 | Impedance of input > $5K\Omega$                                                |
|            |                             | Н. Н.              | Impedance of input > $15K\Omega$                                               |
| Linear Inp | ut Scaling – The next 4 par | ameters only       | y appear if a linear or sq rt input is chosen.                                 |
| , nPL      | Displayed Value             | /                  | Input value low                                                                |
| , nPH      | UAL. H                      |                    | Input value high                                                               |
| UALL       | UAL. L                      |                    | Displayed reading low                                                          |
| UALH       | INPL IN                     | → Electrical Input | Displayed reading high                                                         |

| Name  | Description                   | Values | Meaning                                 |
|-------|-------------------------------|--------|-----------------------------------------|
|       |                               |        |                                         |
| SP SP | Setpoint configuration        |        |                                         |
| nSP   | Number of setpoints           | 2,4,16 | Select number of setpoints available    |
| rmŁr  | Remote Tracking               | OFF    | Disable                                 |
|       |                               | ErAc   | Local setpoint tracks remote setpoint   |
| mĿr   | Manual Track                  | OFF    | Disable                                 |
|       |                               | ErAc   | Local setpoint tracks PV when in manual |
| Pr£r  | Programmer Track              | OFF    | Disable                                 |
|       |                               | ErAc   | Local setpoint tracks programmer SP     |
| rmP.U | Setpoint rate limit units     | PSEc   | Per second                              |
|       |                               | Pmin   | Per minute                              |
|       |                               | PHr    | Per hour                                |
| rmE   | Remote setpoint configuration | попЕ   | Disable                                 |
|       |                               | SP SP  | Remote setpoint                         |
|       |                               | Lock   | Remote setpoint + local trim            |
|       |                               | rmEE   | Remote trim + local setpoint            |

| AL     | Alarm configuration                                                                                                    | Values                   |  |  |
|--------|----------------------------------------------------------------------------------------------------|--------------------------|--|--|
| Once o | The controller contains four 'soft' alarms, which are configured in this list. Once configured, they can be attached to a physical output as described in the alarm relay configuration list, 'HR LonF'. |                          |  |  |
| AL 1   | Alarm 1 Type                                                                                                    | see Table A              |  |  |
| LEch   | Latching                                                                                                    | no/YES/EunE/mAn*         |  |  |
| ЬЬос   | Blocking                                                                                                    | no/YES                   |  |  |
| AL2    | Alarm 2 Type                                                                                                    | see Table A              |  |  |
| LEch   | Latching                                                                                                    | no/YES/EunE/mAn*         |  |  |
| ЬЬос   | Blocking                                                                                                    | no/YES                   |  |  |
| AL3    | Alarm 3 Type                                                                                                    | see Table A              |  |  |
| LEch   | Latching                                                                                                    | no/YES/EunE/mAn*         |  |  |
| bLoc   | Blocking                                                                                                    | no/YES                   |  |  |
| AL4    | Alarm 4 Type                                                                                                    | see Table A              |  |  |
| LEch   | Latching                                                                                                    | no/YES/EunE/mAn*         |  |  |
| bLoc   | Blocking (not if 'AL4' = 'rAL')                                                                                                    | no/YES                   |  |  |
| 5br.Ł  | Sensor break trip alarm latching type.                                                                                                    | En Enable                |  |  |
|        | Disable = process alarms inhibited when in sensor break                                                                                                    | d <sub>1</sub> 5 Disable |  |  |
|        | Enable = process alarms shown when in sensor break                                                                                                    |                          |  |  |

| Table A | Table A - Alarm types      |  |  |
|---------|----------------------------|--|--|
| Value   | Alarm type                 |  |  |
| OFF     | No alarm                   |  |  |
| F5L     | PV Full scale low          |  |  |
| F5H     | PV Full scale high         |  |  |
| dЕп     | PV Deviation band          |  |  |
| طΗι     | PV Deviation high          |  |  |
| dLo     | PV Deviation low           |  |  |
| L[r     | Load Current low           |  |  |
| HEr     | Load Current high          |  |  |
| FL2     | Input 2 Full Scale low     |  |  |
| FH2     | Input 2 Full Scale high    |  |  |
| LOP     | Working Output low         |  |  |
| HOP     | Working Output high        |  |  |
| LSP     | Working Setpoint low       |  |  |
| H5P     | Working Setpoint high      |  |  |
| rAŁ     | PV Rate of change AL4 only |  |  |
| CŁ.DP   | CT open circuit            |  |  |
| EŁ.Sh   | CT short circuit           |  |  |

### \* Alarm Modes

'na' means that the alarm will be non-latching.

'YE5' means that the alarm will be latched, with automatic resetting. Automatic resetting means that if a reset is actioned before the alarm has cleared, then it will automatically reset when it clears.

'EunE' means that the alarm is used to trip an external event. If this option is selected the front panel alarm message will not appear.

'mAn' means that the alarm will be latched, and can only be reset after it has first cleared (called 'manual reset mode').

## 2408/04 CONTROLLER USER GUIDE

| The foll | The following parameters apply if the standard 8-segment programmer is to be configured. |        |                                                      |  |  |  |
|----------|------------------------------------------------------------------------------------------|--------|------------------------------------------------------|--|--|--|
| PCOG     | Programmer configuration                                                                 | Values | Meaning                                              |  |  |  |
| PEAD     | Programmer type                                                                          | nonE   | Programmer disabled (factory setting)                |  |  |  |
|          |                                                                                          | 1      | 8-segment programmer enabled                         |  |  |  |
| НЬЯс     | Holdback                                                                                 | SEG    | Holdback is individually selectable in each segment. |  |  |  |
|          |                                                                                          |        | Holdback is applied across the whole Program.        |  |  |  |
|          |                                                                                          | ProG   |                                                      |  |  |  |
| PwrF     | Power fail recovery                                                                      | cont   | Continue from last setpoint (SP)                     |  |  |  |
|          |                                                                                          | rmP.b  | Ramp from PV to SP at last ramp rate                 |  |  |  |
|          |                                                                                          | rSEŁ   | Reset the program                                    |  |  |  |
| Sruo     | Starting setpoint of a                                                                   | LoPU   | From the Process Value (PV)                          |  |  |  |
|          | program (Servo point)                                                                    | Ło.SP  | From the setpoint                                    |  |  |  |

| The foll | The following parameters apply if a <b>16-segment programmer</b> is to be configured. |        |                                                      |  |  |  |
|----------|---------------------------------------------------------------------------------------|--------|------------------------------------------------------|--|--|--|
| PCOG     | Programmer configuration                                                              | Values | Meaning                                              |  |  |  |
| PEAL     | Programmer type                                                                       | nonE   | Programmer disabled                                  |  |  |  |
|          |                                                                                       | 1      | Single program                                       |  |  |  |
|          |                                                                                       | 4      | Four programs                                        |  |  |  |
|          |                                                                                       | 20     | Twenty programs                                      |  |  |  |
| НЬЯс     | Holdback                                                                              | SEG    | Holdback is individually selectable in each segment. |  |  |  |
|          |                                                                                       |        | Holdback is applied across the whole Program.        |  |  |  |
|          |                                                                                       | ProG   |                                                      |  |  |  |
| PwrF     | Power fail recovery                                                                   | cont   | Continue from last setpoint (SP)                     |  |  |  |
|          |                                                                                       | rmP.b  | Ramp from PV to SP at last ramp rate                 |  |  |  |
|          |                                                                                       | r5EŁ   | Reset the program                                    |  |  |  |
| Sruo     | Starting setpoint of a                                                                | LoPU   | From the Process Value (PV)                          |  |  |  |
|          | program (Servo point)                                                                 | Ło.SP  | From the setpoint                                    |  |  |  |
| out      | Programmable event                                                                    | no     | Disabled                                             |  |  |  |
|          | outputs                                                                               | YES    | Enabled                                              |  |  |  |
| SYNE     | Synchronisation of programs                                                           | no     | Disabled                                             |  |  |  |
|          | of several programmers                                                                | YE5    | Enabled                                              |  |  |  |

| Name | Description | Values | Meaning |
|------|-------------|--------|---------|
|------|-------------|--------|---------|

| LA: Lb | Digital input 1/2 configuration |        | Action on contact closure                                                 |
|--------|---------------------------------|--------|---------------------------------------------------------------------------|
| , Д    | Identity                        | LoGi   | Logic input                                                               |
| Func   | Function of input               | попЕ   | No function                                                               |
|        | The function is active          | mΑn    | Manual mode select                                                        |
|        | when the input has a contact    | rmE    | Remote setpoint select                                                    |
|        | closure to the common           | 5P.2   | Setpoint 2 select                                                         |
|        | terminal - LC                   | Pr d.2 | PID set 2 select                                                          |
|        |                                 | F, H   | Integral hold                                                             |
|        |                                 | FunE   | One-shot self-tune enable                                                 |
|        |                                 | drA    | Adaptive tune enable                                                      |
|        |                                 | Ac.AL  | Acknowledge alarms                                                        |
|        |                                 | Acc2   | Select Full access level                                                  |
|        |                                 | Loc.b  | Keylock                                                                   |
|        |                                 | uР     | Simulate pressing of the button                                           |
|        |                                 | dwn    | Simulate pressing of the  button                                          |
|        |                                 | ScrL   | Simulate pressing of the  button                                          |
|        |                                 | PAGE   | Simulate pressing of the 🕒 button                                         |
|        |                                 | гип    | Run program                                                               |
|        |                                 | HoLd   | Hold program                                                              |
|        |                                 | r-H    | Run program (closed) / Hold (open)                                        |
|        |                                 | rE5    | Reset program                                                             |
|        |                                 | 5h, P  | Skip to End of Current Segment, without changing the setpoint             |
|        |                                 | НЬЯс   | Program holdback enabled                                                  |
|        | These BCD inputs are used to    | bcd. I | Least significant BCD digit                                               |
|        | select either a program number  | ьсд.2  | 2nd BCD digit                                                             |
|        | or the setpoint number          | Ьсд.Э  | 3rd BCD digit                                                             |
|        | according to the setting of the | Ьсд.Ч  | 4th BCD digit                                                             |
|        | parameter 'bcd' in the 'ı n5Ł'  | bcd.5  | 5th BCD digit                                                             |
|        | configuration list              | ьсд.Б  | Most significant BCD digit                                                |
|        |                                 | rmP.E  | Setpoint Rate Limit Enable                                                |
|        |                                 | SYnc   | Program waits at the end of the current segment                           |
|        |                                 | rrE5   | Program Run (closed) / Reset (open)                                       |
|        |                                 | rE5r   | Program Reset (closed) / Run (open)                                       |
|        |                                 | 5E64   | Standby - ALL control outputs turned OFF (alarm Outputs are not affected) |
|        |                                 | PU.SL  | PV Select:                                                                |
|        |                                 |        | Closed = PV1 / Open = PV2                                                 |
|        |                                 | AAU    | Advance to End of Segment and to Target Setpoint                          |
|        |                                 | AmP5   | Current – LB only                                                         |

| Name                  | Description                                                                                                    | Values                | Meaning                                                         |
|-----------------------|----------------------------------------------------------------------------------------------------|-----------------------|-----------------------------------------------------------------|
| AA                    | Alarm relay configuration                                                                                        |                       |                                                                 |
| , d                   | Identity                                                                                                    | гЕГА                  | Relay output                                                    |
| Func                  | Function                                                                                                    | nonE                  | No function                                                     |
|                       |                                                                                                    | d) G                  | Digital output                                                  |
| SE <sub>n</sub> S     | Digital output sense                                                                                             | пог                   | Normal (output energises when TRUE, e.g. program events)        |
|                       |                                                                                                    | ו חם ו                | Inverted (output de-energises when TRUE, e.g. alarms)           |
| The follo<br>Figure 3 | wing digital events appear after 'SEr<br>86) by selecting 'YES' in the lower re                                  | 5'. Any on<br>eadout. | e, or more, of the events can be combined on to the output (see |
| 1                     | Alarm 1 active                                                                                                   | YES / no              | () = alarm type (e.g. F5L).                                     |
| 2                     | Alarm 2 active                                                                                                   | YE5 / no              | If an alarm has not been configured in 'AL ConF' list, then the |
| 3                     | Alarm 3 active                                                                                                   | YES / no              | display will not show the alarm type:- e.g. Alarm 1 = 'FIL 1'.  |
| 4                     | Alarm 4 active                                                                                                   | YES / no              |                                                                 |
| mAn                   | Controller in manual mode                                                                                        | YES / no              |                                                                 |
| 5br                   | Sensor break                                                                                                    | YE5 / no              |                                                                 |
| SPAn                  | PV out of range                                                                                                  | YES / no              |                                                                 |
| Lbr                   | Loop break                                                                                                    | YES / no              |                                                                 |
| LdF                   | Load failure alarm                                                                                               | YES / no              |                                                                 |
| FunE                  | Tuning in progress                                                                                               | YES / no              |                                                                 |
| dc.F                  | Voltage output open circuit, or mA output open circuit                                                           | YES / no              |                                                                 |
| rmLF                  | PDS module measurement connection or remote input open circuit                                                   | YES / no              |                                                                 |
| , P IF                | Input 1 failure                                                                                                  | YES / no              |                                                                 |
| пш.ЯL                 | New Alarm has occurred                                                                                           | YES / no              |                                                                 |
| End                   | End of setpoint rate limit, or end of program                                                                    | YES / no              |                                                                 |
| SYnc                  | Program Synchronisation active                                                                                   | YES / no              |                                                                 |
| PrGn                  | Programmer event output active, where 'n' = event number from 1 to 8. (Not available with 8-segment programmer.) | YES / no              |                                                                 |

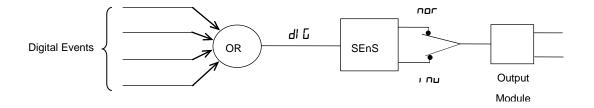

Figure 36: Combining several digital events on to one output

| Name | Description                      | Values | Meaning                                             |
|------|----------------------------------|--------|-----------------------------------------------------|
| НЯ   | Comms 1 module config            |        |                                                     |
|      | Commis i module comig            | _      |                                                     |
| ı d  | Identity of the module installed | cm5    | EIA-232, or 2-wire EIA-485, or 4-wire EIA-485 comms |
|      |                                  | PdS    | PDS retransmission                                  |
|      |                                  | PdS,   | PDS input                                           |
|      |                                  | dnEŁ   | DeviceNet                                           |

| For ', <b>d</b> ' | For 'ı d' = 'cm5' (Digital communications) use this parameter table: |              |                               |  |  |
|-------------------|----------------------------------------------------------------------|--------------|-------------------------------|--|--|
| Func              | Function                                                             | mod          | Modbus protocol               |  |  |
|                   |                                                                      | El .bı       | Bisynch protocol              |  |  |
| ЬЯлД              | Baud Rate                                                            | 1200, 240    | 70, 4800, 9600, 19.20(19,200) |  |  |
|                   |                                                                      | 125(K), 250  | O(K), 500(K) for DeviceNet    |  |  |
| dEL Y             | Delay - quiet period, required by                                    | ПО           | No delay                      |  |  |
|                   | some comms adaptors                                                  | YE5          | Delay active - 10mS           |  |  |
| The follo         | wing parameters only appear if the f                                 | unction chos | sen is Modbus protocol.       |  |  |
| PrŁY              | Comms Parity                                                         | nonE         | No parity                     |  |  |
|                   |                                                                      | EuEn         | Even parity                   |  |  |
|                   |                                                                      | Odd          | Odd parity                    |  |  |
| rE5               | Comms Resolution                                                     | FuLL         | Full resolution               |  |  |
|                   |                                                                      | l nE         | Integer resolution            |  |  |

| For ', <b>d</b> ' | For ' $\mathbf{d}$ ' = ' $\mathbf{Pd5}$ ' (PDS retransmission output) use this parameter table: |       |                                           |  |  |
|-------------------|-------------------------------------------------------------------------------------------------|-------|-------------------------------------------|--|--|
| Func              | Function                                                                                        | nonE  | No PDS function                           |  |  |
|                   | i.e. Retransmitted output                                                                       | 5P.oP | PDS setpoint retransmission               |  |  |
|                   |                                                                                                 | PU.oP | PDS PV retransmission                     |  |  |
|                   |                                                                                                 | OP.oP | PDS output power retransmission           |  |  |
|                   |                                                                                                 | Er.DP | PDS error signal retransmission           |  |  |
|                   |                                                                                                 | 5P.nH | PDS setpoint retransmission - no holdback |  |  |
| Output Scaling    |                                                                                                 |       |                                           |  |  |
| UALL              | VAL.L  O%  Retransmitted Output                                                                 |       | Retransmitted value low                   |  |  |
| UAL H             |                                                                                                 |       | Retransmitted Value High                  |  |  |

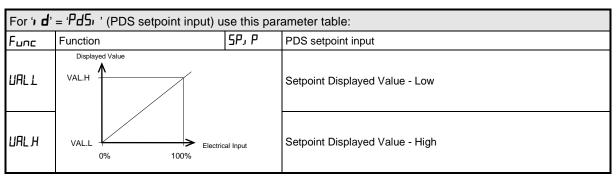

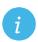

Note: Having configured the module function as remote setpoint you must then specify the type of remote setpoint in the 5P-canF list

| JR      | Comms 2 module config            |  |
|---------|----------------------------------|--|
| Same as | HA but is only available as PDS. |  |

| Name | Description | Values | Meaning |
|------|-------------|--------|---------|
|      | Description | Values | meaning |

| <i>IR/Ь/</i> С <sup>(1)</sup> | Module 1 configuration              |       |                                     |
|-------------------------------|-------------------------------------|-------|-------------------------------------|
| ١ ط                           | Identity of module installed        | nonE  | Module not fitted                   |
|                               |                                     | чЕГА  | Relay output                        |
|                               |                                     | 4C.DP | DC output isolated and non-isolated |
|                               | (1) If a dual-, or triple-, channel | LoG   | Logic/PDS output                    |
|                               | module is installed then the list   | LoGi  | Logic input                         |
|                               | headers Ib and IC also appear       | 55r   | Triac output                        |
|                               |                                     | derE  | DC retransmission (isolated)        |
|                               |                                     | dc.DP | Isolated DC output                  |
|                               |                                     | 5G.SU | Transducer power supply             |

| For ' <b>ı d</b> ' = 'ı | rЕLУ', 'LoG', or '55r' use this pa                         | rameter ta | ble:                                                    |
|-------------------------|------------------------------------------------------------|------------|---------------------------------------------------------|
| Func                    | Function                                                   | nonE       | Function disabled                                       |
|                         | (Only Channels IR and IE can be                            | dl []      | Digital output function                                 |
|                         | Heating, or Cooling).                                      |            | Heating output                                          |
|                         | If a single logic output module is                         | COOL       | Cooling output                                          |
|                         | fitted (code LO) this function will need to be configured. | uР         | Open motorised valve                                    |
|                         |                                                            | dwn        | Close motorised valve                                   |
|                         | (Only if 'ι d' = 'Loū')                                    | 55r.1      | PDS mode 1 heating                                      |
|                         | (Only if ') d' = 'LοŪ')                                    | 55r.2      | PDS mode 2 heating                                      |
| URLL                    | PID Demand Signal                                          |            | % PID demand signal giving minimum output – 'Մսեև'      |
| UALH                    | VAL.H                                                      |            | % PID demand signal giving maximum output – 'ြև H'      |
| Outl                    |                                                            |            | Minimum average power                                   |
| OnFH                    | VAL.L ElectricalOutput Out.L Out.H                         |            | Maximum average power                                   |
| 5En5                    | Sense of output                                            | חםר        | Normal (output energises when TRUE, e.g program events) |
|                         | (Only if 'Func' = 'dl' [')                                 | י טח       | Inverted (output de-energises when TRUE, e.g. alarms)   |

Note:

1. When 'SEnS' appears, then further parameters are available. These are identical to those in the 'AR ConF' list.

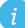

- 2. If a Tranducer Power Supply is fitted, the  $5\mbox{EnS}$  parameter selects the output voltage.
  - nor = 5V, i nu = 10V
- 3. A Transducer Power Supply does not provide any calibration facility and is simply a 5 or 10V power supply.
- 4. To invert a PID output, the LAL. H can be set below the LALL

| Name | Description | Values | Meaning |
|------|-------------|--------|---------|
|------|-------------|--------|---------|

| For ', <b>d</b> ' = ' | :dC.DP', 'dc.rE', or 'dc.DP' use t | his paramet | er table:                                        |
|-----------------------|------------------------------------|-------------|--------------------------------------------------|
| Func                  | Function                           | nonE        | Function disabled                                |
|                       |                                    | HERL        | Heating output                                   |
|                       |                                    | COOL        | Cooling output                                   |
|                       |                                    | PU          | Retransmission of PV                             |
|                       |                                    | wSP         | Retransmission of setpoint                       |
|                       |                                    | Err         | Retransmission of error signal                   |
|                       |                                    | OP OP       | Retransmission of OP power                       |
| UALL                  | %PID, or Retransmission Value      |             | % PID, or Retrans'n Value, giving minimum output |
| URL.H                 | VAL.H                              |             | % PID, or Retrans'n Value, giving maximum output |
| nui F                 |                                    |             | uoll = Volts, mA = milliamps                     |
| Out.L                 | VAL.L                              | l Output    | Minimum electrical output                        |
| OutH                  | Out.L Out.H                        | ι Ουιραί    | Maximum electrical output                        |

For ', d' = 'LoL', ' (i.e logic input) use the LA ConF' list.

| SH/P/C      | Module 2 configuration                 |                |                          |
|-------------|----------------------------------------|----------------|--------------------------|
| As per modu | ale 1 configuration, but excluding the | :55r. 1', :55r | ے، functions.            |
| ı d         | Identity of module installed.          |                |                          |
|             | As per module 2 plus:                  | EPSU           | Transmitter power supply |
|             |                                        | Poti           | Potentiometer input      |

| For ' <b>ı d</b> ' = ' | Pakı (i.e. potentiometer inpu | t module) us  | e this parameter table:                                        |
|------------------------|-------------------------------|---------------|----------------------------------------------------------------|
| Func                   | Function                      | nonE          | Function disabled                                              |
|                        |                               | r5P           | Remote Setpoint                                                |
|                        |                               | Fwds          | Feedforward input                                              |
|                        |                               | rOPh          | Remote OP power max.                                           |
|                        |                               | rOPL          | Remote OP power min.                                           |
|                        |                               | UPo5          | Motorised valve position                                       |
| UALL                   | Displayed value  VAL.H        |               | Displayed value low equivalent to 0% potentiometer position    |
| UAL H                  | VAL.L Potentiome              | eter position | Displayed value high equivalent to 100% potentiometer position |

76

| 3A/b/C     | Module 3 configuration            |                   |  |  |  |  |  |  |  |  |  |  |  |  |  |  |  |  |  |  |  |  |  |  |  |  |
|------------|-----------------------------------|-------------------|--|--|--|--|--|--|--|--|--|--|--|--|--|--|--|--|--|--|--|--|--|--|--|--|
| As per mod | ule 2 configuration, plus ', d' = | ۰٬۹۲۰ <u>۵</u> ۲۰ |  |  |  |  |  |  |  |  |  |  |  |  |  |  |  |  |  |  |  |  |  |  |  |  |

| For 'ı <b>d</b> ' = | = 'dℂ」P' use this parameter      | table.      |                                                                                                    |
|---------------------|----------------------------------|-------------|----------------------------------------------------------------------------------------------------|
| THIS INC            | CLUDES THE SECOND PV F           | UNCTION     | IS                                                                                                    |
| Func                | Function                         | nonE        | Function disabled                                                                                                    |
|                     |                                  | r5P         | Remote Setpoint                                                                                                    |
|                     |                                  | Fwd,        | Feedforward input                                                                                                    |
|                     |                                  | rOP.h       | Remote OP power max.                                                                                                    |
|                     |                                  | rOP.L       | Remote OP power min.                                                                                                    |
|                     |                                  | Hı          | PV = The highest of , P. l' or , P.2                                                                                                    |
|                     |                                  | Lo          | PV = The lowest of , P. I, or , P.2                                                                                                    |
|                     |                                  | FŁn         | Derived function, where                                                                                                    |
|                     |                                  |             | $PV = (F.1 \times P1) + (F.2 \times P2).$                                                                                                    |
|                     |                                  |             | 'F. I' and 'F Z' are scalars which are found in ', P-L, 5E' of Operator Level                                                                                                    |
|                     |                                  | SEL         | Select P. I, or P.Z via Comms, front panel buttons, or a digital input                                                                                                    |
|                     |                                  | ErAn        | Transition of control between P. I and P. The transition region is set by the values of 'LoJP' and 'HIJP', which are found in 'P-LISE' of Operator Level. PV = P. I below 'LoJP' |
|                     |                                  |             | PV = P.2 above 'H, J P'                                                                                                    |
| , nPE               | Input type                       | Refer to 'ı | P ConF' for all types, + the following:                                                                                                    |
|                     |                                  | Hiln        | High Impedance (range = 0 to 2 volt)                                                                                                    |
|                     | Cold Junction Compensation       | OFF         | No cold junction compensation                                                                                                    |
|                     |                                  | Auto        | Automatic internal compensation                                                                                                    |
|                     |                                  | O°C         | 0°C external reference                                                                                                    |
|                     |                                  | 45°E        | 45°C external reference                                                                                                    |
|                     |                                  | 50°C        | 50°C external reference                                                                                                    |
| , mP                | Sensor Break Impedance           | OFF         | Disabled (applies to any input)                                                                                                    |
|                     |                                  |             | Caution:                                                                                                    |
|                     |                                  |             | If sensor break is disabled the controller will not detect open circuit faults                                                                                                   |
|                     |                                  | Auto        | Factory set                                                                                                    |
|                     |                                  | Н           | Impedance of input > $15K\Omega$                                                                                                    |
|                     |                                  | н, н,       | Impedance of input > $30$ K $\Omega$                                                                                                    |
| Linear Inp          | out Scaling – The next four para | meters only | r appear if a linear input is chosen.                                                                                                    |
| , nPL               | Displayed Value                  |             | Input value low                                                                                                    |
| , nPH               | URLH                             |             | Input value high                                                                                                    |
| UALL                |                                  | Electrical  | Displayed value low                                                                                                    |
| UAL H               | URLL T                           | Input       | Displayed value high                                                                                                    |

| Name   | Description | Values | Meaning |
|--------|-------------|--------|---------|
| Hairie | Description | Values | Meaning |

| ЧЯ    | Module 4 configuration       |            |                                                          |
|-------|------------------------------|------------|----------------------------------------------------------|
|       | Note: This option is         | not availa | able on controllers from 01 Jan-04                       |
| , д   | Identity of module installed | HE5        | High Current Switch                                      |
| Func  | Function                     | nonE       | Function disabled                                        |
|       |                              | d1 G       | Digital output function                                  |
|       |                              | HEAF       | Heating output                                           |
|       |                              | C00L       | Cooling output                                           |
| UAL.L | PID Demand Signal            |            | % PID demand signal giving minimum output – 'ြսեԼ'       |
| UAL.H | UALH                         |            | % PID demand signal giving maximum output – 'Ū⊔Łℋ'       |
| Outl  | UALL                         |            | Minimum electrical output                                |
| OutH  | OuET OnEH                    | il Output  | Maximum electrical output                                |
| SEn5  | Sense of output              | חםר        | Normal (output energises when TRUE, e.g. program events) |
|       | (Only if 'Fune' = 'dl [i')   |            |                                                          |
|       |                              | ו חם ו     | Inverted (output de-energises when TRUE, e.g. alarms)    |

When '5En5' appears, then further parameters are available.

These are identical to those in the 'AR LonF' list on Page 6-14.

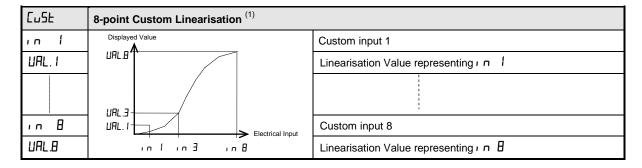

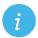

Note:

- 1. Custom Linearisation is only available when 'JR-ConF' or P- ConF list has 'InPL' set to 'mUL', or 'mRL', or 'UL'.
- 2. The values and inputs must be continuously increasing or decreasing

| Name | Description Values | Meaning |
|------|--------------------|---------|
|------|--------------------|---------|

#### CAL Calibration In this mode you can 1. Calibrate the instrument using a mV source - rcfl or ref source cal. 2. Offset the calibration to account for errors in actual sensor measurement and a ref sensor - LICFL or user calibration 3. Return to factory set calibration - FALL or factory set calibration. rcAL Calibration point nonE No calibration PU Calibrate main Process Value input. PU.2 Calibrate DC input, or PV 2. !RHi Calibrate DC output high - Module 1 1ALo Calibrate DC output low - Module 1 2RH1 Calibrate DC output high - Module 2 2ALo Calibrate DC output low - Module 2 ЗЯН Calibrate DC output high - Module 3 3RLo Calibrate DC output low - Module 3

Goto User calibration table-See also section 10

Go to input Calibation table

> Go to DC Output Calibration table

| Input Cali | bration                             |                          |                                             |
|------------|-------------------------------------|--------------------------|---------------------------------------------|
| For 'EAL'  | = 'PU', or 'PU.2', the following pa | arameters a <sub>l</sub> | oply.                                       |
| PU         | PV Calibration Value                | 1 dLE                    | Idle                                        |
|            |                                     | muL                      | Select 0mV as the calibration point         |
|            |                                     | миН                      | Select 50mV as the calibration point        |
|            |                                     | υО                       | Select 0Volt as the calibration point       |
|            | Select calibration value            | И 10                     | Select 10V as the calibration point         |
|            | Apply specified input               | בוב                      | Select 0°C CJC calibration point            |
|            | Press ௴ to step to 'ѾÛ'             | rEd                      | Select $400\Omega$ as the calibration point |
|            |                                     | HI 🛮                     | High impedance: 0Volt cal'n point           |
|            |                                     | HI I.D                   | High impedance: 1.0 Volt cal'n point        |
|            | See Note below.                     | FACE                     | Restore factory calibration                 |
| GO         | Start calibration                   | по                       | Waiting to calibrate PV point               |
|            | Select 'YE5' with ▲ or ▼            | YE5                      | Start calibration                           |
|            | Wait for calibration to             | 6u5Y                     | Busy calibrating                            |
|            | complete.                           | donE                     | PV input calibration completed              |
|            |                                     | FAI L                    | Calibration failed                          |

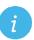

Note: When a DC input module is installed for the first time, or there is a requirement to change one, then the microprocessor in the controller needs to read the factory calibration data stored in the module. Select 'FRL' as the calibration value. Step to 'LD' and start calibration.

| DC Outp                                                                                      | ut Calibration          |   |                                       |  |  |  |  |  |
|----------------------------------------------------------------------------------------------|-------------------------|---|---------------------------------------|--|--|--|--|--|
| The following parameters apply to DC output modules ie for $r \in AL = IRH$ , to $IRL = IRH$ |                         |   |                                       |  |  |  |  |  |
| cALH                                                                                         | Output Calibration High | 0 | ☐ = Factory set calibration.          |  |  |  |  |  |
|                                                                                              |                         |   | Trim value until output = 9V, or 18mA |  |  |  |  |  |
| cALL                                                                                         | Output Calibration Low  | 0 | ☐ = Factory set calibration.          |  |  |  |  |  |
|                                                                                              |                         |   | Trim value until output = 1V, or 2mA  |  |  |  |  |  |

| User ca | libration                          |                                                                             |
|---------|------------------------------------|-----------------------------------------------------------------------------|
| UERL    | User calibration enable            | Yes/no                                                                      |
| PE I.L  | Low calibration point for Input 1  | The factory calibration point at which the low point offset was performed.  |
| PE IH   | High calibration point for Input 1 | The factory calibration point at which the high point offset was performed. |
| OF IL   | Offset Low for Input 1             | Calculated offset, in display units.                                        |
| OF IH   | Offset High for Input 1            | Calculated offset, in display units.                                        |
| PE2L    | Low calibration point for Input 2  | The factory calibration point at which the low point offset was performed.  |
| PF5H    | High calibration point for Input 2 | The factory calibration point at which the high point offset was performed. |
| 0F2.L   | Offset Low for Input 2             | Calculated offset, in display units.                                        |
| OF2H    | Offset High for Input 2            | Calculated offset, in display units.                                        |

| Name  | Description                  | Values | Meaning |
|-------|------------------------------|--------|---------|
|       |                              |        |         |
| PASS  | Password configuration       |        |         |
| ACC.P | FuLL or Ed, E level password |        |         |
| cnF.P | Configuration level password |        |         |

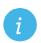

Note: When passwords are changed please make a note of the new numbers

| Ezi E | Exit configuration | no/YES |  |
|-------|--------------------|--------|--|

## 9.9 Configuration Examples

## **Transducer Power Supply**

To configure the choice of output voltage:-

|    | Do This                                                                                                    | The Display You Should See | Additional Notes                                                                                                    |
|----|----------------------------------------------------------------------------------------------------|----------------------------|----------------------------------------------------------------------------------------------------|
| 1. | Press as many times as necessary to select the slot position in which the transducer power supply is fitted | IA<br>ConF                 | The transducer power supply can be fitted in slot positions 1 and 2.  The display will show IA or Ib accordingly                                     |
| 2. | Press to read the identity of the module                                                                    | , d<br>56.5U               | This is read only where:  50.50 = Transducer Power Supply                                                                                            |
| 3. | Press (twice) to read '5En5'  Press and to select 'i nu' or 'nor'                                           | SEn5                       | The Transducer Power supply uses existing software written for digital modules. A list of parameters follow which are not applicable to this module. |

## DeviceNet

To configure Function, Baud Rate, Resolution and Node Address:-

|           | Do This                                                      | The Display You Should See         | Additional Notes                                                                                                    |
|-----------|--------------------------------------------------------------|------------------------------------|----------------------------------------------------------------------------------------------------|
| 1.        | Press as many times as necessary to select 'HR'              | HA<br>ConF                         | This is the position in which the DeviceNet module is fitted                                                                                                    |
| 2.        | Press to read 'ı d'                                          | , d<br>5                           | If the module is present  If the module is present  If the module is present  If the module is present  If the module is present  If the module is present  If the module is present |
| 3.        | Press to read 'Func'                                         | Func<br>dnEt                       | If the DeviceNet module is fitted 'Func' = 'dnEL' and will be read only                                                                                                    |
| 4.<br>5.  | Press to read 'bflud'  Press and to select the baud rate     | 6Aud<br>500                        | Baud rate can be set to 125(K), 250(K) or 500(K)                                                                                                    |
| 6.<br>7.  | Press to read 'rE5'  Press and to to select 'FuLL' or 'i nL' | rE5<br>Full                        | Full - the decimal point position is implied, eg 100.1 is transmitted as 1001. 'n'E' - rounded to the nearest integer value                                                          |
| No        | de Address is set up in Operator                             | or Full Access level. Select eithe | er of these levels, then:-                                                                                                    |
| 8.        | Press as many times as necessary to select 'cm5'             | cm5<br>L, 5E                       |                                                                                                    |
| 9.<br>10. | Press to read 'Addr'  Press and to to select the address     | Addr<br>5                          | Valid addresses are from 0 - 63                                                                                                    |
| 11.       | Press to read 'nw.5L'                                        | nw.5E                              | Indicates the network status:- 'run' = network connected and operational 'rd' = network connected but not operational 'DFFL' = network not connected                                 |

#### 10.CHAPTER 10 USER CALIBRATION

This chapter has five topics:

- WHAT IS THE PURPOSE OF USER CALIBRATION?
- USER CALIBRATION ENABLE
- OFFSET CALIBRATION
- TWO POINT CALIBRATION
- CALIBRATION POINTS AND CALIBRATION OFFSETS

To understand how to select and change parameters in this chapter you will need to have read Chapter 5 - Operation, Chapter 6- Access Levels and Chapter 9 - Configuration.

#### 10.1 What is the Purpose of User Calibration?

The basic calibration of the controller is highly stable and set for life. User calibration allows you to offset the 'permanent' factory calibration to either:

- 1. Calibrate the controller to the your reference standards.
- 2. Match the calibration of the controller to that of a particular transducer or sensor input.
- 3. Calibrate the controller to suit the characteristics of a particular installation.
- 4. Remove long term drift in the factory set calibration.

User calibration works by introducing a single point, or two-point, offset onto the factory set calibration.

#### 10.2 User Calibration Enable

The User calibration facility must first be enabled in configuration level by setting the parameter 'LEAL' in the input conf list to 'YE5'. This will make the User calibration parameters visible in Operator 'Full' level.

Select configuration level as shown in Chapter 9, Configuration

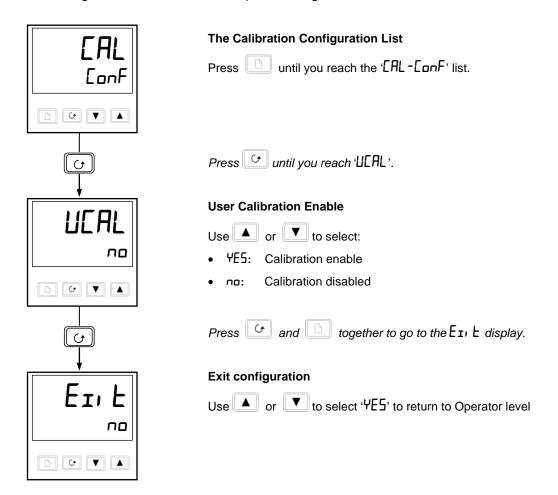

#### 10.3 Offset Calibration

Offset calibration is used to apply a single fixed offset over the full display range of the controller.

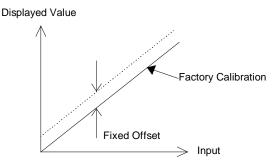

To calibrate, proceed as follows:

- 1. Connect the input of the controller to the source device to which you wish to calibrate.
- 2. Set the source to the desired calibration value.
- 3. The controller will display the current measurement of the value.
- 4. If the displayed value is correct, then the controller is correctly calibrated and no further action is necessary. If it is incorrect, then follow the steps shown below.

Select 'FuLL' access level, as described in Chapter 6

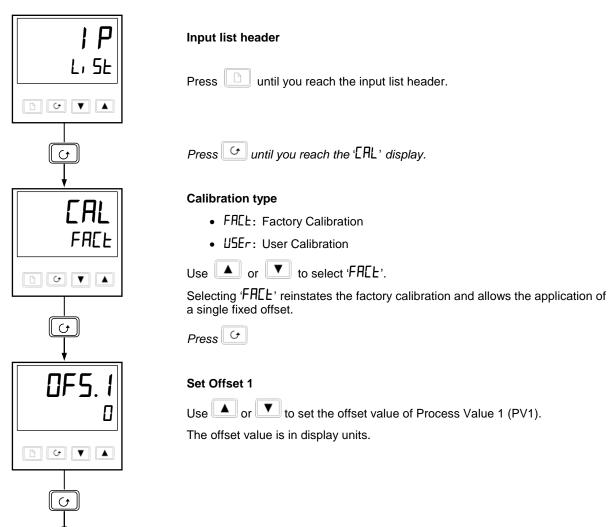

Continued on next page

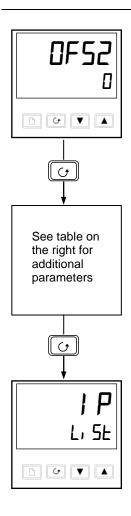

#### Set Offset 2

Use or to set the offset value of Process Value 2 (PV2), if configured.

The offset value is in display units.

Press

The table below shows the parameters which appear after 'IF5.2'. These are all read only values and are for information.

Press to step through them.

| m∐. I  | IP1 measured value (at terminals)                                   |
|--------|---------------------------------------------------------------------|
| mU.2   | IP2 measured value (at terminals), if DC input in Module 3 position |
| EJE. I | IP1 Cold Junction Compensation                                      |
| C.JC.2 | IP2 Cold Junction Compensation                                      |
| Li.I   | IP1 Linearised Value                                                |
| L1 .2  | IP2 Linearised Value                                                |
| PU.SL  | Shows the currently selected input                                  |

If you do not want to look at these parameters, then press and this returns you to the ' P-L 5E' header.

To protect the calibration against unauthorised adjustment, return to Operator level and make sure that the calibration parameters are hidden. Parameters are hidden using the 'Ed, E' facility described in Chapter 6, *Access Levels* 

#### 10.4 Two-point Calibration

The previous section described how to apply a offset, or trim, calibration, which applies a fixed offset over the full display range of the controller. A two-point calibration is used to calibrate the controller at two points and applies a straight line between them. Any readings above, or below, the two calibration points will be an extension of this straight line. For this reason it is best to calibrate with the two points as far apart as possible.

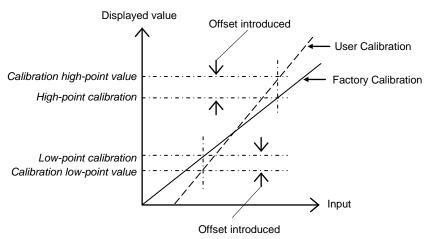

#### Proceed as follows:

- 1. Decide upon the low and high points at which you wish to calibrate.
- 2. Perform a two point calibration in the manner described below:

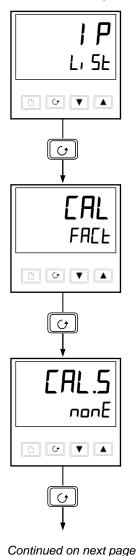

#### Input list header

Press until you reach the input list header, ', P L, 5L'.

Press until you reach the 'ERL' display.

#### Calibration type

• FALL: Factory Calibration

• USEr: User Calibration

Use or to select 'USEr'.

Selecting 'USEr' enables two-point calibration.

[If two-point calibration is unsatisfactory, select 'FALL' to return to the factory set calibration.]

Press 😉

#### **Select Low-point Calibration**

This is the Calibration Status display. This display shows that no input is selected for calibration.

- nanE: No selection
- , P IL:Input 1 (PV1) calibration low-point selected
- , P I.H: Input 1 (PV1) calibration high-point selected
- , P2L:Input 2 (PV2) calibration low-point selected
- , P2.H:Input 2 (PV2) calibration high-point selected

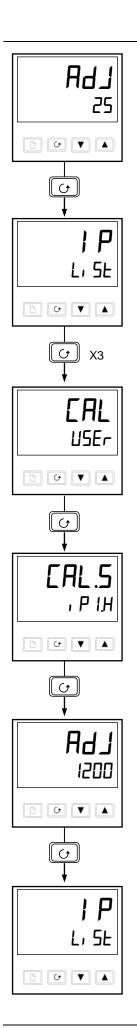

#### Adjust low-point calibration

This is the display for adjusting the Low Calibration point of Input 1. The lower readout is a live reading of the process value, which changes as the input changes.

Make sure that the calibration source is connected to the terminals of Input 1, switched on and feeding a signal to the controller. It should be set to the desired low-point calibration value. If the lower readout does not show this

value, then use \_\_\_\_\_\_to adjust the reading to the required value.

Press to return to the ', P-L, 5E' header.

To perform the High-point Calibration, repeat the above procedure, selecting ' P IH' in the 'ERL.5' display for adjustment.

Press three times.

#### Calibration type

'USEr' was selected for the Low-point Calibration, and has remained selected.

Press

## **Select High-point Calibration**

This is the Calibration Status display, again.

Use to select the parameter for the High-point Calibration of Input 1, ', P IH'.

Press

#### **Adjust High-point Calibration**

This is the display for adjusting the High Calibration point of Input 1. The lower readout is a live reading of the process value, which changes as the input changes.

Feed the desired high-point calibration signal to the controller, from the calibration source. If the lower readout does not show this value, then use

to adjust the reading to the required value.

Press to return to the ', P-L, 5L' header.

To protect the calibration against unauthorised adjustment return to Operator level and make sure that the calibration parameters are hidden. Parameters are hidden using the 'Ed, E' facility described in section 6.3.

To perform a User Calibration on Input 2, proceed as with Input 1 above,

except that when 'ERL.5-nonE' appears, press until 'ERL.5-, P2L' is obtained, then proceed as with Input 1. Repeat the procedure for ', P2H

## 10.4.1 Calibration Points and Calibration Offsets

If you wish to see the points at which the User calibration was performed and the value of the offsets introduced, then these are shown in Configuration, in  ${}^{\circ}ERL - EonF$ .

The parameters are:

| Name  | Parameter description              | Meaning                                                                     |
|-------|------------------------------------|-----------------------------------------------------------------------------|
| PE IL | Low calibration point for Input 1  | The factory calibration point at which the low point offset was performed.  |
| PE IH | High calibration point for Input 1 | The factory calibration point at which the high point offset was performed. |
| OF IL | Offset Low for Input 1             | Calculated offset, in display units.                                        |
| OF IH | Offset High for Input 1            | Calculated offset, in display units.                                        |
| PF5T  | Low calibration point for Input 2  | The factory calibration point at which the low point offset was performed.  |
| PF5H  | High calibration point for Input 2 | The factory calibration point at which the high point offset was performed. |
| DF2L  | Offset Low for Input 2             | Calculated offset, in display units.                                        |
| OF2H  | Offset High for Input 2            | Calculated offset, in display units.                                        |

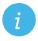

Note: The value of each of the parameters in the above table may also be altered by using the buttons..

#### 11.APPENDIX A UNDERSTANDING THE ORDERING CODE

The 2408 and 2404 controllers have a modular hardware construction, which accepts up to three plug-in Input/Output modules and two communications modules to satisfy a wide range of control requirements. Two digital inputs and an optional alarm relay form part of the fixed hardware build.

The ordering code is in two parts. The hardware coding and an optional configuration coding. The hardware coding specifies the basic build of the controller and the plug-in modules that are fitted.

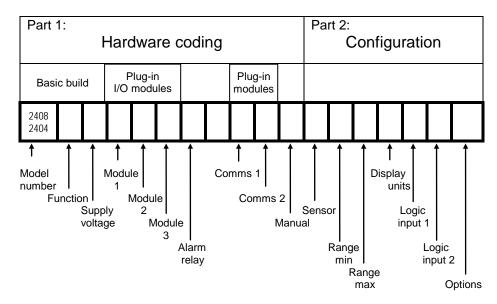

The controller may have been ordered with just the hardware build specified, or with configuration included. This is indicated by the ordering code on the side of the controller.

| Hardware coding |          |                |                 |             |             |             |         |         |        |
|-----------------|----------|----------------|-----------------|-------------|-------------|-------------|---------|---------|--------|
| Basic build     |          |                | Plug-in modules |             |             |             |         |         |        |
| Model<br>number | Function | Supply voltage | Module<br>1     | Module<br>2 | Module<br>3 | Alarm Relay | Comms 1 | Comms 2 | Manual |
| 2408            | CC       | VH             | LH              | RC          | RR          | RA          |         |         |        |

| Model Number             |                    |  |  |
|--------------------------|--------------------|--|--|
| 2408                     | 1/8 DIN Controller |  |  |
| 2404                     | 1/4 DIN Controller |  |  |
| Profibus units           |                    |  |  |
| 2408f 1/8 DIN Controller |                    |  |  |
| 2404f 1/4 DIN Controller |                    |  |  |

| runction |                       |  |  |  |  |
|----------|-----------------------|--|--|--|--|
| Standa   | Standard PID control  |  |  |  |  |
| CC       | Controller            |  |  |  |  |
| CG       | 1 x 8 seg prog        |  |  |  |  |
| CP       | 1 x 16 seg prog       |  |  |  |  |
| P4       | 4 x 16 seg prog       |  |  |  |  |
| CM       | 20 x 16 seg prog      |  |  |  |  |
|          |                       |  |  |  |  |
|          | control               |  |  |  |  |
| NF       | Controller only       |  |  |  |  |
| NG       | 1 x 8 seg prog        |  |  |  |  |
| NP       | 1 x 16 seg prog       |  |  |  |  |
| N4       | 4 x 16 seg prog       |  |  |  |  |
| NM       | 20 x 16 seg prog      |  |  |  |  |
| Motoris  | sed valve control     |  |  |  |  |
| VC       | Valve positioner (VP) |  |  |  |  |
| VG       | 1 x 8 seg prog        |  |  |  |  |
| VP       | 1 x 16 seg prog       |  |  |  |  |
| V4       | 4 x 16 seg prog       |  |  |  |  |
| VM       | 20 x 16 seg prog      |  |  |  |  |
|          |                       |  |  |  |  |

| Supply voltage |               |  |  |  |
|----------------|---------------|--|--|--|
| VH             | 100 to 230Vac |  |  |  |
| VL             | 24Vac/dc      |  |  |  |
|                |               |  |  |  |

#### Module 3 Not fitted Relay: 2-pin Fitted unconfigured Relay: change-over Fitted unconfigured РО Program event 4 (note Program END output Or Alarm 3 select from table A Logic (non-isolated) Fitted unconfigured Logic (isolated) Single logic output \* Triac T2 Fitted unconfigured **Dual relay** RR Fitted unconfigured PP Program event 4 & 5 (note 7) Digital I/O (unconfigured) ΤK Triple contact input TL Triple logic input

| TP                  | Triple logic output    |  |  |  |  |
|---------------------|------------------------|--|--|--|--|
| Power               | Power supply           |  |  |  |  |
| MS                  | 24V transmitter        |  |  |  |  |
| DC rem              | note input             |  |  |  |  |
| D5                  | Fitted unconfigured    |  |  |  |  |
| W2                  | 4 to 20mA setpoint     |  |  |  |  |
| W5                  | 0 to 10V setpoint      |  |  |  |  |
| WP                  | Second PV input        |  |  |  |  |
| DC retr             | DC retran (isolated)   |  |  |  |  |
| Select from table B |                        |  |  |  |  |
| Potentiometer input |                        |  |  |  |  |
| VU                  | VU Fitted unconfigured |  |  |  |  |

| . 0.0          | i otomiomotor imput |  |  |  |  |
|----------------|---------------------|--|--|--|--|
| VU             | Fitted unconfigured |  |  |  |  |
| VS             | VP feedback         |  |  |  |  |
| VR             | Setpoint input      |  |  |  |  |
| Transducer PSU |                     |  |  |  |  |
| G3             | 5Vdc                |  |  |  |  |
| G5             | 10Vdc               |  |  |  |  |

90

|                                    | 1 100                            | ) 1(1)                       |  |  |  |  |
|------------------------------------|----------------------------------|------------------------------|--|--|--|--|
|                                    |                                  |                              |  |  |  |  |
| Module 1                           |                                  |                              |  |  |  |  |
| XX Not fitted                      |                                  |                              |  |  |  |  |
| Relay: 2                           | •                                |                              |  |  |  |  |
| R2                                 |                                  | Fitted unconfigured          |  |  |  |  |
| RH                                 | PID heating                      |                              |  |  |  |  |
| RU                                 | Valve raise                      | output                       |  |  |  |  |
|                                    | change-over                      | £:                           |  |  |  |  |
| R4<br>YH                           | Fitted uncon                     | ingurea                      |  |  |  |  |
| RP                                 | PID heating<br>Valve raise       | (note 6)                     |  |  |  |  |
|                                    | waive raise i<br>m 1: select fro |                              |  |  |  |  |
| Logic:                             | Non-isolate)                     |                              |  |  |  |  |
| L2                                 | Fitted uncon                     | ,                            |  |  |  |  |
| LH                                 | Heating out                      |                              |  |  |  |  |
| M1                                 |                                  | break detect (note 2)        |  |  |  |  |
| M2                                 |                                  | t monitoring (note3)         |  |  |  |  |
| Logic:                             | (isolated)                       | ,y                           |  |  |  |  |
| LO                                 | Single logic                     | output (fitted unconfigured) |  |  |  |  |
| Triac                              |                                  |                              |  |  |  |  |
| T2                                 | Fitted uncon                     | ifigured                     |  |  |  |  |
| TH                                 | Heating outp                     | out                          |  |  |  |  |
| TU                                 | Valve raise output               |                              |  |  |  |  |
| DC cor                             | trol                             |                              |  |  |  |  |
| Isol                               | Non-isol                         |                              |  |  |  |  |
| D4                                 | D2                               | Fitted unconfigured          |  |  |  |  |
| H6                                 | H1                               | 0-20mA PID heating           |  |  |  |  |
| H7                                 | H2                               | 4-20mA PID heating           |  |  |  |  |
| H8                                 | H3                               | 0-5V PID heating             |  |  |  |  |
| H9                                 | H4                               | 1-5V PID heating             |  |  |  |  |
| HZ                                 | H5                               | 0-10V PID heating            |  |  |  |  |
| TK                                 | Digital I/O (unconfigured)       |                              |  |  |  |  |
| TL                                 | Triple contact input             |                              |  |  |  |  |
| TP                                 | Triple logic input               |                              |  |  |  |  |
| TP Triple logic output  Dual relay |                                  |                              |  |  |  |  |
| RR Fitted unconfigured             |                                  |                              |  |  |  |  |
| RD                                 | PID heat + PID cool              |                              |  |  |  |  |
| RM                                 | Valve raise and lower            |                              |  |  |  |  |
| Dual tri                           |                                  |                              |  |  |  |  |
| TT                                 | Fitted uncon                     | figured                      |  |  |  |  |
| TD                                 | PID heat + PID cool              |                              |  |  |  |  |
| TM                                 | Valve raise and lower            |                              |  |  |  |  |
| Logic +                            | Logic + relay                    |                              |  |  |  |  |
| LR                                 | Fitted uncon                     | ifigured                     |  |  |  |  |
| I D                                | DID boot i F                     | ND sool                      |  |  |  |  |

| Duai relay    |                       |  |  |
|---------------|-----------------------|--|--|
| RR            | Fitted unconfigured   |  |  |
| RD            | PID heat + PID cool   |  |  |
| RM            | Valve raise and lower |  |  |
| Dual tri      | iac                   |  |  |
| TT            | Fitted unconfigured   |  |  |
| TD            | PID heat + PID cool   |  |  |
| TM            | Valve raise and lower |  |  |
| Logic +       | · relay               |  |  |
| LR            | Fitted unconfigured   |  |  |
| LD            | PID heat + PID cool   |  |  |
| QC            | Mode 2 + cool         |  |  |
| Logic +       | - triac               |  |  |
| LT            | Fitted unconfigured   |  |  |
| GD            | PID heat + PID cool   |  |  |
| QD            | Mode 2 + cool         |  |  |
| Transducer P5 |                       |  |  |
| G3            | 5Vdc                  |  |  |
| G5            | 10Vdc                 |  |  |
|               |                       |  |  |
|               |                       |  |  |

Alarm relay
XX Not fitted
Alarm 4 relay

RF Fitted unconfigured
Table A alarm options plus:
RA Rate of change

Heater break detect

Current monitor heater brk Current monitor SSR

Program event 7 (note 7)

Program END output

PDS alarms

fail

HF

SF

РО

Not fitted Relay: 2-pin R2 Fitted unconfigured RC Cooling output RW Valve lower output Relay: change-over
R4 Fitted unconfigured Cooling Output
Valve lower (note 6) YC RL РΟ Program event output 1 (note 7) Program END segment PΕ Or Alarm 2: select from table A **Dual relay** RR Fitted unconfigured PP Program events 1 & 2 (note 7) Logic (non-isolated) L2 Fitted unconfigured PID cooling LC Logic (isolated) Single logic output (fitted unconfigured) LO Triac Fitted unconfigured T2 PID cooling TC TW Valve lower output DC control Isol Non-isol D4 D2 Fitted unconfigured **C**6 C1 0-20mA PID cooling 4-20mA PID cooling 0-5V PID cooling C7 C8 C2 C3 C4 1-5V PID cooling C9 CZ 0-10V PID cooling C5 Digital I/O (unconfigured) TK Triple contact input TL Triple logic input Triple logic output Power supply 24Vdc transmitter DC retran (isolated) Selct from table B Potentiometer input VU Fitted unconfigured VS Valve position feedback Setpoint input VR Transducer PSU 5Vdc G3 10Vdc G5

Table B : DC retransmission

-3

D6 Fitted unconfigured

PV retrans

Setpoint retrans

First character

S-

Module 2

|                | O- Output re<br>Z- Error retr |         |  |  | 3 |
|----------------|-------------------------------|---------|--|--|---|
|                | Comm                          | s 1     |  |  |   |
| XX             | XX None                       |         |  |  | X |
| 2-wire EIA-485 |                               |         |  |  | Ρ |
| Y2             | Fitted uncon                  | figured |  |  | M |

|       | Comms 1                      |  |  |  |
|-------|------------------------------|--|--|--|
| XX    | None                         |  |  |  |
| 2-wir | e EIA-485                    |  |  |  |
| Y2    | Fitted unconfigured          |  |  |  |
| YM    | Modbus protocol              |  |  |  |
| YE    | El Bisynch protocol (note 1) |  |  |  |
| RS-2  | 32                           |  |  |  |
| A2    | Fitted unconfigured          |  |  |  |
| AM    | Modbus protocol              |  |  |  |
| AE    | El Bisynch protocol (note 1) |  |  |  |
| 4-wir | e RS-485                     |  |  |  |
| F2    | Fitted unconfigured          |  |  |  |
| FM    | Modbus protocol              |  |  |  |
| FE    | El Bisynch protocol (note 1) |  |  |  |
| PDS   | output                       |  |  |  |
| M7    | Fitted unconfigured          |  |  |  |
| PT    | PV retransmission            |  |  |  |
| TS    | Setpoint retrans             |  |  |  |
| OT    | Output retrans               |  |  |  |

| 113 | ,          | -4                | 1-3 V        |  |  |
|-----|------------|-------------------|--------------|--|--|
| _   |            |                   |              |  |  |
|     |            | Co                | nms 2        |  |  |
|     | XX         | Not fi            | tted         |  |  |
|     | PDS        | input             |              |  |  |
|     | M6         | Fitted            | unconfigured |  |  |
|     | RS         | Setpoint input    |              |  |  |
|     | PDS output |                   |              |  |  |
|     | M7         | Fitted            | unconfigured |  |  |
|     | PT         | PV retransmission |              |  |  |
|     | TS         | Setpoint retrans  |              |  |  |
|     | OT         | Output retrans    |              |  |  |
| _   |            |                   |              |  |  |

Second character

0-5V

0-20mA

4-20mA

|     | Manual     |  |  |  |  |
|-----|------------|--|--|--|--|
| XXX | No manual  |  |  |  |  |
| ENG | English    |  |  |  |  |
| FRA | French     |  |  |  |  |
| GER | GER German |  |  |  |  |
| NED | Dutch      |  |  |  |  |
| SPA | Spanish    |  |  |  |  |
| SWE | Swedish    |  |  |  |  |
| ITA | Italian    |  |  |  |  |

| Table A : Alarm relay |
|-----------------------|
| functions             |

|    | functions      |
|----|----------------|
| FH | High alarm     |
| FL | Low alarm      |
| DB | Deviation band |
| DL | Low dev. alarm |
| DH | High dev alarm |
|    |                |

Profibus module
PB High speed RS485

DeviceNet

DN DeviceNet

|              | Configuration |              |                  |                 |                 |    |    |         |         |    |
|--------------|---------------|--------------|------------------|-----------------|-----------------|----|----|---------|---------|----|
|              | Sensor in     | put types    | 3                | Digita          | l inputs        |    |    | Options |         |    |
| Sensor input | Range<br>min  | Range<br>max | Display<br>Units | Digital input 1 | Digital input 2 | ~  |    |         | Program |    |
| K            | 0             | 1000         | С                | AM              | S2              | XX | XX | XX      | MD      | XX |

|       | 0                       | D                         |  |  |  |
|-------|-------------------------|---------------------------|--|--|--|
| 0.1   | Sensor input            | Range min &max            |  |  |  |
|       | ndard sensor inputs     | °C °F                     |  |  |  |
| J     | J thermocouple          | -210 to 1200 -340 to 2192 |  |  |  |
| K     | K thermocouple          | -200 to 1372 -325 to 2500 |  |  |  |
| Т     | T thermocouple          | -200 to 400 -325 to 750   |  |  |  |
| L     | L thermocouple          | -200 to 900 -325 to 650   |  |  |  |
| N     | N thermocouple          | -250 to 1300 -418 to 2370 |  |  |  |
| R     | Type R - Pt13%Ph/Pt     | -50 to 1768 -58 to 3200   |  |  |  |
| S     | Type S - Pt10%Rh/Pt     | -50 to 1768 -58 to 3200   |  |  |  |
| В     | Type B - Pt30%Rh/Pt6%Rh | 0 to 1820 32 to 3308      |  |  |  |
| Р     | Platinel II             | 0 to 1369 32 to 2496      |  |  |  |
| Z     | RTD/PT100               | -200 to 850 -325 to 1562  |  |  |  |
|       | ess inputs              |                           |  |  |  |
| F     | +/- 100mV               | 0 to 9999                 |  |  |  |
| Υ     | 0-20 mA Linear          | 0 to 9999                 |  |  |  |
| Α     | 4-20 mA Linear          | 0 to 9999                 |  |  |  |
| W     | 0-5V DC Linear          | 0 to 9999                 |  |  |  |
| G     | 1-5V DC Linear          | 0 to 9999                 |  |  |  |
| V     | 0-10V DC Linear         | 0 to 9999                 |  |  |  |
| Facto | ory downloaded input    |                           |  |  |  |
| С     | *Type C 0               | to 2319 32 to 4200        |  |  |  |
|       | W5%Re/W26%Re            |                           |  |  |  |
|       | (Hoskins)*              |                           |  |  |  |
| D     | Type D - 0              | to 2399 32 to 4350        |  |  |  |
|       | W3%Re/W25%Re            |                           |  |  |  |
| E     | E thermocouple -270     | to 1000 -450 to 1830      |  |  |  |
| 1     | Ni/Ni18%Mo 0            | to 1399 32 to 2550        |  |  |  |
| 2     | Pt20%Rh/Pt40%Rh 0       | to 1870 32 to 3398        |  |  |  |
| 3     | W/W26%Re 0              | to 2000 32 to 3632        |  |  |  |
|       | (Englehard)             |                           |  |  |  |
| 4     | W/W26%Re 0              | to 2010 32 to 3650        |  |  |  |
|       | (Hoskins)               |                           |  |  |  |
| 5     | W5%Re/W26%Re 10         | to 2300 50 to 4172        |  |  |  |
|       | (Englehard)             |                           |  |  |  |
| 6     |                         | to 2000 32 to 3632        |  |  |  |
|       | (Bucose)                |                           |  |  |  |
| 7     | Pt10%Rh/Pt40%Rh 200     | to 1800 392 to 3272       |  |  |  |
| 8     | Exergen K80 I.R45       | to 650 -50 to 1200        |  |  |  |
|       | pyrometer               |                           |  |  |  |
| Disp  | lay Units               |                           |  |  |  |
| С     | Celcius                 |                           |  |  |  |
| F     | Fahrenheit              |                           |  |  |  |
| K     | Kelvin                  |                           |  |  |  |
| X     | Linear input            |                           |  |  |  |

Range min and Range max: Thermocouple and RTD sensor inputs will always display over the full operating range shown in Sensor input table. For these inputs, the values entered here are the low and high setpoint limits. For process inputs, the values are the display scaling. corresponding to the minimum and maximum input values.

|                      | 51.11                      |    |                             |  |  |  |
|----------------------|----------------------------|----|-----------------------------|--|--|--|
| Digital inputs 1 & 2 |                            |    |                             |  |  |  |
| XX                   | Disabled                   | AT | Adaptive tune enable        |  |  |  |
| AM                   | Manual select              | FA | Select full access level    |  |  |  |
| SR                   | Remote setpoint            | RB | Simulates UP button         |  |  |  |
|                      | select                     |    |                             |  |  |  |
| S2                   | Second setpoint select     | LB | Simulates DOWN button       |  |  |  |
| EH                   | Integral hold              | SB | Simulates SCROLL button     |  |  |  |
| AC                   | Alarm acknowledge          | PR | Simulates PAGE button       |  |  |  |
| RP                   | Setpoint rate limit enable | B1 | Least sig. BCD dig.         |  |  |  |
| RN                   | Run program                | B2 | 2nd BCD digit               |  |  |  |
| НО                   | Hold program               | В3 | 3rd BCD digit               |  |  |  |
| RE                   | Reset program              | B4 | 4th BCD digit               |  |  |  |
| RH                   | Run/hold program           | B5 | 5th BCD digit               |  |  |  |
| KL                   | Keylock                    | B6 | Most sig. BCD digit         |  |  |  |
| NT                   | Run/Reset program          | SY | Standby - ALL ops OFF       |  |  |  |
| TN                   | Reset/Run program          | SG | Skip segment (without       |  |  |  |
|                      |                            |    | changing SP)                |  |  |  |
| НВ                   | Prog. holdback enable      | SC | Program synch.              |  |  |  |
| P2                   | PID2 select                | PV | Select PV2                  |  |  |  |
| ST                   | One-shot tune enable       | AG | Advance to end of segment   |  |  |  |
|                      |                            |    | (& step to target setpoint) |  |  |  |
|                      |                            | M5 | CTX (mode 5)                |  |  |  |
|                      |                            |    | (input 2 only)              |  |  |  |

|         | Options                                 |  |  |
|---------|-----------------------------------------|--|--|
| Contro  | l action                                |  |  |
| XX      | Reverse acting (standard)               |  |  |
| DP      | Direct acting PID control               |  |  |
| Power   | feedback                                |  |  |
| XX      | Enabled on logic, relay & triac heating |  |  |
| PD      | Feedback disabled                       |  |  |
| Cooling | g options                               |  |  |
| XX      | Linear cooling                          |  |  |
| CF      | Fan cooling                             |  |  |
| CW      | Water cooling                           |  |  |
| CL      | Oil cooling                             |  |  |
| CO      | On/off cooling                          |  |  |
| Front p | Front panel buttons                     |  |  |
| XX      | Enabled                                 |  |  |
| MD      | Auto/man button disabled                |  |  |
| MR      | Auto/man & run/hold disabled            |  |  |
| RD      | Run/hold button disabled                |  |  |
| Progra  | Programmer time units                   |  |  |
| XX      | Dwell & ramp in minutes                 |  |  |
| HD      | Dwell time in hours                     |  |  |
| HR      | Ramp rate in units/hour                 |  |  |

The example given in the coding is for 2408 PID controller, 100 to 230 Vac supply, logic heating, relay cooling, low alarm relay, high alarm relay, RS485 Modbus comms, PDSIO setpoint retransmission, type K thermocouple, 0 to 1000°C, Auto/manual select, second setpoint select, manual button disabled.

Notes: 1.

- 1. Not available with profibus controllers
- PDS heater break detect will transmit the power demand to a TE10S solid state relay and read back a heater break alarm
- PDS current monitoring will transmit the power demand signal to a TE10S solid state relay and read back load current and open and short circuit alarms
- 4. Setpoint limits: include the decimal position required in the displayed value. Up to one for temperature inputs, up to two for process inputs
- 5. An external 1% current sense resistor is supplied as standard. If greater accuracy is required, a 0.1% 2.49 $\Omega$  can be ordered as part number SUB2K/249R.1
- 6. Only available with Profibus controller
- 7. Not available with 8 segment programmer

Note:

**PDS** is a proprietary technique for bi-directional transmission of analogue and digital data between instruments.

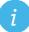

Mode 1: provides logic heating to a TE10S (fitted with option PDS1) solid state relay with feedback of a general load fault alarm.

Mode 2: provides logic heating to a TE10S (fitted with option PDS2) solid state relay with feedback of load current and two alarms: solid state relay failure and heater circuit failure.

#### 12.APPENDIX B SAFETY AND EMC INFORMATION

This controller is manufactured in the UK by Eurotherm Ltd.

Please read this section carefully before installing the controller

This controller is intended for industrial temperature and process control applications when it will meet the requirements of the European Directives on Safety and EMC. Use in other applications, or failure to observe the installation instructions of this handbook may impair the safety or EMC protection provided by the controller. It is the responsibility of the installer to ensure the safety and EMC of any particular installation.

#### **GENERAL**

The information contained in this manual is subject to change without notice. While every effort has been made to ensure the accuracy of the information, your supplier shall not be held liable for errors contained herein.

#### Safety

This controller complies with the European Low Voltage Directive 2006/95/EC, by the application of the safety standard EN 61010.

#### Electromagnetic compatibility

This controller conforms with the essential protection requirements of the EMC Directive 2004/108/EC, by the application of appropriate product specific international standards.

This instrument satisfies the general requirements of the commercial and industrial environments defined in EN 61326. For more information on product compliance refer to the Technical Construction File.

#### Unpacking and storage

The packaging should contain an instrument mounted in its sleeve, two mounting brackets for panel installation and an Installation & Operating guide. Certain ranges are supplied with an input adapter.

If on receipt, the packaging or the instrument are damaged, do not install the product but contact your supplier. If the instrument is to be stored before use, protect from humidity and dust in an ambient temperature range of  $-20^{\circ}$ C to  $+70^{\circ}$ C.

#### **SERVICE AND REPAIR**

This controller has no user serviceable parts. Contact your nearest Eurotherm agent for repair.

## Caution: Charged capacitors

Before removing an instrument from its sleeve, disconnect the supply and wait at least two minutes to allow capacitors to discharge. Failure to observe this precaution will expose capacitors that may be charged with hazardous voltages. In any case, avoid touching the exposed electronics of an instrument when withdrawing it from the sleeve.

#### Electrostatic discharge precautions

When the controller is removed from its sleeve, some of the exposed electronic components are vulnerable to damage by electrostatic discharge from someone handling the controller. To avoid this, before handling the unplugged controller discharge yourself to ground.

#### Cleaning

Do not use water or water based products to clean labels or they will become illegible. Isopropyl alcohol may be used to clean labels. A mild soap solution may be used to clean other exterior surfaces of the product.

#### **INSTALLATION SAFETY REQUIREMENTS**

#### **Symbols**

If any of the symbols shown below are used on the instrument they have the following meaning:

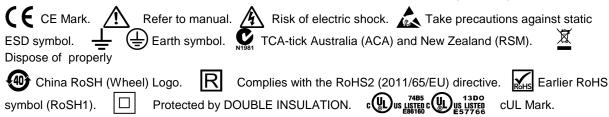

The functional earth connection is not required for safety purposes but to ground RFI filters.

#### **Personnel**

Installation must only be carried out by suitably qualified personnel.

#### **Enclosure of live parts**

To prevent hands or metal tools touching parts that may be electrically live, the controller must be installed in an enclosure.

#### Caution: Live sensors

All isolated inputs and outputs have reinforced insulation to provide protection against electric shock. The non-isolated dc, logic and PDSIO outputs are all electrically connected to the main process variable input, (thermocouple etc.). If the temperature sensor is connected directly to an electrical heating element then these non-isolated inputs and outputs will also be live. The controller is designed to operate under these conditions. However you must ensure that this will not damage other equipment connected to these inputs and outputs and that service personnel do not touch connections to these i/o while they are live. With a live sensor, all cables, connectors and switches for connecting the sensor and non-isolated inputs and outputs must be mains rated.

#### Wiring

It is important to connect the controller in accordance with the wiring data given in this manual. Take particular care not to connect AC supplies to the low voltage sensor input or DC or logic inputs and output. Only use copper conductors for connections (except thermocouple inputs) and ensure that the wiring installations comply with all local wiring regulations. For example in the UK use the latest version of the IEE wiring regulations, (BS7671). In the USA use NEC Class 1 wiring methods.

#### **Power Isolation**

The installation must include a power isolating switch or circuit breaker. This device should be in close proximity to the controller, within easy reach of the operator and marked as the disconnecting device for the instrument.

#### Earth leakage current

Due to RFI Filtering there is an earth leakage current of less than 0.5mA. This may affect the design of an installation of multiple controllers protected by Residual Current Device, (RCD) or Ground Fault Detector, (GFD) type circuit breakers.

#### **Overcurrent protection**

To protect the internal PCB tracking within the controller against excess currents, the AC power supply to the controller and power outputs must be wired through the fuse or circuit breaker specified in the technical specification.

#### Voltage rating

The maximum continuous voltage applied between any of the following terminals must not exceed 230Vac +15%:

- relay output to logic or dc sensor connections;
- · any connection to ground.

The controller should not be wired to a three phase supply with an unearthed star connection. Under fault conditions such a supply could rise above 264Vac with respect to ground and the product would not be safe.

#### Conductive pollution

Electrically conductive pollution must be excluded from the cabinet in which the controller is mounted. For example, carbon dust is a form of electrically conductive pollution. To secure a suitable atmosphere, fit an air filter to the air intake of the cabinet. Where condensation is likely, for example at low temperatures, include a thermostatically controlled heater in the cabinet.

This product has been designed to conform to BSEN61010 installation category II, pollution degree 2. These are defined as follows:-

#### Installation Category II

The rated impulse voltage for equipment on nominal 230V supply is 2500V.

#### **Pollution Degree 2**

Normally only non conductive pollution occurs. Occasionally, however, a temporary conductivity caused by condensation shall be expected.

#### Over-temperature protection

When designing any control system it is essential to consider what will happen if any part of the system should fail. In temperature control applications the primary danger is that the heating will remain constantly on. Apart from spoiling the product, this could damage any process machinery being controlled, or even cause a fire.

Reasons why the heating might remain constantly on include:

- the temperature sensor becoming detached from the process;
- thermocouple wiring becoming short circuit;
- the controller failing with its heating output constantly on;
- an external valve or contactor sticking in the heating condition;
- · the controller setpoint set too high.

Where damage or injury is possible, we recommend fitting a separate over-temperature protection unit, with an independent temperature sensor, which will isolate the heating circuit.

Please note that the alarm relays within the controller will not give protection under all failure conditions.

#### Grounding of the temperature sensor shield

In some installations it is common practice to replace the temperature sensor while the controller is still powered up. Under these conditions, as additional protection against electric shock, we recommend that the shield of the temperature sensor is grounded. Do not rely on grounding through the framework of the machine.

#### **INSTALLATION REQUIREMENTS FOR EMC**

To ensure compliance with the European EMC directive certain installation precautions are necessary as follows:

- For general guidance refer to Eurotherm EMC Installation Guide, HA025464.
- When using relay or triac outputs it may be necessary to fit a filter suitable for suppressing the emissions. The filter requirements will depend on the type of load.
- If the unit is used in table top equipment which is plugged into a standard power socket, then it is likely that
  compliance to the commercial and light industrial emissions standard is required. In this case to meet the
  conducted emissions requirement, a suitable mains filter should be installed.

#### Routing of wires

To minimise the pick-up of electrical noise, the wiring for low voltage dc and particularly the sensor input should be routed away from high-current power cables. Where it is impractical to do this, use shielded cables with the shield grounded at both ends. In general keep cable lengths to a minimum.

#### 13.APPENDIX C TECHNICAL SPECIFICATION

#### Main Process Value Input and Second DC Input

Low level range +100mV

High level range 0 to 10Vdc or 0-20mA with external 2.49 $\Omega$  current shunt. All configurable

between limits

Sample Rate 9Hz (110mS)

<2μV for low level range, <0.2mV for high level range, with default input filter Resolution

time constant of 1.6 seconds.

Better than 0.2°C Linearity

The greater of 0.25% of reading or + 1°C or +1LSD Calibration accuracy

User calibration Low and high offsets can be applied Input filter Off to 999.9 secs Default 1.6 seconds.

Refer to the ordering code sensor input table Thermocouple types

Cold junction compensation

>30 to 1 rejection of ambient temperature changes in automatic mode. Uses INSTANT ACCURACY<sup>TM</sup> cold junction sensing technology to eliminate warm up

drift and to respond quickly to ambient temperature changes.

External references 0, 45, and 50°C

RTD/PT100 input 3-wire, Pt100 DIN43750. Bulb current 0.3mA. Up to  $22\Omega$  in each lead without

error

Potentiometer input 100 to 15Kohm

Analogue input functions Process value, remote setpoint, setpoint trim, external power limit, feedforward

input,, valve position feedback

Second process value input

functions

Select min, select max, derived value, transfer to 2<sup>nd</sup> PV

#### **Digital inputs**

Isolated except for fixed digital inputs 1 & 2

Contact closure inputs Open circuit voltage: 24 to 30 Vdc

Short circuit current: 24 to 29mA

Off state: < 100 ohms input resistance On state: > 28Kohm input resistance

Logic inputs Off state: -3 to 5Vdc @ <-0.4mA (current sinking) On state: 10.8 to 30Vdc @ 2.5mA

Digital input functions Refer to the ordering code

**Digital Outputs** 

Relay rating Min: 12V, 100mAdc. Max:2A, 264Vac resistive

Single logic output 18Vdc, 20mA. This output is not isolated from the main process value input

Triple logic output 12Vdc, 8mA per channel (isolated)

Digital o/p functions As per the ordering code

High current output 10Amp, 264Vac resistive. This option is not available on controller from Jan-04

Triac rating 1A, 30 to 264Vac resistive (isolated)

**Analogue outputs** 

Scaleable between 0-20mA and 0-10Vdc (isolated) Range

Resolution 1 part in 10,000 for analogue retransmission

Analogue output functions Refer to ordering code Transmitter supply

Rating 20mA, 24Vdc

**Control functions** 

Control modes On/Off, PID, or motorised valve control, with or without feedback potentiometer

Cooling algorithms Linear, water (non-linear), fan (min on time), oil

Tuning One shot (automatic tune of PID and overshoot inhibition parameters) and

continuous adaptive tuning

Number of PID sets Two

Auto/manual control Bumpless transfer or forced manual output available

Setpoint rate limit Display units per second, minutes or hour

**Alarms** 

Number of alarms Four

Alarm types Absolute high or low. Deviation band, deviation high, deviation low. Rate of

change

Alarm modes Latching or non-latching. Blocking. Energised or de-energised in alarm

Setpoint programming

Number of programs 1, 4 or 20

Segments per program 16

Event outputs Up to eight

Communications (all modules are isolated)

Profibus High speed, RS485. Up to 1.5Mb/s

Modbus ® RS232,2-wire,RS 485 and 4 wire RS485 modules

Baud rate 1200, 2400, 4800, 9600 and 19,200 baud

**PDS** 

Slave input (isolated) Remote setpoint input with holdback to master

Master output Isolated from main PV. Retransmission of setpoint, process value or output

General

Display Dual, 4 digit x 7 segment LED. Up to two decimal places

Supply 100 to 230Vac +15%, 48 to 62 Hz, 10 W max OR

24Vdc or ac -15%, +20%. 10W max

Operating ambient 0 to 55°C and 5 to 90% RH non-condensing

Storage temperature -10 to +70°C

Panel sealing IP65

Dimensions 2408: 48mm wide x 96mm high x 150mm deep

2404: 96mm wide x 96mm high x 150mm deep

Weight 250g

EMC standards EN61326-1 generic standards for industrial environments

Safety standards Meets EN61010, installation category II (voltage transients must not exceed

2.5kV), pollution degree 2

Atmospheres Not suitable for use above 2000m or in explosive or corrosive atmospheres.

Electrically conductive pollution must be excluded from the cabinet in which this

controller is mounted

#### 14.APPENDIX D LOAD CURRENT MONITORING AND DIAGNOSTICS

Current flowing in a system of electrical heating elements (the 'Load') can be displayed on the controller by using a TE10 SSR fitted with intelligent current transformer, PDCTX, or an SSR or contactor with an external PDCTX.

Load current monitoring and diagnostics may be used with any time proportioned output, fitted in module position 1A, and uses the logic output wires which drive the SSR to return signals back to the controller These signals represent the RMS value of the load current during the ON period, or load related alarm conditions. It is not designed for analogue outputs i.e. phase angle control.

It is also designed for single phase operation only.

There are three modes of operation:-

#### 1. Mode 1

Detects if there is a **break in the heater circuit**. This includes heater or SSR open circuit. A single **Load Failure** alarm message is displayed on the lower readout of the controller.

#### 2. Mode 2

Provides the following:-

| Display of true RMS load current On the lower readout of the controller         | Displays the true RMS current in the ON state to the load.                                                                        |
|---------------------------------------------------------------------------------|----------------------------------------------------------------------------------------------------|
| Low current alarm Analogous to Partial Load Failure (PLF) supplied in some SSRs | Provides advanced warning of failure of one or more heaters in parallel                                                           |
| High current alarm Activated when the heater exceeds a set limit                | Typically used where element bunching may occur                                                                                   |
| SSR short circuit                                                               | This will apply full power to the heaters which could result in an over temperature condition. This alarm provides early warning. |
| Heater failure                                                                  | Indicates open circuit load conditions                                                                                            |

#### 3. Mode 5

Provides the same features as mode 2 with two additional alarms. This mode is for use with contactors or other devices which do not use the PDS logic output from the controller as the drive signal. For example, a time proportioning logic, relay or triac output to operate a contactor. Mode 5, therefore, requires an additional input to the controller to display the load conditions. It uses the LB digital input terminals for this, as shown in Figure Figure 38: Connections for contactor operation (mode 5).

| Current Transformer Open Circuit  | Alarm is shown if the PDS connection to PDCTX or SSR become disconnected   |
|-----------------------------------|----------------------------------------------------------------------------|
| Current Transformer Short Circuit | Alarm is shown if the PDS connection from PDCTX or SSR are short circuited |

## 14.1 Example Wiring Diagram (For mode 1 & 2 operation)

#### **Hardware Required**

- 1. SSR type TE10/PDS2 OR
- 2. Intelligent current transformer type PD/CTX + contactor or zero voltage switching SSR
- 3.2408 or 2404 controller configured for PDS mode 2 option using logic output. This module must be fitted in module position 1. (order code **M2**).

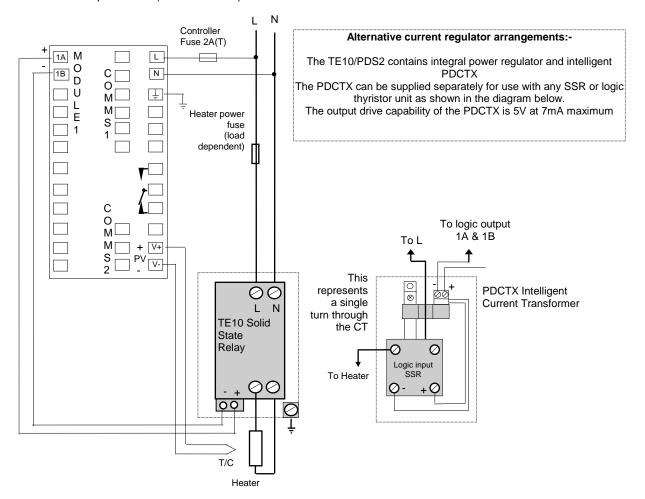

Figure 37: Connections for Mode 1 & 2

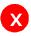

Warning: Take care that the controller is correctly wired for the mode of operation which is configured. Failure to do so may be hazardous in some situations.

## 14.2 Example Wiring Diagram (for mode 5 operation)

#### **Hardware Required**

- 1. Intelligent current transformer type PD/CTX + contactor
- 2.2408 or 2404 controller configured for PDS mode 5 option using logic, relay or triac output. This module must be fitted in module position 1. Digital input LB (order code M5) must be configured to accept PDCTX input as described in the configuration section of this appendix.

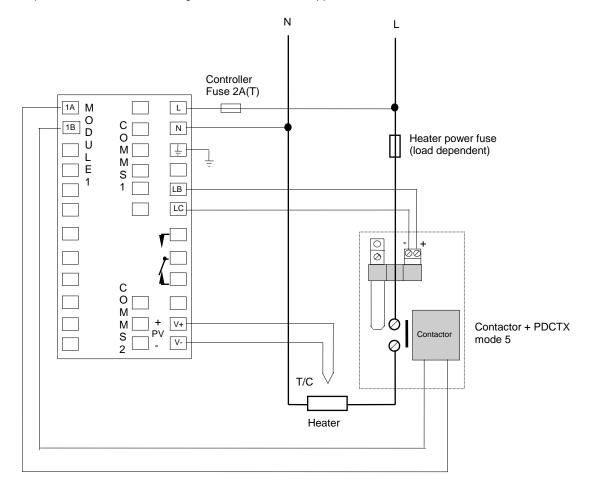

The controller will have the order code M5 in the Logic Input position.

Figure 38: Connections for contactor operation (mode 5)

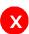

Warning: Take care that the controller is correctly wired for the mode of operation which is configured. Failure to do so may be hazardous in some situations.

## 14.3 Operation

## 14.3.1 To Read Load Current (modes 2 and 5 only)

| Do This                                        | This Is The Display You Should See                                                                                                    | Additional Notes                                                                         |
|------------------------------------------------|----------------------------------------------------------------------------------------------------|------------------------------------------------------------------------------------------|
| Press until HmP5 is shown in the upper display | Current will be displayed in the lower readout. See also 'Display Modes' below.                                                                                                    | It will revert to the HOME display after 45 seconds or 10 seconds if an alarm is present |
|                                                | This display will be shown if:  I. The controller is unable to the controller is obtaining the measurement has the controller is obtaining the measurement has the controller is obtaining the controller is obtaining the controller is obtaining the controller is obtained to the controller is obtained to the | g a reading<br>med out i.e. current has                                                  |

#### 14.3.2 To Display Load Current Continuously in the Lower Readout (modes 2 and 5 only)

| Do This                                                                                                    | This Is The Display You Should See | Additional Notes                                                                                                    |
|----------------------------------------------------------------------------------------------------|------------------------------------|----------------------------------------------------------------------------------------------------|
| From the 'HOME' display, Figure 20.  Press until di 5P is shown in the upper display  Press or until RmP5 is displayed in the lower | d, SP<br>AmPS                      | Current will be displayed in the lower readout continuously when the controller reverts to the HOME display, see also 'Display Modes' below. |
| display                                                                                                    |                                    |                                                                                                    |

#### 14.3.3 Display Modes

#### **SSR RMS On State Current**

This is the default state when high or low current alarms are configured. The load current displayed is the steady state true rms current measured during the ON period.

The minimum on times are:-

Mode 2 0.1 second Mode 5 3 seconds

#### **Meter Mode**

Meter mode applies to mode 5 only. If low current alarms are **not** configured the current displayed is a filtered instantaneous RMS value. This behaves like a damped analogue meter. It may be used in applications where the current sensor is not linked to control, for example, telemetry, indication.

## 14.3.4 How Heater Alarms are Displayed

| Do This                                                                                   | This Is The Dis                 | play You Should See                   | Additional Notes                                                                                                    |
|-------------------------------------------------------------------------------------------|---------------------------------|---------------------------------------|----------------------------------------------------------------------------------------------------|
| If an alarm is present it will<br>flash a four character<br>mnemonic in the lower display | Actual<br>Temperature →<br>(PV) | HOME Display  OP1 OP2  COLUMN 1  ILEr | If more than one alarm is active, the display will alternate between the alarm messages and the default parameter in the lower display |

The Alarm Messages are:-

| Mnemonic      | Meaning                                                                                                    | Description                                                                                                    |  |
|---------------|----------------------------------------------------------------------------------------------------|----------------------------------------------------------------------------------------------------|--|
|               | The following two messages are alarms which are produced as a result of failure within the process. In place of dashes the alarm number will appear i.e. 1, 2, 3, or 4                                                                                                    |                                                                                                    |  |
| -LEr          | Alarm number <u>-</u><br>Low <u>Cur</u> rent                                                                                                    | Used for partial load failure detection. To avoid nuisance tripping due to supply voltage variations set to a value at least 15% below the minimum normal operating current |  |
| -HEr          | Alarm number <u>-</u><br>High <u>Current</u>                                                                                                    | Used for load overcurrent protection. To avoid nuisance tripping due to supply voltage variations set to a value at least 15% above the maximum normal operating current.   |  |
|               |                                                                                                    | Note: This alarm is not intended to provide instantaneous safety protection from short circuit fault conditions                                                             |  |
| The following | g message is a diagi                                                                                                    | nostic alarm which appears for mode 1 operation only.                                                                                                    |  |
| LdF           | <u>L</u> oa <u>d</u> <u>F</u> ail                                                                                                    | This includes failure of the heater circuit or the SSR                                                                                                    |  |
| connections.  | The following four messages are diagnostic alarms produced as a result of failure within the equipment or wiring connections. They appear for modes 2 and 5 operation only. They may be enabled using the diffusion parameter in the AL Lise, see 'SHORT CIRCUIT SSR ALARM AND HEATER FAIL ALARM' |                                                                                                    |  |
| HEr.F         | <u>H</u> ea <u>ter</u> <u>F</u> ail                                                                                                    | No current is being drawn while the controller output demand signal is on                                                                                                   |  |
| 55r.F         | SSR Fail                                                                                                    | The load is continuously on while the controller output demand signal is off                                                                                                |  |
| CE.OP         | Current Transformer Open Circuit                                                                                                    | Indicates that the PDS input is open circuit.  Mode 5 only                                                                                                    |  |
| CE.5h         | Current<br>Transformer<br>Short Circuit                                                                                                    | Indicates that the PDS input is short circuit  Mode 5 only                                                                                                    |  |

102

#### 14.3.5 To Set The Alarm Trip Levels

| Do This                                                                                           | This Is The Display You Should See                                                | Additional Notes                                                                                               |
|---------------------------------------------------------------------------------------------------|-----------------------------------------------------------------------------------|----------------------------------------------------------------------------------------------------|
| From the HOME display press until the <b>FL</b> L: <b>5L</b> is displayed                         | AL<br>L. St                                                                       | To select the Alarm List header                                                                                |
| Press button until the desired alarm number is displayed  Press or to adjust the alarm trip level | 1 2 3 or 4 indicates the alarm number; indicates the alarm type:- e.g. LLr or HLr | To select the diagnostic alarm parameter found under the Alarm List header  The alarm trip level is set to 999 |

#### 14.3.6 Short Circuit SSR Alarm and Heater Fail Alarm

These alarms exist as **Diagnostic Alarms** in the controller. To make the alarm active it is only necessary to turn on the diagnostic alarm feature in the Alarm List in the Operator Level

| Do This                                                            | This Is The Display You Should See | Reason                                                                                                    |
|--------------------------------------------------------------------|------------------------------------|----------------------------------------------------------------------------------------------------|
| From the HOME display press button until the FL L, 5L is displayed | AL<br>L, SE                        | This opens the list which contains the d AL mnemonic                                                                 |
| Press until d AL is displayed                                      | d, AC<br>YES                       | This activates the d HI mnemonic to allow Diagnostic Alarms to be displayed in the lower readout of the HOME display |
| Press or to select                                                 |                                    |                                                                                                    |

## 14.3.7 Relay Outputs

The fixed relay output connected to terminals AA to AC in a 1/8 or 1/4 DIN controller is normally used for alarm purposes. In addition, any plug in module can be used for alarms provided they are not already being used for another purpose, such as control. Any one or more alarms can be attached to an output, which will operate when an alarm occurs. Contacts are rated at 2A 264Vac for operating external beacons or audible devices.

## 14.3.8 To Configure PDS Load Current Diagnostics

Configuration of PDS load current diagnostics is in four parts:-

- 1. Configure the Logic Module for PDS Mode 1 or 2 operation. If the control device is a contactor or standard SSR, configure the LA digital input for mode 5 operation.
- 2. Configure the Low and High Current trip alarms.
- 3. Attach the alarms to operate an output relay.
- 4. Set up the Scaling Factor.

First enter Configuration Level. See Chapter 9

#### 14.3.9 To configure the Logic Module for PDS Modes 1 or 2

| Do This                                                          | This Is The Display You Should See | Additional Notes                                                                                          |
|------------------------------------------------------------------|------------------------------------|----------------------------------------------------------------------------------------------------|
| Press until the IR ConF is displayed                             | IA<br>Conf                         | This opens the configuration list associated with module position 1A                                      |
| Press to show d                                                  | r d<br>Lou                         | This shows the identity of the module  The module identity is <u>log</u> ic output                        |
| Press to show Func  Press or to show 55r 1 or 55r 2 as required. | Func<br>55r I                      | This shows the <u>func</u> tion of module  The module function is set to PDS mode 1                       |
| Press to show URLL  Press or to show                             | UAL L                              | This is the lower PID demand level shown set to 0%                                                        |
| Press to show LIAL H)  Press or to show                          | UAL H<br>100.0                     | This is the upper PID demand level shown set to 100%                                                      |
| Press to show DULL                                               | OUL.L                              | This is the minimum output power shown set to 0                                                           |
| Press or to show                                                 |                                    | the controller is correctly wired for the mode ich is configured. Failure to do so may be ome situations. |
| Press to show DULH  Press or to show                             | OUL H                              | This is the maximum output power To set the max output power to 100                                       |
| Press to show 5En5  Press or to show                             | SEn5                               | This sets the output signal to normal for heating control                                                 |

## 14.3.10 To configure Logic Input B for PDS (Mode 5 only)

| Do This                                      | This Is The Display You Should See | Additional Notes                                       |
|----------------------------------------------|------------------------------------|--------------------------------------------------------|
| Press button until the Lb LanF is displayed  | Lb<br>ConF                         |                                                        |
| Press to show, d                             | ron<br>r d                         | This identifies the LA input as logic and is read only |
| Press to show Func  Press or to select  RmP5 | Func<br>AmPS                       | To configure the input for the PDCTX.                  |

The system is designed to operate in either mode 2 or mode 5 configuration only. Selecting both simultaneously will disable the output. However, mode 1 and mode 5 can be used together.

## 14.3.11 To Configure Low and High Current Trip Alarms

Alarm 1 will be configured as Load Current Low (Lcr)

Alarm 2 will be configured as Load Current High (Hcr)

| Do This                                                 | This Is The Display You Should See | Additional Notes                                                                                                    |
|---------------------------------------------------------|------------------------------------|----------------------------------------------------------------------------------------------------|
| Press button until the FLL CanF is displayed            | AL<br>Conf                         | This opens the configuration list which contains the Alarms                                                                               |
| Press to show FL I (alarm 1)  Press or to show LEr      | AL I<br>LEr                        | To select alarm 1  To make alarm 1 = Low Current  After 0.5 sec the display will blink to show the alarm type has been accepted           |
| Press until FL2 (alarm 2) appears  Press or to show HLr | AL2<br>HC-                         | To select alarm 2.  To make alarm 2 = <u>High Cur</u> rent  After 0.5 sec the display will blink to show the alarm type has been accepted |

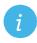

Note: The above alarms are known as SOFT ALARMS because they are indication only.

## 14.3.12 To Attach Soft Alarms To A Relay Output

Any one alarm indicated above may be attached to an output (normally a relay). Alternatively any combination of alarms may be attached to operate a relay using the procedure below:-

| Do This                                                                                                    | This Is The Display You Should See | Additional Notes                                                                                                    |
|----------------------------------------------------------------------------------------------------|------------------------------------|----------------------------------------------------------------------------------------------------|
| Press "PAGE" key as many times as necessary to RA LanF                                                                    | AA<br>ConF                         | To select the output which you want to operate when the alarm condition occurs.  You may also choose 1A, 1B, 1C, 2A, 2B, 2C, 3A, 3B, 3C or 4A depending upon the controller and the number and type of modules fitted |
| Press until / is displayed  Press or to select YE5 or  Repeat the above step for every alarm to be attached to the output | 1<br>4E5                           | I denotes alarm 1 followed by three letters which denote the alarm type e.g. LEr  YE5 means that the selected output will activate when an alarm occurs in normal operation  means the output will not activate       |

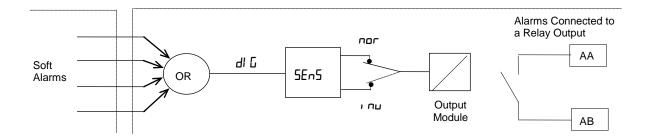

#### 14.3.13 The Scaling Factor

The value of the current displayed on the controller is scaled using the scaling factor. This is found in the LanF list. It is set, by default, to 100 and assumes a single turn through the current transformer. If two turns are made through the current transformer it will be necessary to adjust the scaling factor to 50 to obtain the same reading.

Under normal conditions you should not need to change the scaling factor.

If, however, you wish to change the sensitivity of the current reading, for example, to read very low currents you may need to change the number of turns through the PDCTX and/or adjust the scaling factor to compensate. See also note 1 below.

#### 14.3.14 To adjust the scaling factor

| Do This                                                             | This Is The Display You Should See | Additional Notes |  |
|---------------------------------------------------------------------|------------------------------------|------------------|--|
| Press button until , n5Ł                                            | , nSE<br>Conf                      |                  |  |
| Press until LEH is displayed  Press or to change the scaling factor | LE Hi                              |                  |  |

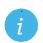

Note: Minimum Resolvable Current

TE10 4A RMS. It is not possible to read currents lower than 4A when using a TE10.

PDCTX 4A RMS for a single turn through the PDCTX

Should you wish to read currents lower than 4A using a PDCTX it is necessary to increase the number of turns through the PDCTX and adjust the scaling factor to compensate.

For example: To read 1.0A wind 4 turns through the PDCTX and adjust the scaling factor to 25 as shown in the table below.

| Scalar = 100/N | Where N = Turns through PDCTX |
|----------------|-------------------------------|
|----------------|-------------------------------|

| N | Scalar | N  | Scalar |  |
|---|--------|----|--------|--|
| 1 | 100    | 5  | 20     |  |
| 2 | 50     | 10 | 10     |  |
| 4 | 25     |    |        |  |

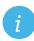

Note: Maximum Resolvable Current

TE10 Determined by the maximum range of the SSR

PDCTX 100A (or 100 ampere turns)

Finally Exit configuration level. See section 9.2.

## 15.APPENDIX E: PROFIBUS COMMUNICATIONS

#### 15.1 Introduction

The 2408 f and 2404 f are special versions of the 2408 and 2404 controllers designed for Profibus-DP communications. The 'standard' 2408 or 2404 controllers cannot be upgraded to a 2408 f or 2404 f as the latter uses a different version of the microprocessor board.

Profibus-DP is available with either the 85 to 264Vac or 20-29Vac/dc supply

Apart from the restrictions listed below, the operation, functions and wiring of the 2404*f* and 2404*f* are identical to that of the standard 2408 and 2404 controllers.

- Modbus communications may be configured to replace Profibus-DP if required.
- This must be installed in module slot H.
- El Bisynch protocol is not supported, therefore the IPSG instrument programming system cannot be used.
- The 20 programmer option is not available.
- The PDSIO input and output modules can only be installed in module slot J.

#### 15.2 About Profibus-DP

Profibus-DP is an industry standard, open network used to connect simple devices in a machine or manufacturing plant. It is most often used to allow a central Programmable Logic Controller or PC based control system to use external 'slave' devices for I/O or specialised functions. One advantage is that these devices may be distributed around a machine, saving on the cost of point to point wiring. The 'open' nature of the network permits equipment from different manufacturers to be mixed easily so that best of breed equipment may be used. Additionally, the off-loading of specialised tasks such as PID temperature control lessens the processing load on the central PLC so that its other functions may be carried out more efficiently.

Profibus-DP is described in DIN 19245 Part 3, and is part of EN 50170.

The Profibus-DP network uses a high speed version of the RS485 standard, permitting baud rates of up to 12Mbaud. The 2408*f* and the 2404*f* support rates of up to 1.5 MBaud in order to meet electrical isolation standards. A table of network speed against line length is given in the section on wiring below.

Up to 32 Profibus stations (nodes) may be wired to a single network segment. Use of RS485 repeaters allows a total of up to 127 stations.

Other variants of Profibus that exist are Profibus FMS, which is designed to allow higher level communication such as that between PLCs and SCADA systems, and Profibus PA, which has an optional low speed, intrinsically safe, physical medium and is designed for use in the Process Industry. The 2408f and 2404f controllers can be used on a combined DP and FMS network, sharing the same physical medium, but may only be used for PA when the intrinsically safe physical medium is not used.

Profibus-DP is a multimaster, master-slave, token passing network. The 2408f and the 2404f operate as intelligent slave units. More detailed information, including a detailed guide to products available, may be obtained from the various world wide Profibus user organisations. You will find contact information in trade magazines or by reference to http://www.profibus.com on the World Wide Web.

#### 15.3 Technical Specification

Physical Medium 2-wire RS485

Network topology Linear bus with active termination of the bus at both ends

Stub lines permitted if < 6.6m in length

Protocol Profibus-DP, intelligent slave

Baud rate Up to 1.5Mb/s

Number of stations 32 per network segment. Up to 127 with repeaters

#### 15.4 Electrical Connections

The diagram below is also shown in section 4.6.

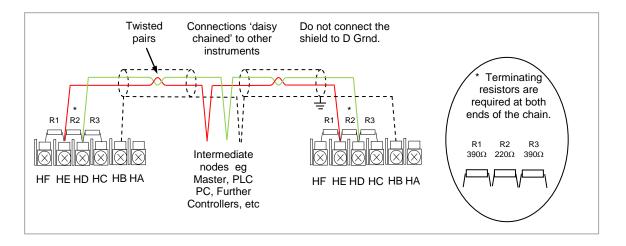

#### 15.4.1 Cable Specifications

Either of the two cable types detailed below can be used. Please note that the cable types A and B, specified below, are NOT related to the wire numbers A and B in the above wiring diagram. Type A is recommended as it allows higher speed and longer cable length.

|                           | Type A cable                                                 | Type B cable                                                 |  |
|---------------------------|--------------------------------------------------------------|--------------------------------------------------------------|--|
| Characteristic Impedance: | 135 to 165 $\Omega$ at a frequency of 3 to 20 MHz.           | 135 to 165 $\Omega$ at a frequency of > 100 kHz              |  |
| Cable capacitance:        | < 30 pF per Metre                                            | typ. < 60 pF per Metre                                       |  |
| Core diameter:            | max. 0.34 mm², corresponds to AWG 22                         | max. 0.22 mm², corresponds to AWG 24                         |  |
| Cable type:               | twisted pair cable. 1x2 or 2x2 or 1x4 lines                  | twisted pair cable. 1x2 or 2x2 or 1x4 lines                  |  |
| Resistance:               | < 110 Ohm per km                                             | -                                                            |  |
| Shielding:                | Copper shielding braid or shielding braid and shielding foil | Copper shielding braid or shielding braid and shielding foil |  |

## 15.4.2 Maximum Line Length per Segment

| Baud rate (kbit/sec) | 9.6   | 19.2  | 93.75 | 187.5 | 500  | 1500 |
|----------------------|-------|-------|-------|-------|------|------|
| Type A cable         | 1200m | 1200m | 1200m | 1000m | 400m | 200m |
| Type B cable         | 1200m | 1200m | 1200m | 600m  | 200m | -    |

Belden B3079A meets cable A specifications, but there are other choices. For more information refer to the 'Profibus Product Guide' produced by the Profibus User Group.

#### 15.5 Controller Configuration and Node Address

Having connected the controller to the network, it must be configured for Profibus communications and a node address assigned.

## 15.5.1 Configuration

In the HA list set Func = Prof.

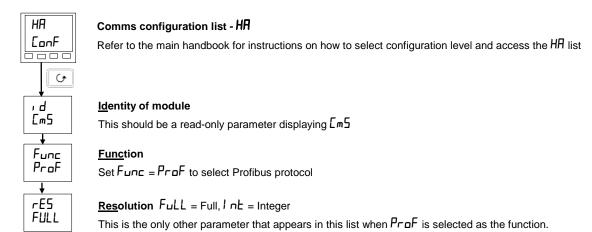

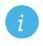

Note: The baud rate is automatically selected by the master.

## 15.5.2 Assigning a Node Address

Refer to the main handbook for instructions on how to select and change parameters.

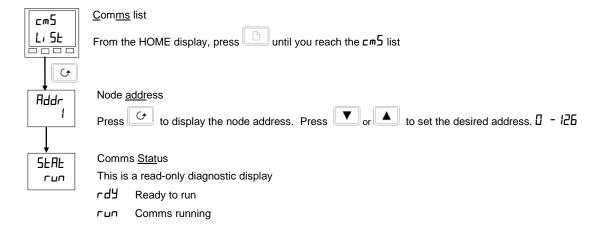

#### 15.6 Network Configuration

Having wired and configured the controller, the PLC or PC based supervisory package must be configured to setup the parameters that it will be able to read and write to. This is known as 'network configuration'

The network is configured by importing 'GSD' files into your Master Profibus network configuration software: Refer to the network configuration software documentation for details. 'GSD' is an acronym of a German phrase meaning 'Device Database'.

GSD files for the 2408f and 2404f controllers are created using a Windows based configuration tool. This is separately supplied under ordering code PROF-ENG. A Communications Handbook (part number HA026290ENG), supplied with the configurator, gives all the required information

Two standard GSD files, are supplied on the disc:

EURO2400.GSD standard parameter mapping

EURD2400.GSD standard parameter mapping with 'demand data',

which allows random read/write to any parameter

within the controller.

It is possible to edit the above files or create new files using the Windows configurator. Details are given in the communications handbook.

The Master network configuration software uses the GSD files to produce a further file which is downloaded into your master PLC or PC supervisory package. Once the configuration file has been downloaded, you can set the network running. If all is well, the 'REM' beacon on the controller will start to flash, indicating that the data exchange is proceeding. The \$\frac{5}{2}FRE \text{P}E \text{ parameter in the \$\text{cm}\$5 list will show \$\text{run}\$. You may then write to Profibus outputs, and read from Profibus inputs as required by your control strategy.

In case of problems, a troubleshooting section is provided on the next page.

#### Windows configurator

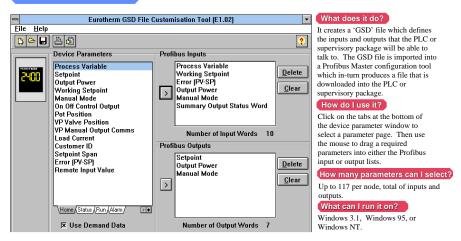

#### 15.7 Troubleshooting

#### 15.7.1 No Communications:

- Check the wiring carefully, paying particular attention to the continuity of the A and B connections to the Master. Ensure that the correct terminals have been wired to.
- Access the HA list in configuration level and check that the function (Func) is set to Prof. If not, the controller is not configured for Profibus.
- Check that the Node Address (Addr) in the cMS list is correct for the network configuration in use.
- Ensure that a Profibus Comms Module is installed in slot H of the 2404/8f. It can be identified by of the legend on the plug-in module casing, and its distinctive shape:

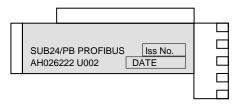

- Ensure that the network is correctly configured and the configuration has been transmitted correctly to the Profibus master.
- Verify the GSD file in use is correct by loading it into the master GSD Configuration tool. This will check the format.
- Verify that the maximum line length for the baud rate in use is not exceeded (see 15.4.2. Note that the 2404/8f is restricted to use at a maximum rate of 1.5 Mbaud.
- Ensure that the last device (not necessarily a 2404/8f) in the network segment is correctly terminated (see wiring diagram).
- Ensure that no devices other than those at the end of a segment have termination networks fitted.
- If possible, replace faulty device with a duplicate and retest.

#### Intermittent failure to communicate.

Intermittent flickering of status from rdy to run.

Diagnostic status changing but no alarms present in the controller.

- Verify wiring, paying particular attention to screening.
- The I/O data length may be too long. Some Profibus DP Master implementations can accept no more than 32 input and 32 output words per slave device. Verify by reference to documentation of the Master.
- Verify that the maximum line length for the baud rate in use is not exceeded (see cable specifications). Note that the 2404/8f is restricted to use at a maximum rate of 1.5 Mbaud.
- Ensure that the last device (not necessarily a 2404/8) in the network segment is correctly terminated (see wiring diagram).
- Ensure that no devices other than those at the end of a segment have termination networks fitted.
- Verify operation with a duplicate device if possible.

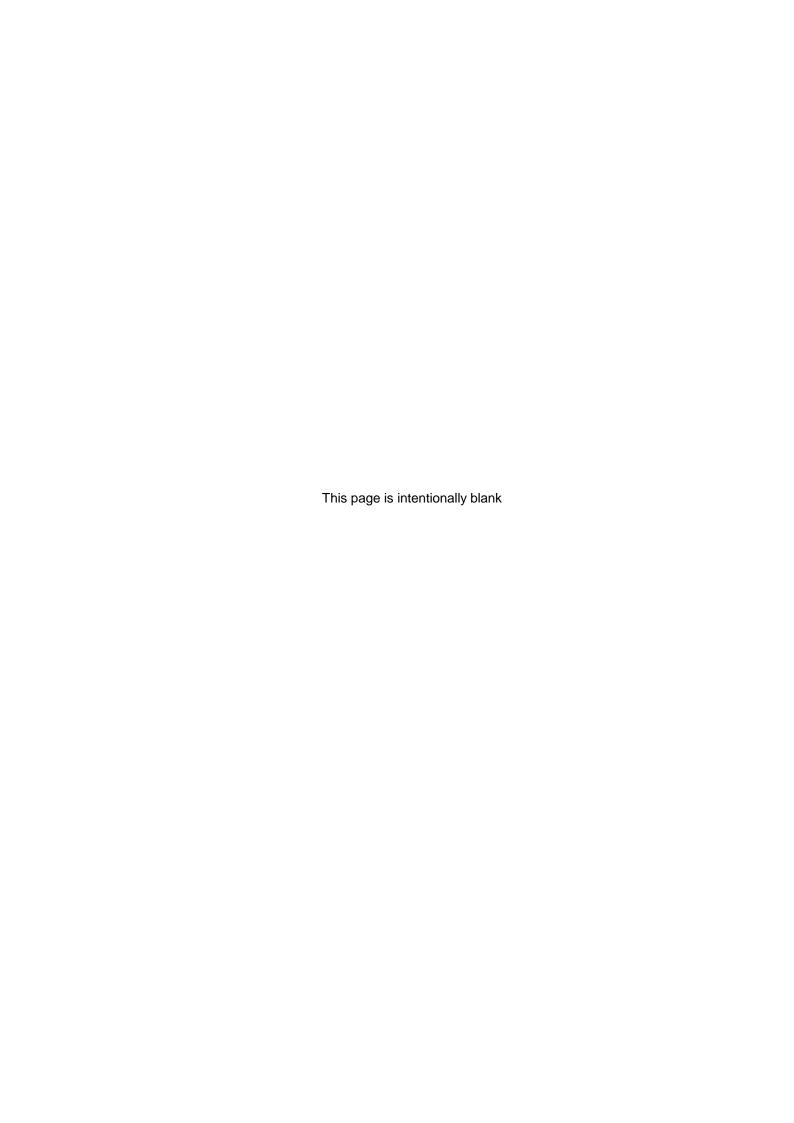

# Eurotherm: International sales and support

## www.eurotherm.com

## **Contact Information**

Eurotherm Head Office Faraday Close, Durrington, Worthing, West Sussex, BN13 3PL

#### Sales Enquiries

T +44 (01903) 695888 F 0845 130 9936

#### **General Enquiries**

T +44 (01903) 268500 F 0845 265982

#### **Worldwide Offices**

www.eurotherm.com/global

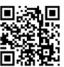

Scan for local contacts

#### Represented by:

#### © Copyright Eurotherm Limited 2014

Eurotherm by Schneider Electric, the Eurotherm logo, Chessell, EurothermSuite, Mini8, Eycon, Eyris, EPower, EPack, nanodac, piccolo, versadac, optivis, Foxboro and Wonderware are trademarks of Schneider Electric, its subsidiaries and affiliates. All other brands may be trademarks of their respective owners. All rights are strictly reserved. No part of this document may be reproduced, modified, or transmitted in any form by any means, nor may it be stored in a retrieval system other than for the purpose to act as an aid in operating the equip-ment to which the document relates, without the prior written permission of Eurotherm Limited. Eurotherm Limited pursues a policy of continuous development and product improvement. The specifications in this document may therefore be changed without notice. The information in this document is given in good faith, but is intended for guidance only. Eurotherm Limited will accept no responsibility for any losses arising from errors in this document.

HA025132/13 (CN32044)